# BioMini SDK for Windows v3.6.0

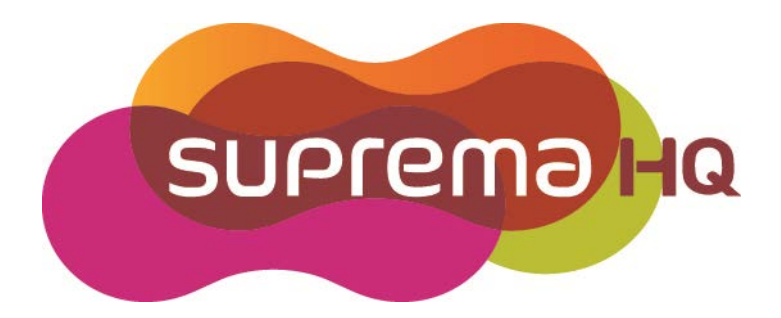

# **Table of Contents**

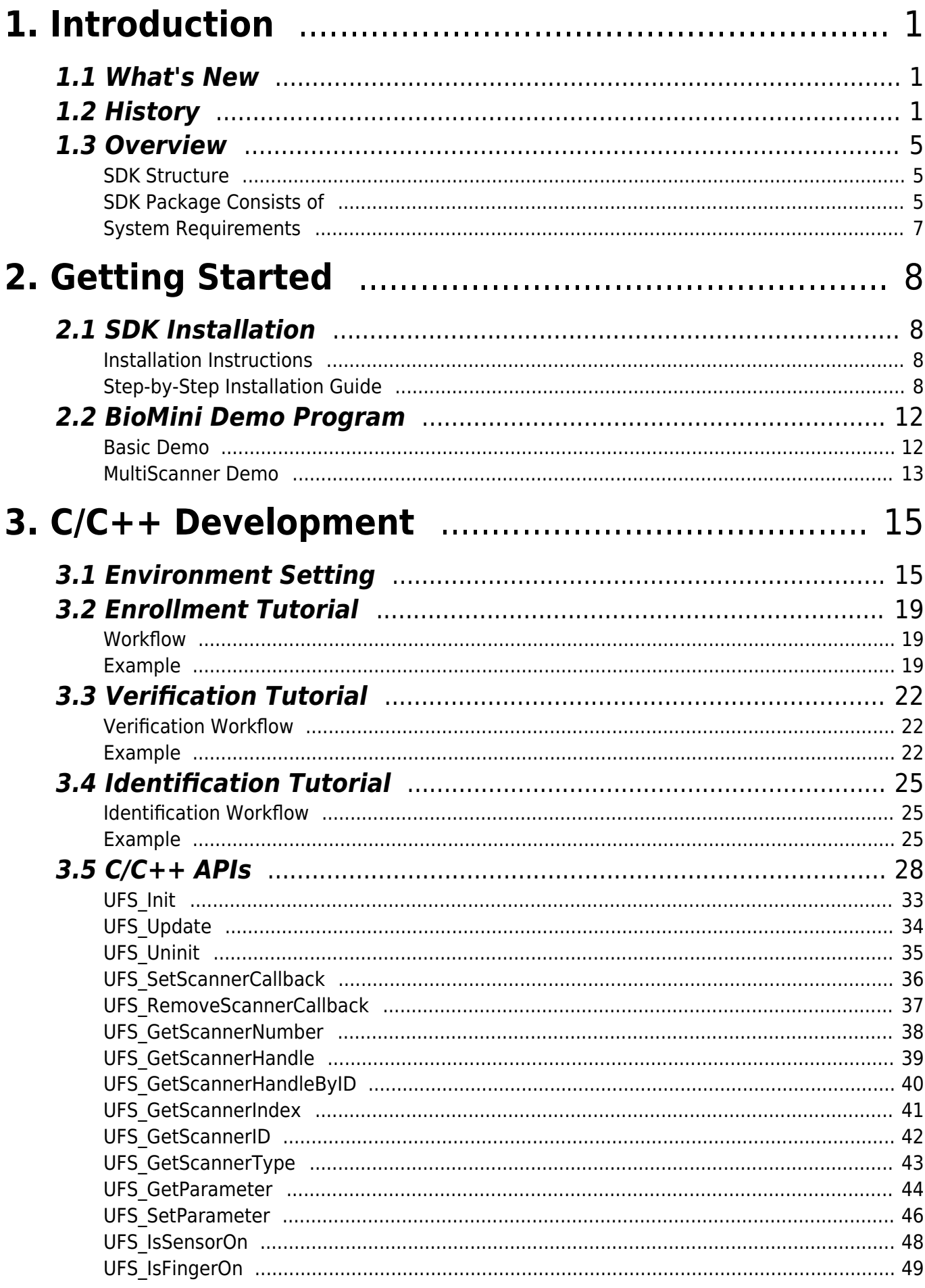

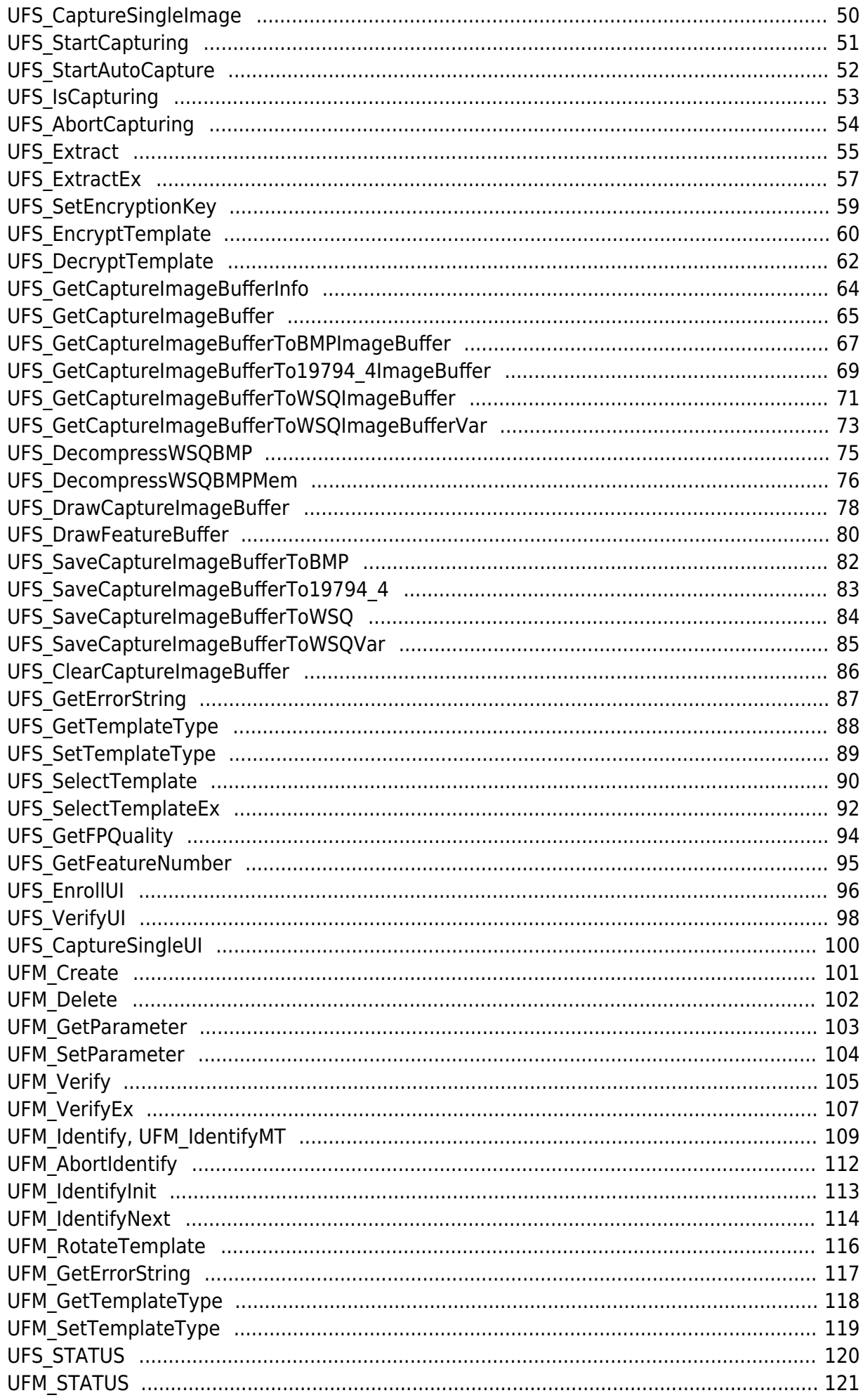

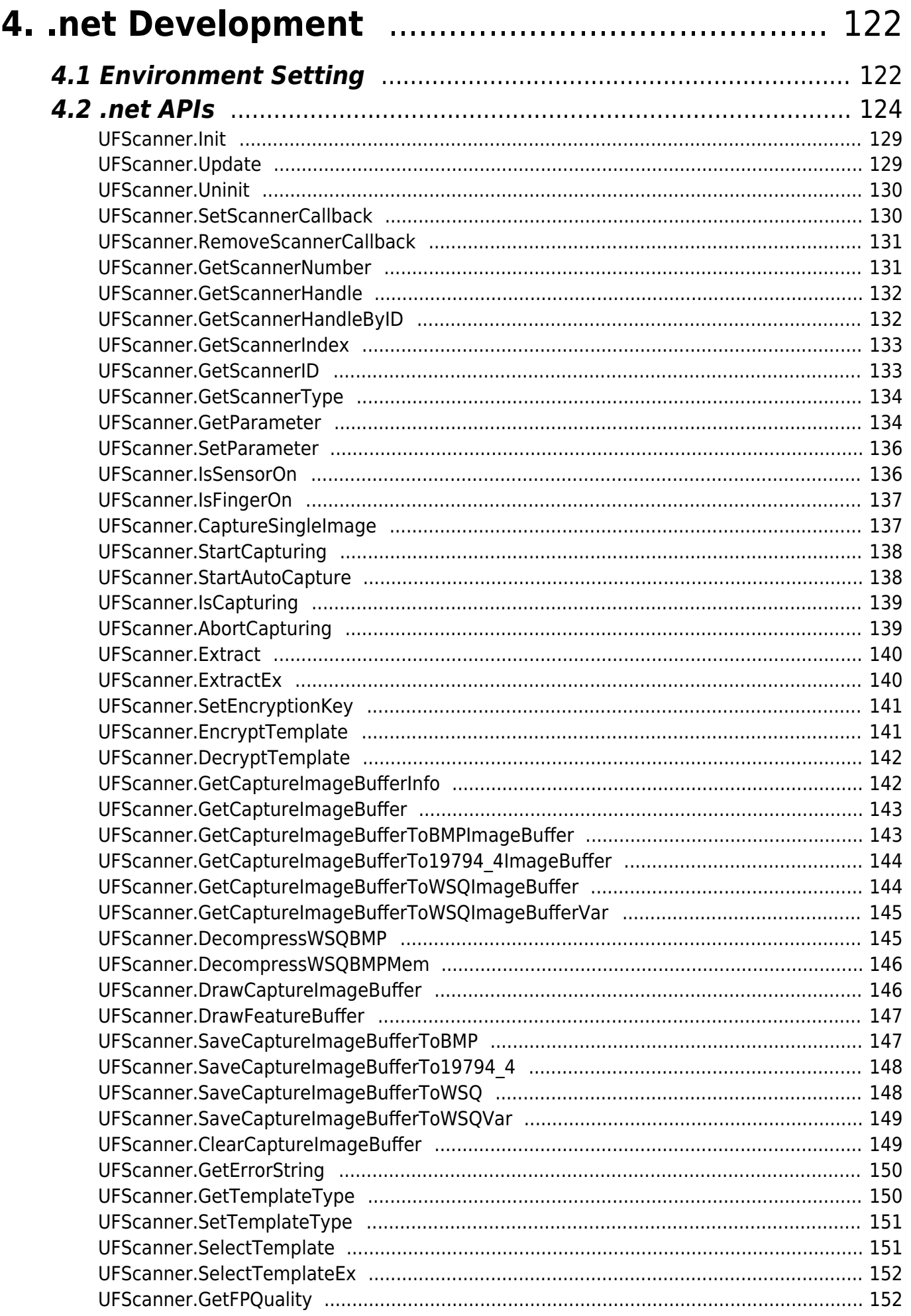

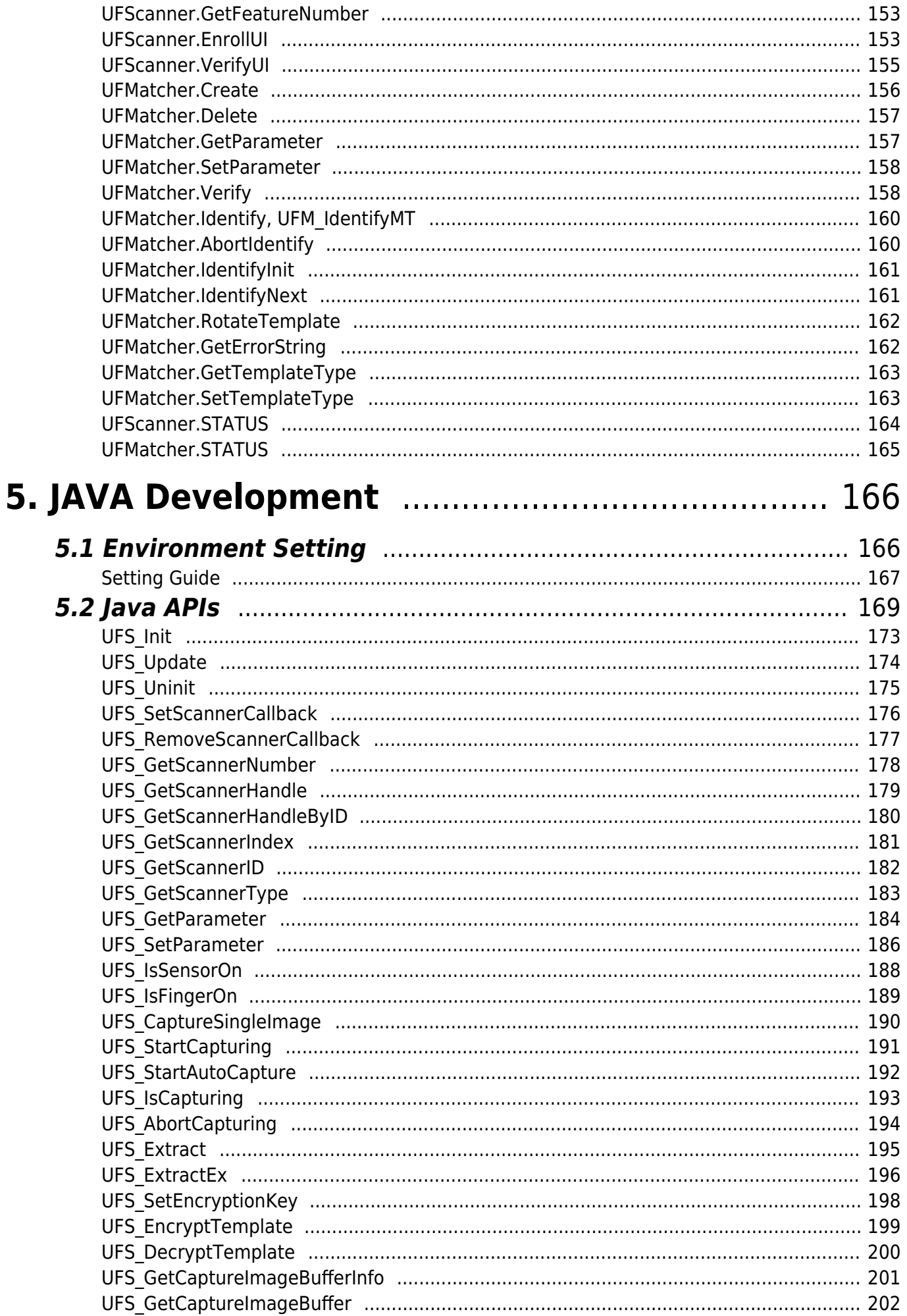

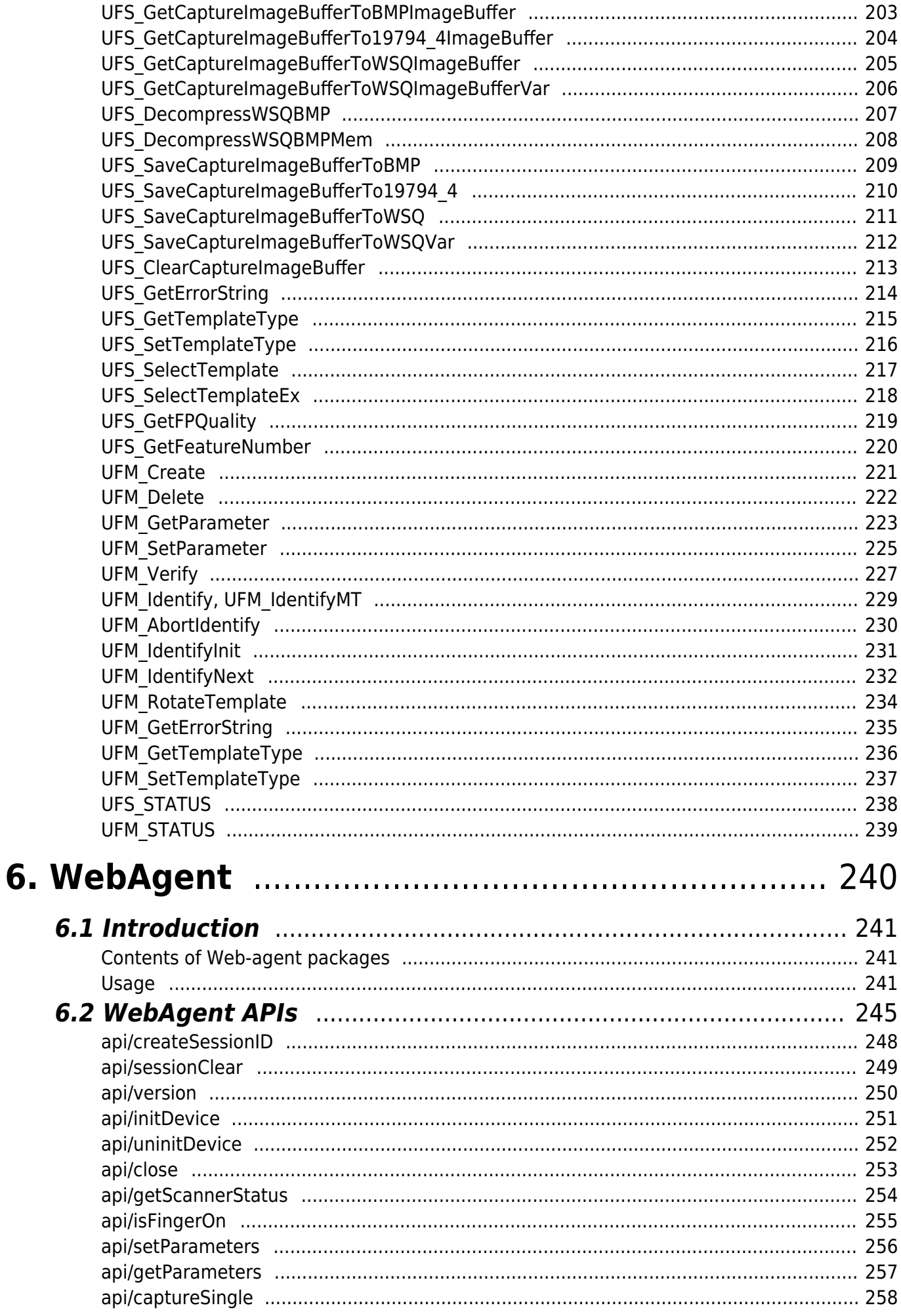

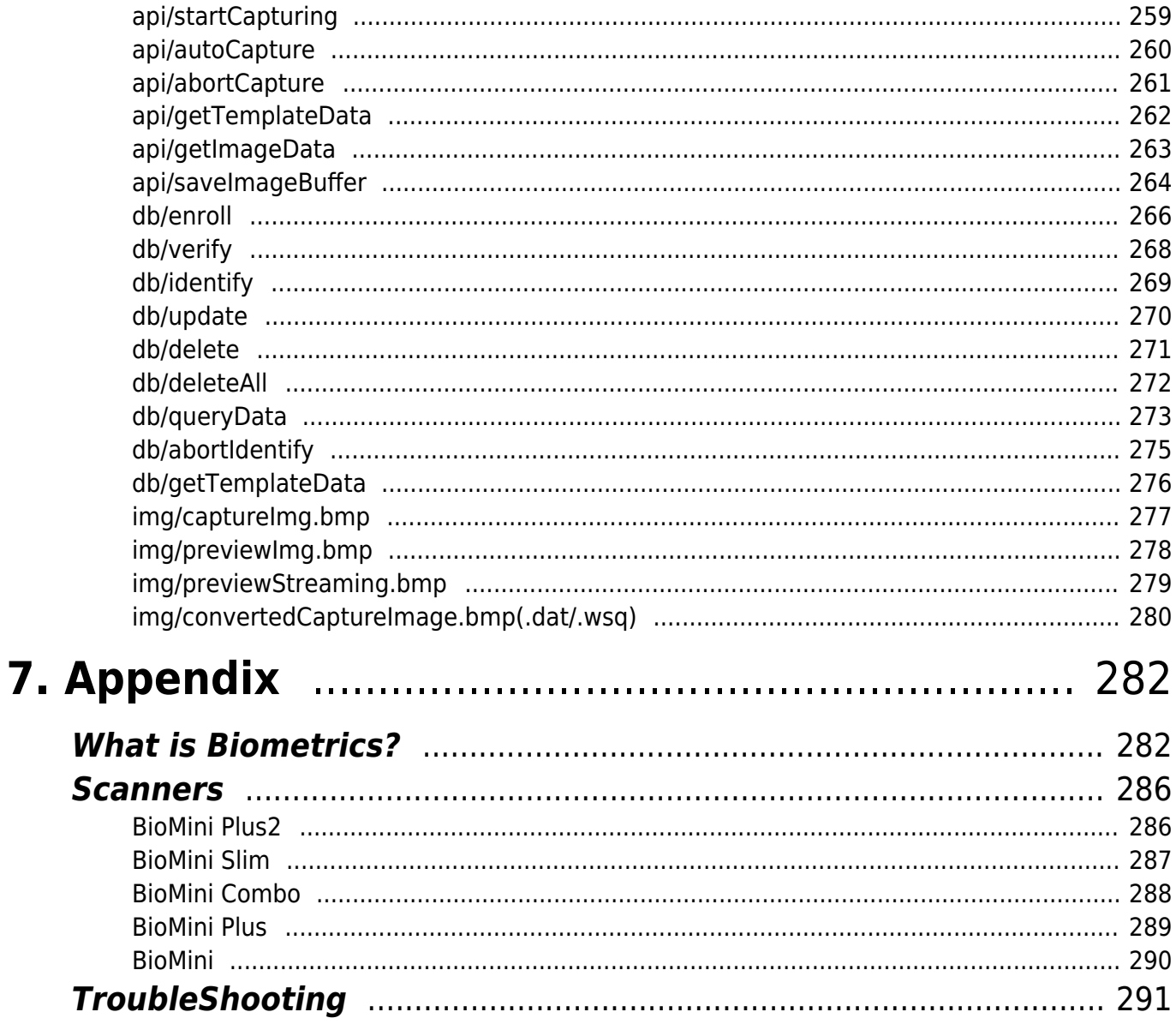

# <span id="page-7-0"></span>**1. Introduction**

The BioMini SDK provides the specific functions to capture fingerprints, to display scanner real-time images on the screen while the finger is on the platen and includes all PC interfaces and drivers.

# <span id="page-7-1"></span>**1.1 What's New**

# **Version 3.6**

- Compatible with new Suprema fingerprint scanners ○ BioMini Plus2 (SFR550)
- UFScanner UFS\_CaptureSingleUI function added
	- o Performs same as UFS CaptureSingle and Popup Window appears
- UFMatcher UFM\_VerifyEx function added
	- o Performs same as UFM Verify, and returns matching score by 6th parameter

# <span id="page-7-2"></span>**1.2 History**

# **Version 3.5.5**

- Do not check license file(UFLicense.dat file removed)
- UFScanner New APIs added
	- Save WSO Image Buffer to variable size
	- Decompress WSQ format data to data of Bmp format
	- Get quality information of image(UFS\_GetFPQuality)
	- Added EnrollUI, VerifyUI APIs
- UFDatabase is removed

# **Version 3.5.0**

- Compatible with new Suprema fingerprint scanners ○ BioMini Slim (SFR600), BioMini Combo and SFU-S20
- UFScanner UFS\_StartAutoCapture added Auto finger detect and capture function
- UFScanner UFS\_ExtractEx function added Template extraction function for large size template
- UFScanner UFS\_SelectTemplateEx added
	- Template selection function for large size template

# **Version 3.4.2**

The SentinelHASP Basic USB dongle added for license control

# **Version 3.4.1**

- Java JNA module fixed
	- Call the UFM\_Identify J instead of the UFM\_Identify when using JNA module

# **Version 3.4**

Universal manufacturer ID embedded in scanners without license control

# **Version 3.3.1**

- Support new sensor, which has AGC(Auto Gain Control) feature on BioMini
- Removed brightness setting from new sensor since the AGC automatically finds it's optimal brightness setting

# **Version 3.3.0**

- Updated extraction and matching algorithm is applied
	- $\circ$  The performance on the low quality fingerprints is improved
- Applied advanced quality measure in extraction function
- Modified basic samples to use 1 template or 2 templates when enrollment
- Support IAVA INI wrapper
- Added JAVA JNI demo sample
- Added latent fingerprint defense for BioMini
- Support ISO19794-4 image format saving in BioMini SDK
- Support WSQ image format saving in BioMini SDK

# **Version 3.2.0**

- Support BioMini Plus High quality sensor scanner
- LFD(live fingerprint detection) algorithm the live finger detection algorithm.
- Support WSQ file format in Image SDK -UFExtractor
- Support image drawing function in Image SDK UFExtractor
- Support feature drawing function in BioMini SDK UFScanner
- Update sample demo of SDK and sample demo usage tutorial of manual

# **Version 3.1.0**

- Support Java interfaces
- Support ANSI378 templates

# **Version 3.1.0.6**

• Added BioMini Lock to Image SDK- License lock mode

# **Version 3.0.0**

- Completely new interface compared with version 2.x
- Support full functionality for managing scanners
	- $\circ$  Support handling multiple devices
	- o Support plug-and-play events
- Ensure thread safety for all functions
- Scanner, matcher, extractor and database are treated as independent objects

## **Version 3.0.0.15**

- Added license scheme Using RSD(Real Scan Device)
- UFExtractor Modify maximum image size 1024 x 1024 from 640 x 480

## **Version 3.0.0.14**

- UFScanner, UFExtractor Added function which get number of Minutiae o UFS GetFeatureNumber, UFE GetFeatureNumber
- UFMatcher Added parameter for 360-degree matching.
	- o UFM\_PARAM\_AUTO\_ROTATE (If set 1 at SetParameter support 360-degree matching)

## **Version 3.0.0.13**

• Support MAC address type license

## **Version 3.0.0.12**

UFMatcher - UFM\_RotateTemplate function supports SIF type

# **Version 3.0.0.11**

Modify SFR200's extract algorithm parameter for template compatibility between SFR200 and OP2/OP3

# **Version 3.0.0.8**

Error correction about UFScanner.dll SFR300 Ver.2's Logon process

## **Version 3.0.0.7**

- Modify UFDatabase.mdb file problem
- UFDatabase.dll Add error syntax when DB open

# **Version 3.0.0.5**

- UFExtractor Add UFE\_MODE\_GENERAL mode (Using general image type)
- Modify maximum resolution 640 x 640
- Change UFScanner\_IZZIX.dll to latest versions(1.1.6.22)

# **Version 3.0.0.4**

Modify Identify function Fast Mode and improve speed: About 20000 matches/sec

# <span id="page-11-0"></span>**1.3 Overview**

# <span id="page-11-1"></span>**SDK Structure**

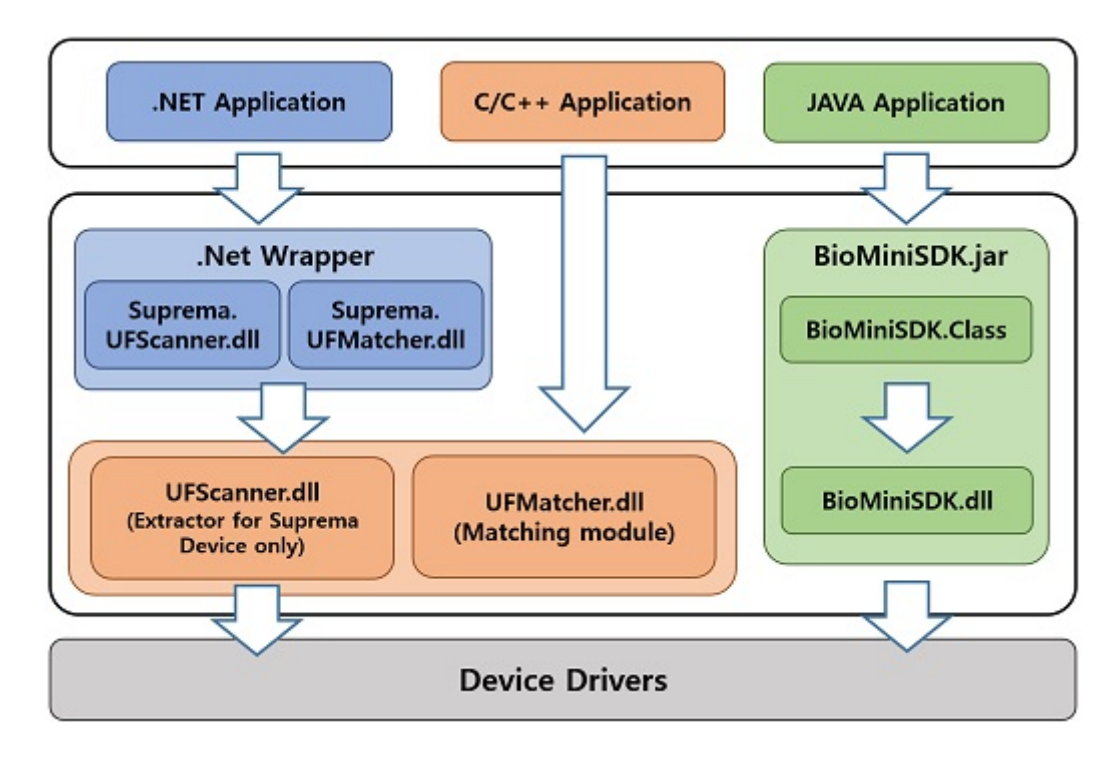

BioMini SDK contains UFScanner module to control a device and UFMatcher module to perform verification & identification. Also, it provides Suprema.UFscanner.dll, Suprema.UFMatcher.dll for .net development and BioMiniSDK.jar file for JAVA development.

# <span id="page-11-2"></span>**SDK Package Consists of**

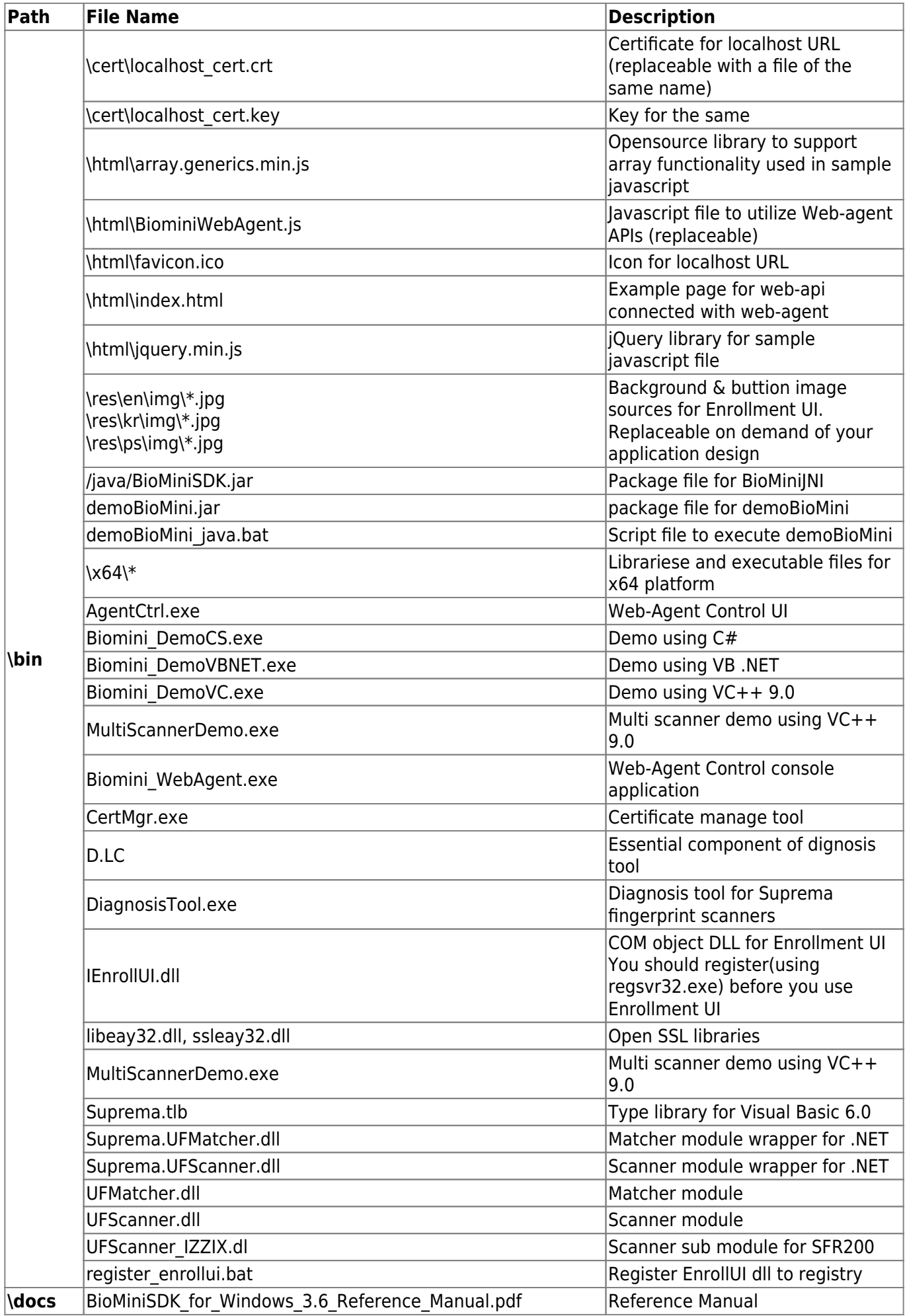

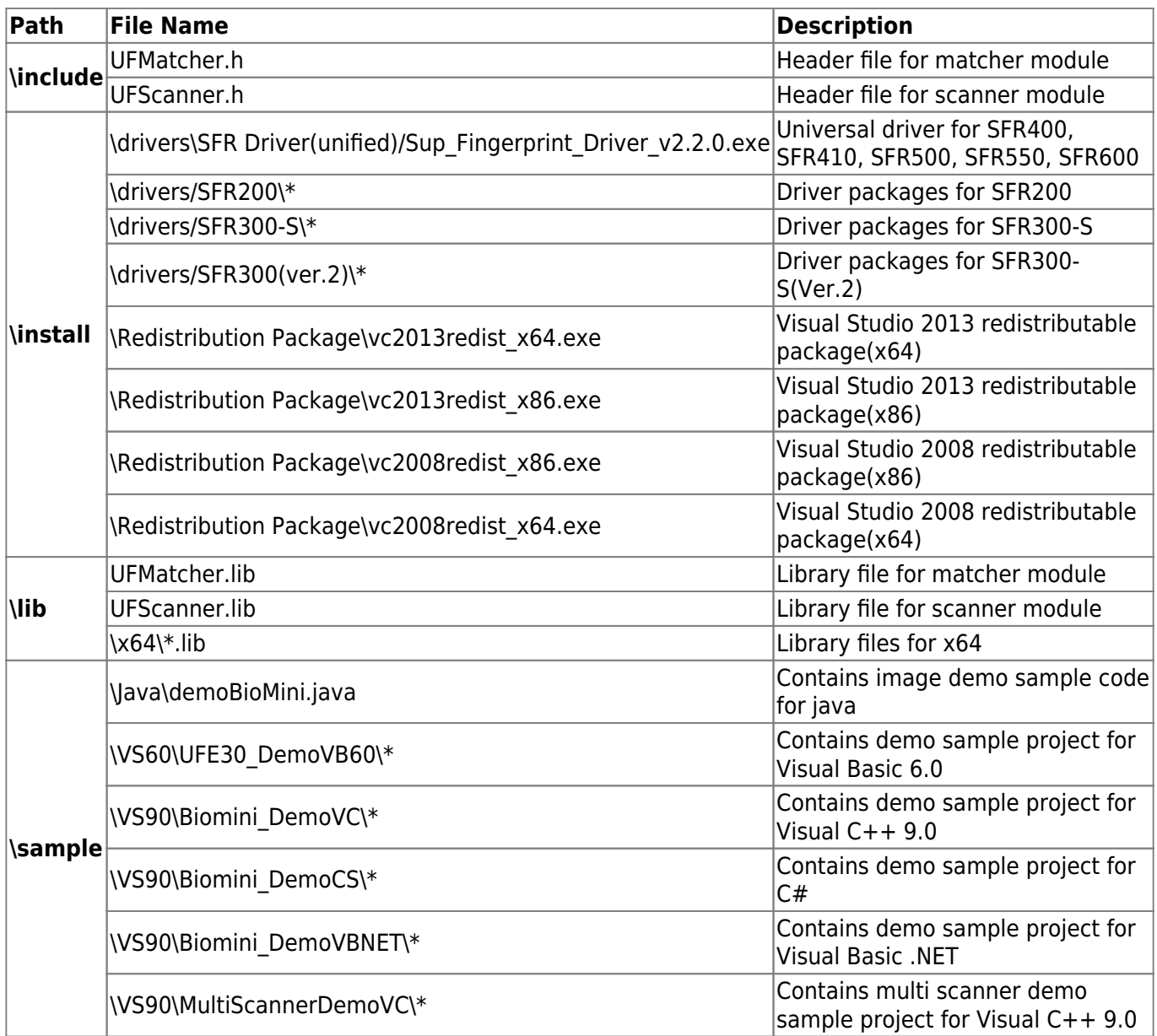

# <span id="page-13-0"></span>**System Requirements**

The following minimum system requirements are necessary in order to use the SDK described in this document

- **Operating System**:
	- Windows 7 / 8.1 / 10 (32/64bit)
- **Tools**:
	- Visual Studio 2008 (9.0) or higher (.NET Framework 3.5) Visual C++, Visual C#, Visual Basic .NET
	- Java SDK 1.4 or higher (using JNI(Java Native Interface))

#### **Hardware**:

- CPU: Core 2 Due 2.4GHz
- o Memory: 1G or more memory
- PC Interface: USB 2.0

# <span id="page-14-0"></span>**2. Getting Started 2.1 SDK Installation**

<span id="page-14-1"></span>Installing the BioMini SDK copies all the required driver files into the same directory, where they can be easily accessed during the BioMini installation.

# <span id="page-14-2"></span>**Installation Instructions**

- 1. Disconnect the USB cable of device from the PC
- 2. Uninstall all previous versions of the BioMini SDK
- 3. Double click on BioMini SDK Setup\_v3.6.exe
- 4. Use the default settings of the install program
- 5. Refer to the BioMini SDK v3.6 Documentation. You can find this documentation at C:\Program Files\BioMini\docs

# <span id="page-14-3"></span>**Step-by-Step Installation Guide**

- 1. Disconnect the USB cable of device from the PC before proceeding to install the program
- 2. Click "Next" if the above screen appears after running "Setup BioMini SDK 3.6.exe"

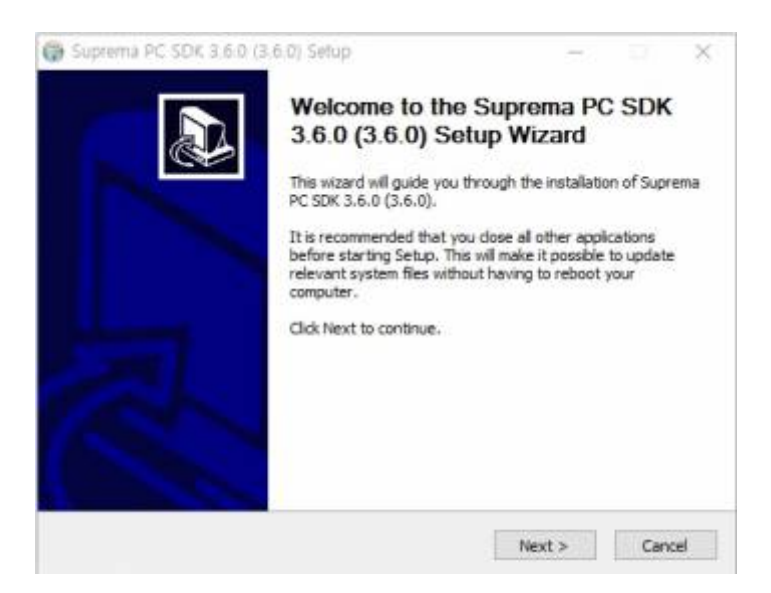

#### 3. Select the "BioMini SDK" and Click "Next" to continue

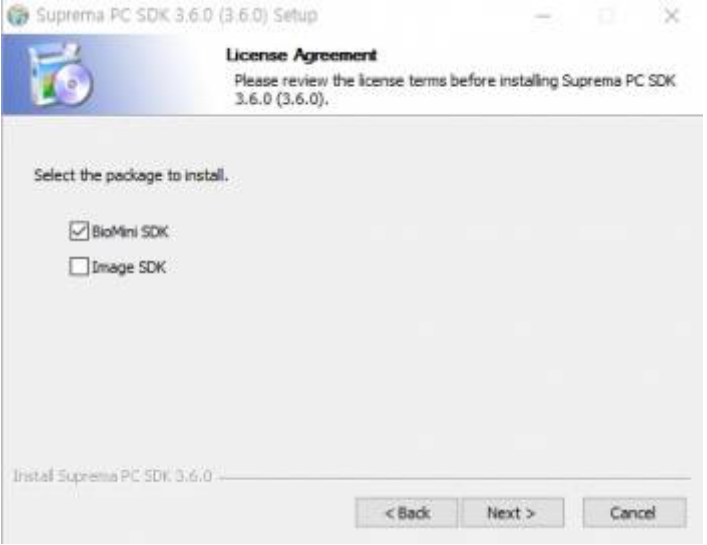

### 4. Click the I Agree to proceed the installation

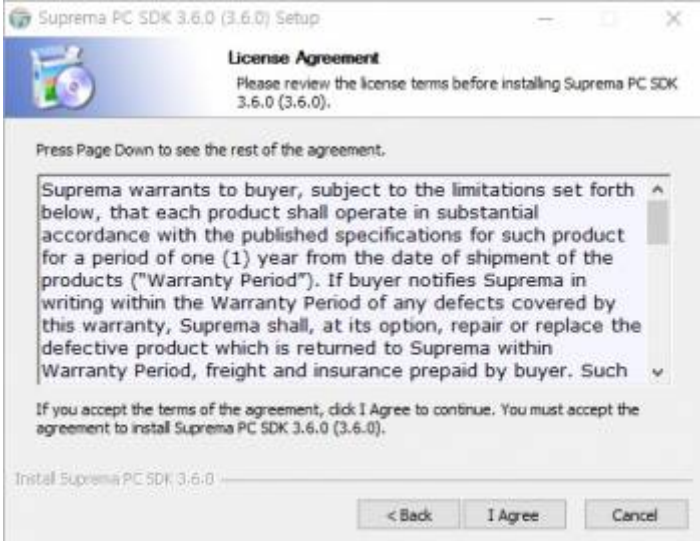

#### 5. Click "Install" button to continue the installation

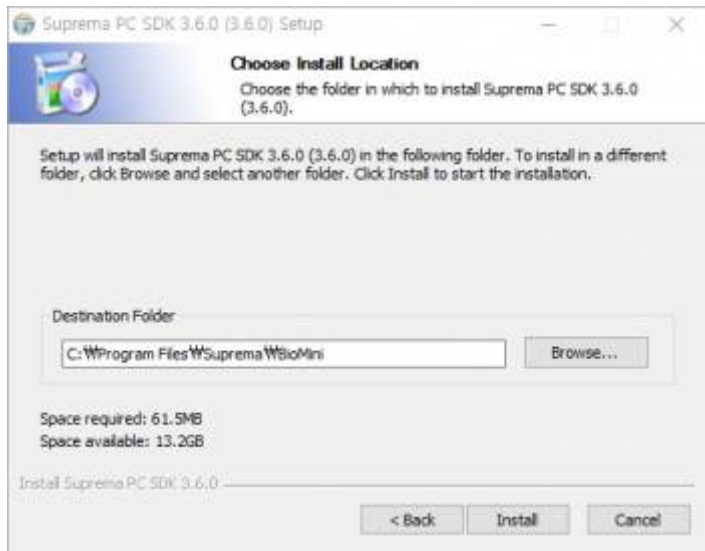

### 6. Installing(This process can take 5sec under)

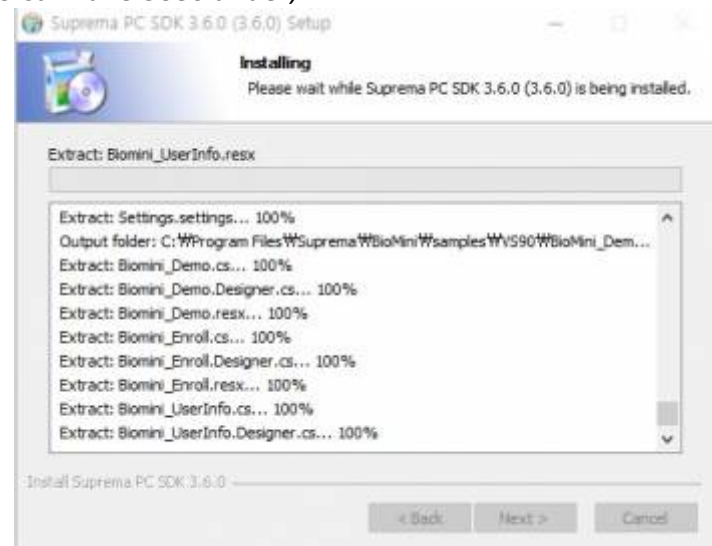

7. If the BioMini Device Driver is not installed, check the "Install BioMini Driver", then click on close.

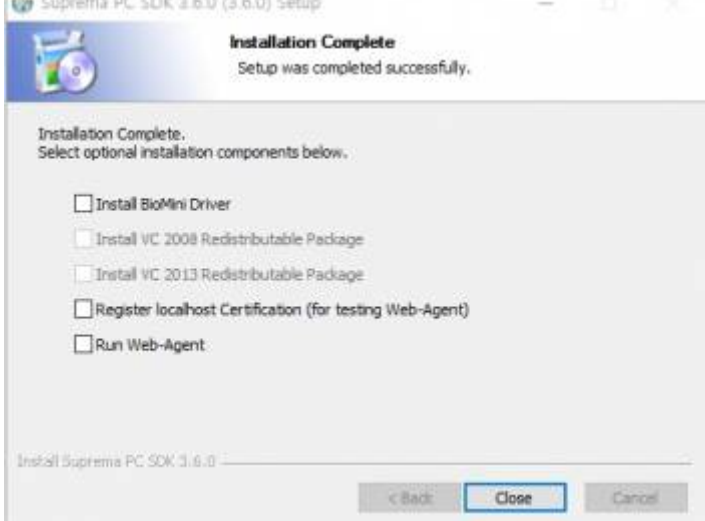

8. After installation of the SDK, BioMini Device Driver will be installed automatically.

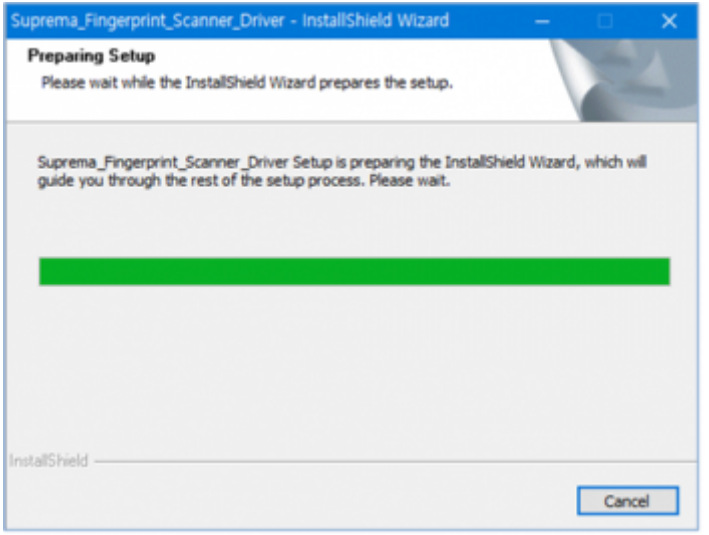

9. Once the driver is successfully installed, click "Finish" button to restart the PC.

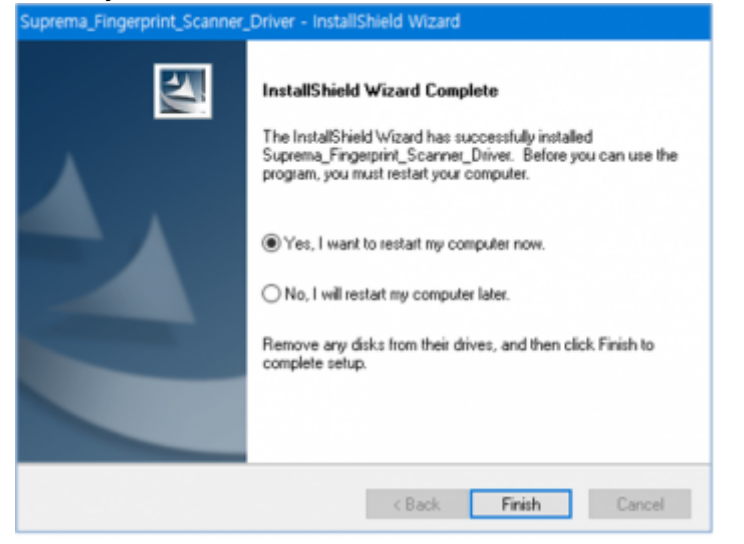

10. After installation, you can detect BioMini from device management if the BioMini is plugged in.

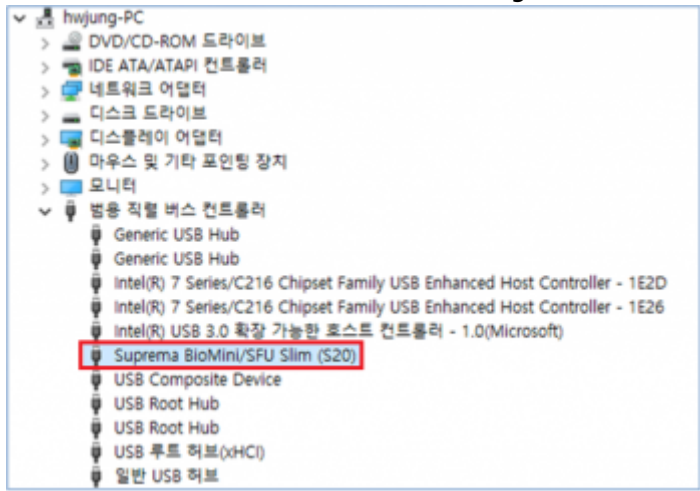

# <span id="page-18-0"></span>**2.2 BioMini Demo Program**

BioMini Demo provides the basic usage about managing scanners and executing enrollment, verification and identification. This program uses UFScanner and UFMatcher modules.

# <span id="page-18-1"></span>**Basic Demo**

## **Executable File Location**

- bin\Biomini DemoCS.exe
- bin\Biomini\_DemoVC.exe
- bin\Biomini DemoVBNET.exe
- Java version
- Source code of all demo application

## **Picture of the Demo sample applications**

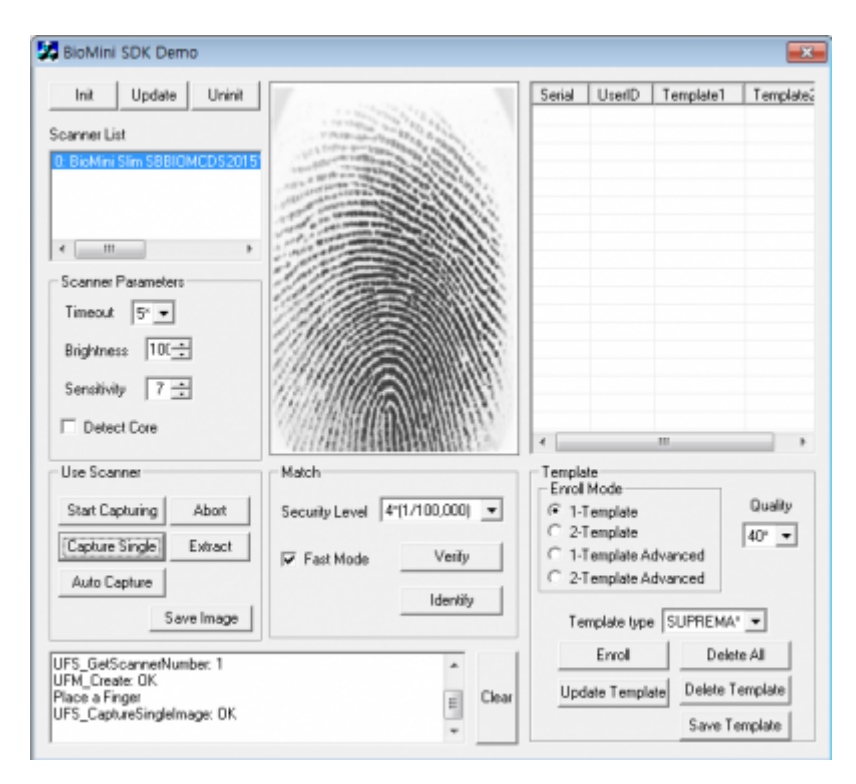

## **User Interface Components**

BioMini SDK Demo sample demonstrates how to use BioMini SDK roughly. Please use this sample as a reference for making your own program. BioMini SDK demo provides following methods:

- Initialize Scanner A scanner should be initialized for using all functions about the scanner
- Enrolls fingerprint A fingerprint can be enrolled by using BioMini scanner
- Verification A fingerprint can be verified against enrolled fingerprint
- Identification A fingerprint can be identified against every enrolled fingerprint
- Saves data Saves a template file or a fingerprint image to BMP format

Every Biomini Demo application is written by different languages from Visual C++ to JAVA. But they are made of same functions and same interface design.

# <span id="page-19-0"></span>**MultiScanner Demo**

MultiScannerDemo provides the demo about using multiple scanners simultaneously. This Program uses UFScanner and UFMatcher modules.

### **Executable File Location**

- bin\MultiScannerDemo.exe
- Source code of all demo application

## **Picture of the Demo sample applications**

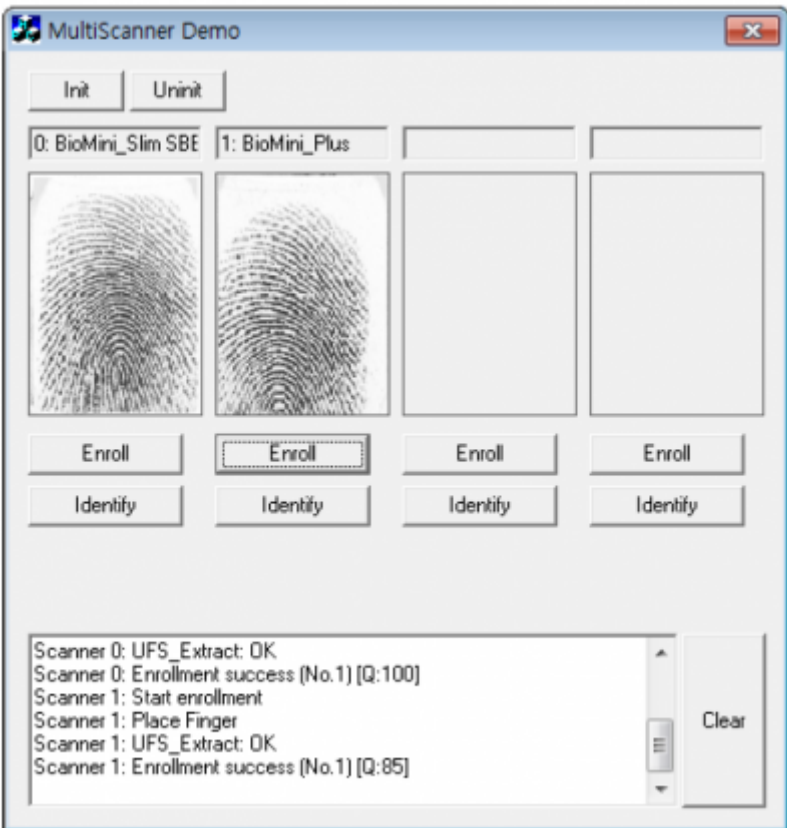

## **User Interface Components**

BioMini SDK MultiScannerDemo sample demonstrates how to use BioMini SDK with multiple scanners. Please use this sample as a reference for making your own program. BioMini SDK Multiscanner demo provides following methods:

- Initialize Scanner The scanners should be initialized for using the functions about the scanner
- Enroll fingerprint A fingerprint can be enrolled by using BioMini scanner
- Identification A fingerprint can be identified against every enrolled fingerprint

MultiScannerDemo application written in only Visual C++ language (VS9.0) The picture bellow shows the BioMini SDK MultiScannerDemo sample main window and description about bunch of interface components.

# <span id="page-21-0"></span>**3. C/C++ Development 3.1 Environment Setting**

<span id="page-21-1"></span>This section will expain how to import BioMini Libraries(UFScanner.dll, UFMatcher.dll) on Microsoft Visual Studio 2013.

1. Create new MFC Application project

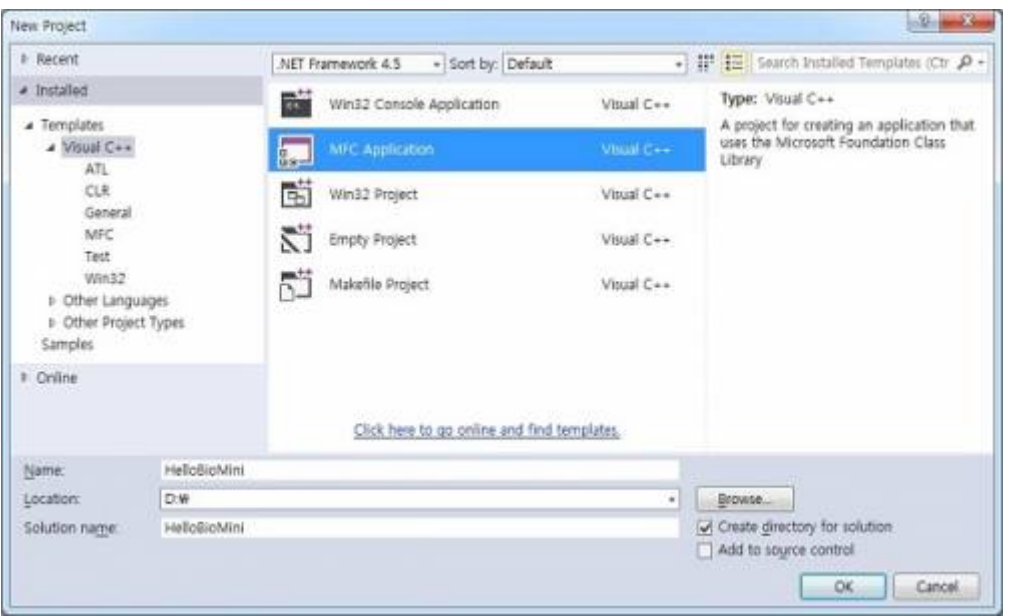

2. Select [Dialog based] for application type

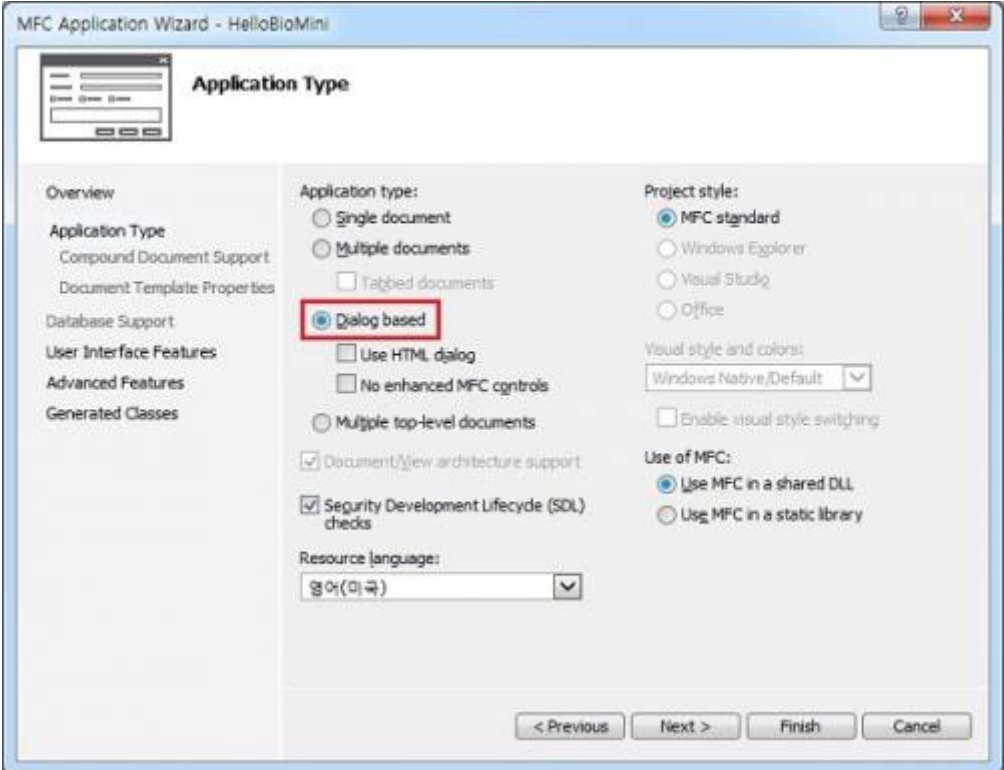

3. Add "%SDKDIR%include\" folder at "Project Property Pages → C/C++ → General → Additional Include Directories". ex) C:\Program Files\Suprema\BioMini\include\

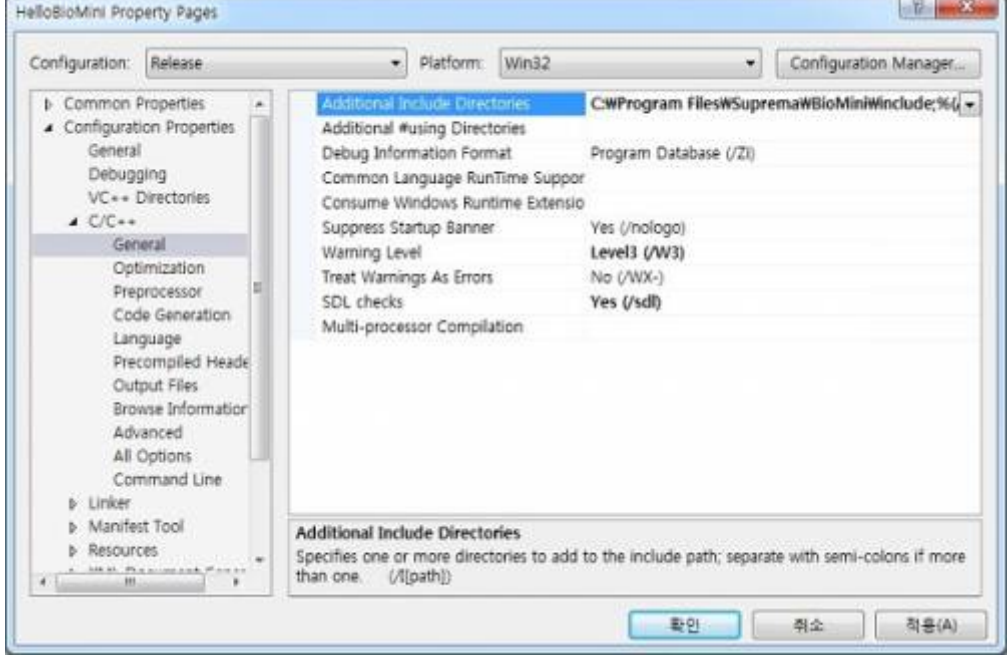

4. Add "%SDKDIR%lib\" folder at "Project Property Pages → Linker → General → Additional Library Directories". ex) C:\Program Files\Suprema\BioMini\lib\

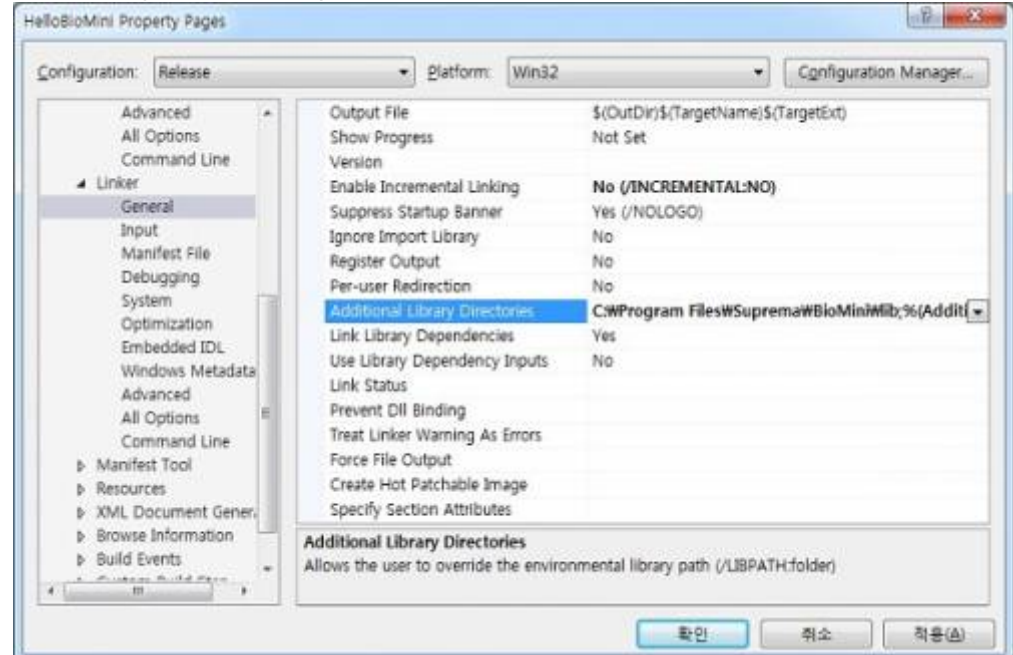

5. Add "UFScanner.lib, UFMatcher.lib" at "Project Property Pages → Linker → Input → Additional Dependencies".

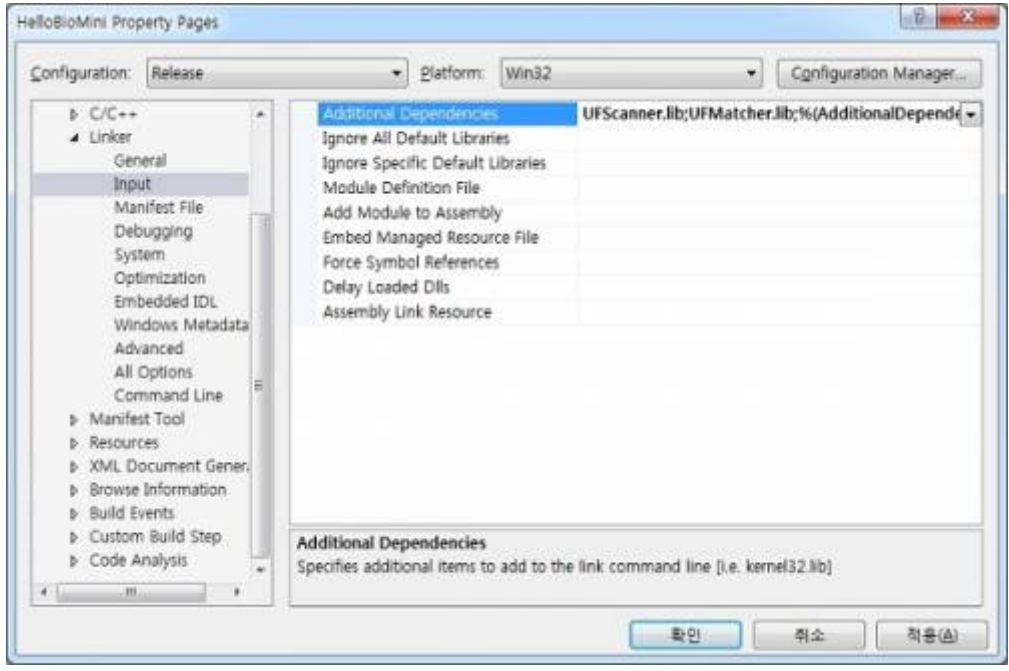

6. Add "UFScanner.h, UFMatcher.h" files to "HelloBioMiniDlg.cpp" source code.

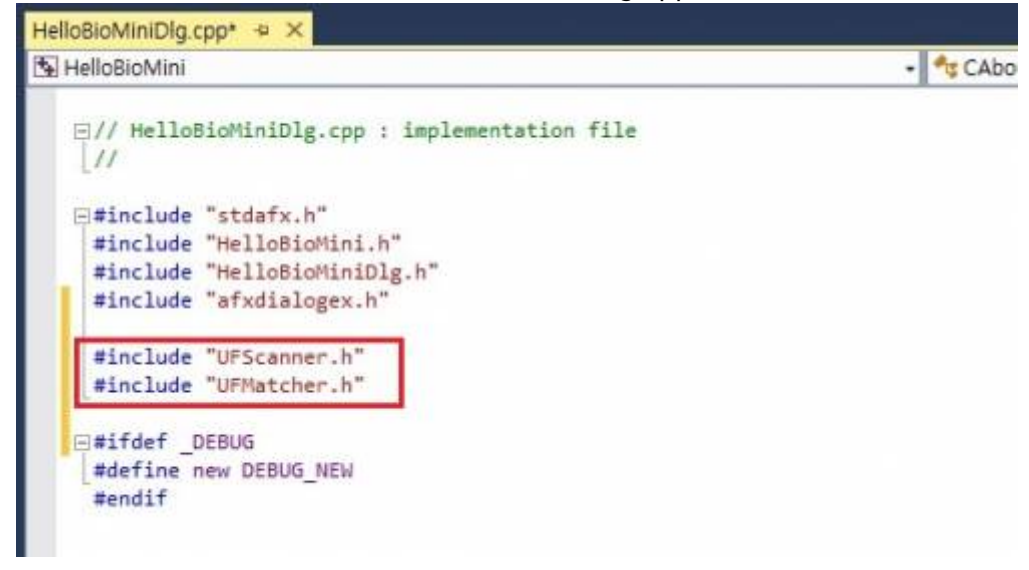

7. Add initializing code as below at OnInitDialog( ) Message.

```
// TODO: Add extra initialization here
UFS STATUS ufs res;
ufs res = UFS Init();
if (ufs res != UFS OK) return TRUE;
int nScannerNumber = ;
ufs res = UFS GetScannerNumber(&nScannerNumber);
if (nScannerNumber > )
{
    AfxMessageBox(_T("Device is initialized successfully."), , );
}
```
#### 8. Add release code as below at OnClose( ) Message.

```
void CHelloBioMiniDlg::OnClose()
{
    // TODO: Add your message handler code here and/or call default
   UFS Uninit();
    CDialogEx::OnClose();
}
```
9. Compile Project and copy UFScanner.dll & UFMatcher.dll at \$(SolutionDir)Debug\

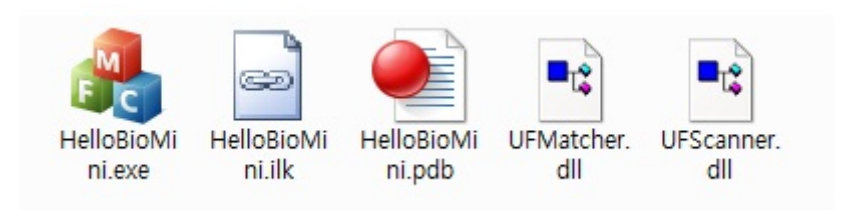

10. You can check message as below by running HelloBioMini.exe after connecting the device.

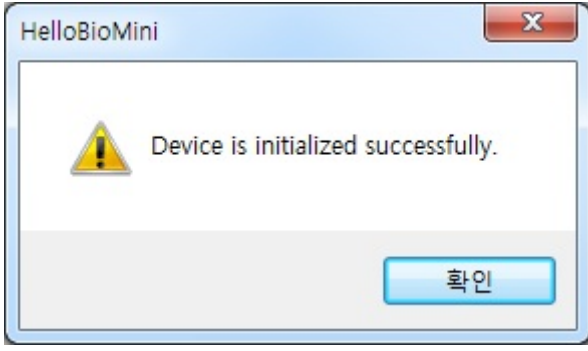

# <span id="page-25-0"></span>**3.2 Enrollment Tutorial**

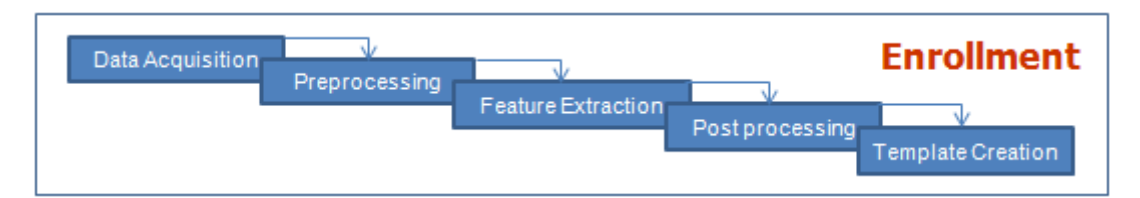

#### *An application for people to enroll*:

- Captures multiple fingerprints for at least two fingers from a fingerprint reader.
- $\circ$  Checks image quality to ensure that a good quality scan is obtained.
- $\circ$  Extracts the fingerprint minutiae.
- $\circ$  Saves the fingerprint images and/or minutiae in a database.

During the enrollment process, one or more fingers are scanned for each person. We recommend that you enroll at least two fingers (more is recommended) because in the event of an accident or injury to one finger, another enrolled finger can be used to identify the individual.

The enrollment application needs to perform the following steps to enroll a single finger from a user:

## <span id="page-25-1"></span>**Workflow**

- 1. Call UFS Init() to initialize the device for image acquisition.
- 2. Call UFS GetScannerHandle() to get the scanner handle
- 3. Call UFS Setparameter() to set up the parameters of the scanner
- 4. Call UFS SetTemplateType() to set up the type of the template
- 5. Call [UFS\\_CaptureSingleImage\(\)](#page-56-1) to start to acquire the fingerprint image
- 6. Call UFS Uninit() to uninitialize scanners

## <span id="page-25-2"></span>**Example**

## **1. Preliminaries**

```
// Add Suprema UFScanner lib (lib\UFScanner.lib) to the Project.
// Add following statements in the source
#include "UFScanner.h"
```

```
// We use 1024 bytes template size in this tutorial.
#define TEMPLATE_SIZE 1024
```
## **2. Initialize scanner module and check number of scanners**

```
UFS STATUS ufs res;
int nScannerNumber;
// Initialize scanner module
ufs res = UFS Init();
```

```
// Always check status return codes after running SDK functions
// Meaning of status return code can be retrieved using UFS_GetErrorString()
// In the tutorial, we omit error check codes
// Check number of scanners
ufs res = UFS GetScannerNumber(&nScannerNumber);
// If number of scanner is under one, that means there is no scanner in this
system
```
## **3. Get first scanner**

```
UFS STATUS ufs res;
HUFScanner hScanner;
// Get first scanner handle (0 means first scanner)
ufs res = UFS GetScannerHandle(, &hScanner);
```
## **4. Set parameters**

```
// hScanner comes from section 3
UFS STATUS ufs res;
int nValue;
// Set timeout for capturing images to 5 seconds
nValue = 5000;
ufs res = UFS SetParameter(hScanner, UFS PARAM TIMEOUT, &nValue);
// Set template size to 1024 bytes
nValue = MAX TEMPLATE SIZE;
ufs_res = UFS_SetParameter(hScanner, UFS_PARAM_TEMPLATE_SIZE, &nValue);
// Set not to detect core when extracting template
nValue = FALSE;
ufs res = UFS SetParameter(hScanner, UFS PARAM DETECT CORE, &nValue);
```
## **5. Capture image and extract template**

```
// hScanner comes from section 3
UFS STATUS ufs res;
unsigned char aTemplate[MAX TEMPLATE SIZE];
int nTemplateSize;
int nEnrollQuality;
// Clear capture buffer
ufs res = UFS ClearCaptureImageBuffer(hScanner);
// Capture single image
ufs res = UFS CaptureSingleImage(hScanner);
// If capturing images is fail, iterate above capture routine or show error
message
```
*// Extract template from captured image* ufs res = UFS ExtractEx(hScanner, MAX TEMPLATE SIZE, aTemplate, &nTemplateSize, &nEnrollQuality); *// If extraction is succeed, check nEnrollQuality is above predefined quality threshold*

## **6. Uninitialize scanner module**

UFS STATUS ufs res; *// Uninitialize scanner module* ufs res = UFS Uninit();

# <span id="page-28-0"></span>**3.3 Verification Tutorial**

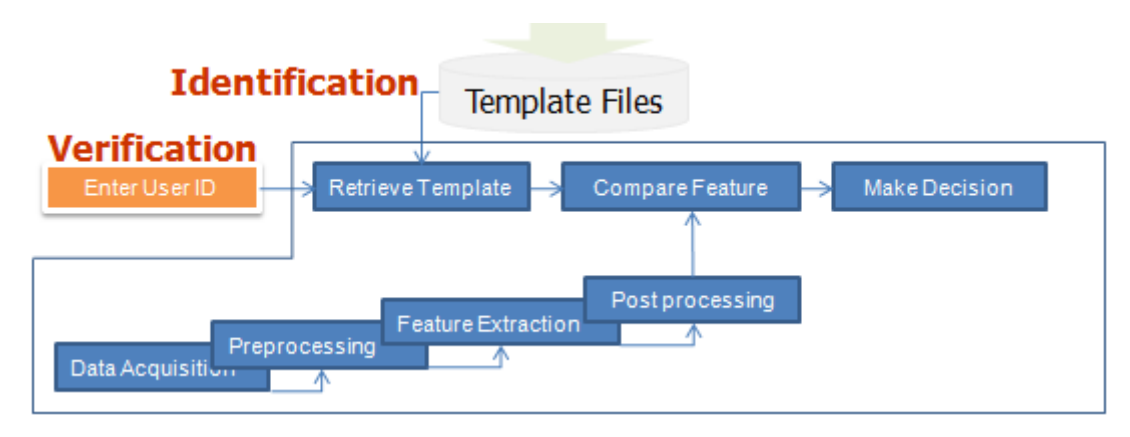

- *Fingerprint recognition involves operation:*
	- **Verifying** Comparing a fingerprint against a specific user's enrolled fingerprint(s) to verify a specific person's identity (e.g., when the user types their name and then uses a fingerprint rather than a password).

## <span id="page-28-1"></span>**Verification Workflow**

- 1. UFS Init() to initialize scanners for image acquisition
- 2. UFS GetScannerHandle() to get the scanner handle
- 3. UFS Setparameter() to set up the parameters of the scanner
- 4. UFS SetTemplateType() to set up the type of the template
- 5. UFS CaptureSingleImage() to start to acquire the fingerprint image
- 6. UFS Extract() to extract the captured image to template
- 7. UFM Create() to create a Matcher for matching
- 8. UFM Verify() to compare it to a selected template in database
- 9. UFM Delete() to close a Matcher
- 10. UFS Uninit() to uninitialize scanners

## <span id="page-28-2"></span>**Example**

## **1. Preliminaries**

```
// Add Suprema UFMatcher lib (lib\UFMatcher.lib) to the Project
// Add following statements in the source
#include "UFMatcher.h"
```

```
// We use 1024 bytes template size in this tutorial
#define MAX TEMPLATE SIZE 1024
```
## **2. Initialize scanner module and check number of scanners**

```
UFM_STATUS ufm_res; HUFMatcher hMatcher;
// Create matcher
ufm res = UFM Create(\&hMatcher);
```
*// Always check status return codes after running SDK functions // Meaning of status return code can be retrieved using UFM\_GetErrorString() // In the tutorial, we omit error check codes*

## **3. Get first scanner**

```
UFS STATUS ufs res;
HUFScanner hScanner;
// Get first scanner handle (0 means first scanner)
ufs res = UFS GetScannerHandle(, &hScanner);
```
## **4. Set parameters**

```
// hScanner comes from section 3
UFS STATUS ufs res;
int value;
// Set timeout for capturing images to 5 seconds
value = 5000:
ufs res = UFS SetParameter(hScanner, UFS PARAM TIMEOUT, &value);
// Set template size to 1024 bytes
value = MAX TEMPLATE SIZE;
ufs res = UFS SetParameter(hScanner, UFS PARAM TEMPLATE SIZE, &value);
// Set not to detect core when extracting template
value = FALSE;ufs res = UFS SetParameter(hScanner, UFS PARAM DETECT CORE, &value);
```
## **5. Capture image and extract template**

```
// hScanner comes from section 3
UFS STATUS ufs res;
byte[] Template = new byte[MAX TEMPLATE SIZE];
int TemplateSize;
int EnrollQuality;
// Clear capture buffer
ufs res = Scanner.ClearCaptureImageBuffer();
// Capture single image
ufs res = Scanner.CaptureSingleImage();
// If capturing images is fail, iterate above capture routine or show error
message
```
*// Extract template from captured image*

ufs\_res = Scanner.ExtractEx(MAX\_TEMPLATE\_SIZE, Template, out TemplateSize, out EnrollQuality); *// If extraction is succeed, check nEnrollQuality is above predefined quality threshold*

## **6. Uninitialize scanner module**

UFS STATUS ufs res;

```
// Uninitialize scanner module
ufs_res = UFS_Uninit();
```
# <span id="page-31-0"></span>**3.4 Identification Tutorial**

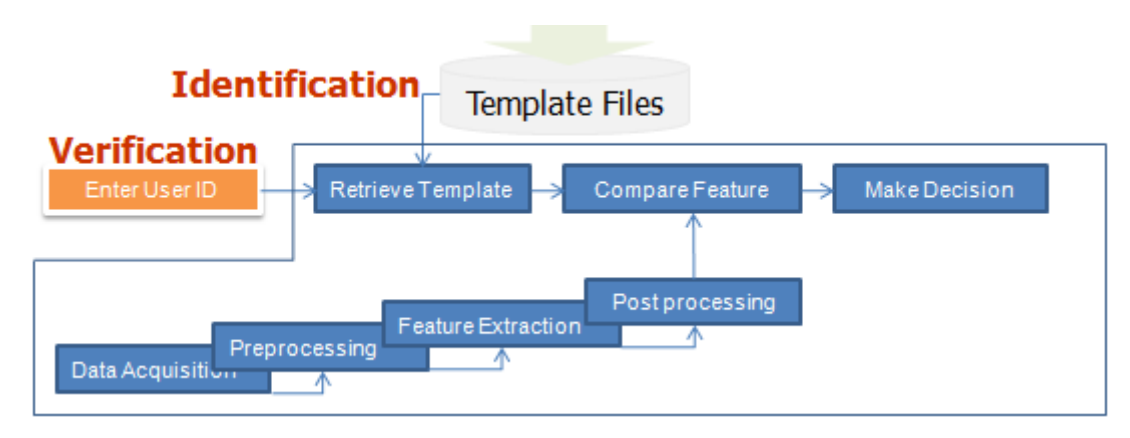

- *Fingerprint recognition involves operation*:
	- **Identification** Comparing a fingerprint against the database of enrolled fingerprints and confirming that the fingerprint is enrolled (e.g., to open a door there many be many authorized users).

## <span id="page-31-1"></span>**Identification Workflow**

- 1. UFS Init() to initialize scanners for image acquisition
- 2. UFS GetScannerHandle() to get the scanner handle
- 3. UFS Setparameter() to set up the parameters of the scanner
- 4. UFS SetTemplateType() to set up the template type
- 5. UFS CaptureSingleImage() to start to acquire the fingerprint image
- 6. UFS Extract() to extract the captured image to template
- 7. UFM Create() to create a Matcher for matching
- 8. UFM Identify() to compare it to N number of templates in database
- 9. UFM Delete() to close a Matcher
- 10. UFS Uninit() to uninitialize scanners

## <span id="page-31-2"></span>**Example**

## **1. Preliminaries**

```
// Add Suprema UFMatcher lib (lib\UFMatcher.lib) to the Project
// Add following statements in the source
#include "UFMatcher.h"
// We use 1024 bytes template size in this tutorial
#define MAX TEMPLATE SIZE 1024
// Set maximum template number to 50 (number depends on application)
#define MAX_TEMPLATE_NUM 50
```
## **2. Create matcher**

UFM\_STATUS ufm\_res;

#### HUFMatcher hMatcher;

```
// Create matcher
ufm res = UFM Create(\&hMatcher);
```
*// Always check status return codes after running SDK functions // Meaning of status return code can be retrieved using UFM\_GetErrorString() // In the tutorial, we omit error check codes*

## **3. Set parameters**

```
// hMatcher comes from section 2
UFM_STATUS ufm_res;
int value;
// Set security level to 4
value = 4;
ufm res = UFM SetParameter(hMatcher, UFM PARAM SECURITY LEVEL, &value);
// Set fast mode on
value = TRUE;
```
#### ufm res = UFM SetParameter(hMatcher, UFM PARAM FAST MODE, &value);

## **4. Identify**

```
// hMatcher comes from section 2
UFM_STATUS ufm_res;
unsigned char Template1[MAX_TEMPLATE_SIZE];
int Template1Size;
unsigned char* Template2Array[MAX TEMPLATE NUM];
int Template2SizeArray[MAX TEMPLATE NUM];
int Template2Num;
int nMatchIndex;
// Allocate Template2Array
for (i = ; i < MAX TEMPLATE NUM; i++)
{
   Template2Array[i] = (unsigned char*)malloc(MAX_TEMPLATE_SIZE);
   memset(Template2Array[i], , MAX_TEMPLATE_SIZE);
}
// Get Template1 from scanner or image or database
// Get Template2Array from scanner or image or database
// Identify Template1 from Template2Array, set timeout to 5
seconds
ufm res = UFM Identify(hMatcher, Template1, Template1Size, Template2Array,
Template2SizeArray, Template2Num, 5000, &nMatchIndex);
```

```
if (ufm_res != UFM_OK)
{
 // Execute error handling codes
}
else
{
   if (nMatchIndex != -1)\left\{ \right. // Identification succeed
    }
    else
   \left\{ \right. // Identification failed
    }
}
// Free Template2Array
for (i = j \ i < MAX TEMPLATE_NUM; i++){
    free(Template2Array[i]);
}
```
## **5. Delete matcher**

```
// hMatcher comes from section 2
UFM_STATUS ufm_res;
// Delete matcher
ufm_res = UFM_Delete(&hMatcher);
```
# <span id="page-34-0"></span>**3.5 C/C++ APIs**

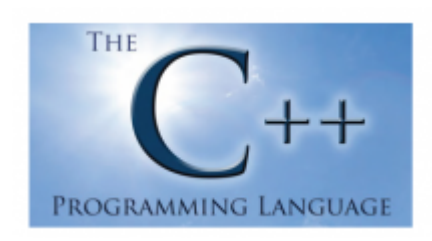

Below are instructions of the C++ APIs. You can find the detailed information of the C++ APIs in a header file. This defines the class and structure of the data that are necessary to use the functions. All header files are located in <SDK\_HOME>\include folder.

#### [UFS\\_Init\(\)](#page-39-1)

Initializes a UFScanner module

#### [UFS\\_Update\(\)](#page-40-1)

Enforces a UFScanner module to update the connection state of scanners

[UFS\\_Uninit\(\)](#page-41-1)

Un-initializes a UFScanner module

#### UFS SetScannerCallback()

Registers a scanner callback function

#### UFS RemoveScannerCallback()

Removes a registered scanner callback function

#### UFS GetScannerNumber()

Gets the number of scanners

#### UFS GetScannerHandle()

Gets the scanner handle using the scanner index

#### UFS GetScannerHandleByID()

Gets the scanner handle using a scanner ID

#### UFS GetScannerIndex()

Gets the scanner index that is assigned to the scanner handle

#### UFS GetScannerID()

Gets a scanner ID that is assigned to the scanner handle

#### [UFS\\_GetScannerType\(\)](#page-49-1)

Gets the scanner type that is assigned to the scanner handle

#### [UFS\\_GetParameter\(\)](#page-50-1)

Gets the parameter value of a UFScanner module

#### [UFS\\_SetParameter\(\)](#page-52-1)

Sets the parameter value of a UFScanner module

#### [UFS\\_IsSensorOn\(\)](#page-54-1)

Checks whether a scanner is connected or not

#### UFS IsFingerOn()

Checks whether a finger is placed on a scanner or not

#### UFS CaptureSingleImage()

Captures single image. Captured image is stored to the internal buffer

#### UFS StartCapturing()

Starts capturing. The capture is going on until the specified time exceeds

#### UFS StartAutoCapture()

Starts the automatic capture. Currently this function is working for Suprema SFR600(BioMini Slim) only

#### [UFS\\_IsCapturing\(\)](#page-59-1)

Checks if the specified scanner is running to capture which is started by UFS\_CaptureSingleImage or UFS\_StartCapturing

#### [UFS\\_AbortCapturing\(\)](#page-60-1)

Aborts capturing which is started by UFS\_CaptureSingleImage or UFS\_StartCapturing

#### [UFS\\_Extract\(\)](#page-61-1)

Extracts a template from the stored image buffer which is acquired using UFS CaptureSingleImage() or UFS StartCapturing()

#### UFS ExtractEx()

Extracts a template from the stored image buffer which is acquired using UFS\_CaptureSingleImage() or UFS\_StartCapturing().This is extended version of UFS\_Extract function to accommodate a template with large size

#### UFS SetEncryptionKey()

Sets the encryption key

UFS EncryptTemplate()

Encrypts a template

#### UFS DecryptTemplate()

Decrypts a template

#### UFS GetCaptureImageBufferInfo()

Gets the information of the capture image buffer

#### UFS GetCaptureImageBuffer()

Copies the capture image buffer to the specified image data array

#### [UFS\\_GetCaptureImageBufferToBMPImageBuffer\(\)](#page-73-1)

Copies the capture image buffer to the specified image data of bmp format

#### UFS GetCaptureImageBufferTo19794 4ImageBuffer()
Copies the capture image buffer to the specified image data of 19794\_4 format

#### [UFS\\_GetCaptureImageBufferToWSQImageBuffer\(\)](#page-77-0)

Copies the capture image buffer to the specified image data of the WSQ format

#### UFS GetCaptureImageBufferToWSQImageBufferVar()

Copies the capture image buffer (cropped or expanded to the specified size) to the target image data buffer of the WSQ format

#### [UFS\\_DecompressWSQBMP\(\)](#page-81-0)

Decompress a WSQ file and save to a BMP file

#### [UFS\\_DecompressWSQBMPMem\(\)](#page-82-0)

Decompress a WSQ buffer and save to the image data of the bmp format

#### UFS DrawCaptureImageBuffer()

Draws the fingerprint image which is acquired using UFS\_CaptureSingleImage() or UFS\_StartCapturing(). This function is not supported on java

#### UFS DrawFeatureBuffer()

Draws the fingerprint image which is acquired using UFS\_CaptureSingleImage() or UFS\_StartCapturing(). This function is not supported on java And should be called after the extraction from the last captured fingerprint image. If extraction is not performed from the last captured image, this function will not draw the feature in the image frame

#### UFS SaveCaptureImageBufferToBMP()

Saves the capture image buffer to the specified file of the bitmap format

#### UFS SaveCaptureImageBufferTo19794 4()

Saves the capture image buffer to the specified file of the 19794\_4 format

#### [UFS\\_SaveCaptureImageBufferToWSQ\(\)](#page-90-0)

Saves the capture image buffer to the specified file of the WSQ format

#### [UFS\\_SaveCaptureImageBufferToWSQVar\(\)](#page-91-0)

Saves the capture image buffer (cropped or expanded to the specified size) to the target file of the WSQ format

#### UFS ClearCaptureImageBuffer()

Clears the capture image buffer stored to the internal buffer

#### [UFS\\_GetErrorString\(\)](#page-93-0)

Gets the error string for specified UFS\_STAUS value

#### UFS GetTemplateType()

Gets the template type value

#### UFS SetTemplateType()

Sets the template type value

#### [UFS\\_SelectTemplate\(\)](#page-96-0)

Selects n number of good templates from m number of input templates

#### UFS SelectTemplateEx()

Selects n number of good templates from m number of input templates This is extended version of UFS SelectTemplate function to accommodate the template with large size

#### [UFS\\_GetFPQuality\(\)](#page-100-0)

Calculates the quality score of an image as defined in NISTIR 7151: FingerPrint Image Quality. The score would be between 1(excellent) and 5(poor)

#### UFS GetFeatureNumber()

Get number of Minutiae from template data

#### [UFS\\_EnrollUI\(\)](#page-102-0)

Generates the fingerprint enrollment dialog. This function can be called after executing UFS Init(). Enrolling a fingerprint is extracting a template from finger and saving the template. Below sample's UFS\_EnrollUI() captures a fingerprint image after setting the template type. And extracts a template from captured fingerprint image. The extracted template will be saved in a specific template array, which is a parameter of the UFS EnrollUI(). It supported only for Windows environment

#### UFS VerifyUI()

Generates the fingerprint verification dialog. This function can be called after executing UFS Init() and UFS EnrollUI(). Two fingerprints can be verified whether they are matched or not. Below sample's UFS VerifyUI() captures a fingerprint image and extracts a template from the image. And execute 1:1 matching using extracted template and templates enrolled from UFS\_EnrollUI()

#### UFS CapturesingleUI()

Performs same as UFS CaptureSingle and Popup Window appears once the capturing starts to show captured image then disappears.

#### [UFM\\_Create\(\)](#page-107-0)

Creates a matcher object

#### [UFM\\_Delete\(\)](#page-108-0)

Deletes a specified matcher object

#### [UFM\\_GetParameter\(\)](#page-109-0)

Gets the parameter value of UFMatcher module

#### [UFM\\_SetParameter\(\)](#page-110-0)

Sets the parameter value of UFMatcher module

#### [UFM\\_Verify\(\)](#page-111-0)

Compares two extracted templates

#### [UFM\\_VerifyEx\(\)](#page-113-0)

Performs same as UFM Verify, and returns matching score by 6th parameter (matching score in between  $0 \sim 1$ , idle match as the score is close to 1)

#### [UFM\\_Identify\(\),IdentifyMT\(\)](#page-115-0)

Compares a template with given template array UFM\_IdentifyMT function uses multi threads internally for faster identifying in multi-core systems

#### [UFM\\_AbortIdentify\(\)](#page-118-0)

Aborts current identifying procedure started using UFM\_Identify()

#### [UFM\\_IdentifyInit\(\)](#page-119-0)

Initializes identify with input template

#### [UFM\\_IdentifyNext\(\)](#page-120-0)

Matches one input template to the template specified in UFM\_IdentifyInit()

#### [UFM\\_RotateTemplate\(\)](#page-122-0)

Rotates the specified template to the amount of 180 degrees

#### [UFM\\_GetErrorString\(\)](#page-123-0)

Gets the error string for the specified UFM\_STAUS value

#### [UFM\\_GetTemplateType\(\)](#page-124-0)

Gets the parameter value

#### [UFM\\_SetTemplateType\(\)](#page-125-0)

Sets the parameter value

# **UFS\_Init**

Initializes a UFScanner module.

```
UFS_STATUS UFS_API UFS_Init();
```
## **Examples**

```
UFS STATUS ufs res;
int nScannerNumber;
ufs_res = UFS_GetScannerNumber(&nScannerNumber);
if (ufs_res == UFS_0K)
{
   // UFS_GetScannerNumber is succeeded
}
else
{
   // UFS_GetScannerNumber is failed
   // Use UFS_GetErrorString function to show error string
}
```
# **UFS\_Update**

Enforces a UFScanner module to update the connection state of scanners.

```
UFS_STATUS UFS_API UFS_Update();
```
## **Examples**

```
UFS STATUS ufs res;
ufs<sub>res</sub> = UFS<sub>u</sub>Update();
if (ufs res == UFS OK)
{
    // UFS_Init is succeeded
}
else
{
    // UFS_Init is failed
    // Use UFS_GetErrorString function to show error string
}
```
# **UFS\_Uninit**

Un-initializes a UFScanner module.

```
UFS_STATUS UFS_API UFS_Uninit();
```
## **Examples**

```
UFS_STATUS ufs_res;
ufs_res = UFS_Uninit();
if (ufs_res == UFS_0K)\{ // UFS_Init is succeeded
}
else
{
   // UFS_Init is failed
   // Use UFS_GetErrorString function to show error string
}
```
# **UFS\_SetScannerCallback**

Registers the scanner callback function.

UFS STATUS UFS API UFS SetScannerCallback( UFS SCANNER PROC\* pScannerProc, void\* pParam );

### **Parameters**

- pScannerProc [in] : Handle to the UFS\_SCANNER\_PROC function which receives scanner events
- pParam [in] : Pointer to the scanner callback data which will be transmitted with a scanner callback event

## **Examples**

```
UFS_STATUS ufs_res;
ufs res = UFS Uninit();
if (ufs res == UFS OK)
{
   // UFS_Init is succeeded
}
else
{
   // UFS_Init is failed
   // Use UFS_GetErrorString function to show error string
}
```
# **UFS\_RemoveScannerCallback**

Removes the registered scanner callback function.

UFS STATUS UFS API UFS RemoveScannerCallback();

## **Examples**

```
UFS STATUS ufs res;
ufs res = UFS RemoveScannerCallback();
if (ufs res == UFS OK)
{
   // UFS_RemoveScannerCallback is succeeded
}
else
{
   // UFS_RemoveScannerCallback is failed
   // Use UFS_GetErrorString function to show error string
}
```
# **UFS\_GetScannerNumber**

Gets the number of scanners.

```
UFS STATUS UFS API UFS GetScannerNumber(
       int* pnScannerNumber);
```
## **Parameters**

• pnScannerNumber [out] : Receive the number of scanners

## **Examples**

```
UFS STATUS ufs res;
int nScannerNumber;
ufs_res = UFS_GetScannerNumber(&nScannerNumber);
if (ufs res == UFS OK)
{
   // UFS_GetScannerNumber is succeeded
}
else
{
   // UFS_GetScannerNumber is failed
   // Use UFS_GetErrorString function to show error string
}
```
# **UFS\_GetScannerHandle**

Gets the scanner handle using a scanner index.

```
UFS_STATUS UFS_API UFS_GetScannerHandle(
       int nScannerIndex,
       HUFScanner* phScanner );
```
### **Parameters**

- nScannerIndex [in] : Scanner index (0  $\sim$  number of scanners 1)
- phScanner [out] : Pointer to handle of the scanner object

## **Examples**

```
UFS STATUS ufs res;
int nScannerIndex;
HUFScanner hScanner;
// Set nScannerIndex to (0 ~ number of scanners - 1 )
// Number of scanner can be retrieved using UFS_GetScannerNumber function
ufs res = UFS GetScannerHandle(nScannerIndex, &hScanner);
if (ufs res == UFS OK)
{
    // UFS_GetScannerHandle is succeeded
}
else
{
   // UFS_GetScannerHandle is failed
   // Use UFS_GetErrorString function to show error string
}
```
# **UFS\_GetScannerHandleByID**

Gets the scanner handle using a scanner ID.

```
UFS_STATUS UFS_API UFS_GetScannerHandleByID(
       const char* szScannerID,
       HUFScanner* phScanner );
```
### **Parameters**

- szScannerID [in] : Scanner ID
- phScanner [out] : Pointer to handle of the scanner object

## **Examples**

```
UFS STATUS ufs res;
char strID[64];
HUFScanner hScanner;
// Assign scanner ID to strID
// Scanner ID can be retrieved using UFS_GetScannerID function
ufs res = UFS GetScannerHandleByID(strID, &hScanner);
if (ufs res == UFS OK)
{
    // UFS_GetScannerHandleByID is succeeded
}
else
{
    // UFS_GetScannerHandleByID is failed
   // Use UFS_GetErrorString function to show error string
}
```
# **UFS\_GetScannerIndex**

Gets a scanner index that is assigned to the scanner handle.

```
UFS STATUS UFS API UFS GetScannerIndex(
       HUFScanner hScanner,
       int* pnScannerIndex );
```
### **Parameters**

- hScanner [in] : Handle to the scanner object
- pnScannerIndex [out] : Receive scanner index of specified scanner handle

## **Examples**

```
UFS STATUS ufs res;
HUFScaner hScanner;
int nScannerIndex;
// Get hScanner handle
ufs res = UFS GetScannerIndex(hScanner, &nScannerIndex);
if (ufs res == UFS OK)
{
    // UFS_GetScannerIndex is succeeded
}
else
\left\{ \right. // UFS_GetScannerIndex is failed
   // Use UFS_GetErrorString function to show error string
}
```
# **UFS\_GetScannerID**

Gets scanner ID assigned to scanner handle.

```
UFS_STATUS UFS_API UFS_GetScannerID(
       HUFScanner hScanner,
       char* szScannerID );
```
### **Parameters**

- hScanner [in] : Handle to the scanner object
- szScannerID [out] : Receive scanner ID of specified scanner handle; Scanner ID has maximum 32 characters. szScannerID must be allocated in user's applications and allocated size must be larger than 33 bytes for considering null character in 33th byte position.

### **Examples**

```
UFS STATUS ufs res;
HUFScanner hScanner;
char strID[64];
// Should be larger than 33 bytes
// Get hScanner handle
ufs res = UFS GetScannerID(hScanner, strID);
if (ufs res == UFS OK)
{
    // UFS_GetScannerID is succeeded
}
else
{
    // UFS_GetScannerID is failed
    // Use UFS_GetErrorString function to show error string
}
```
# **UFS\_GetScannerType**

Gets the scanner type that is assigned to the scanner handle.

```
UFS_STATUS UFS_API UFS_GetScannerType(
       HUFScanner hScanner,
       int* pnScannerType );
```
### **Parameters**

- hScanner [in] : Handle to the scanner object
- pnScannerType [out] : Receives one of the scanner type

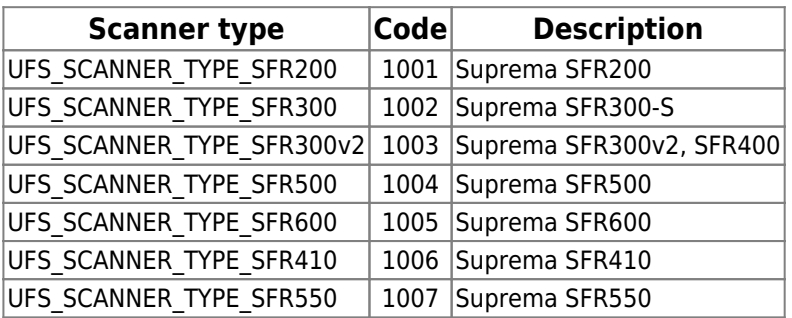

## **Examples**

```
UFS STATUS ufs res;
HUFScaner hScanner;
int nScannerType;
// Get hScanner handle
ufs res = UFS GetScannerType(hScanner, \&nScannerType);
if (ufs res == UFS OK)
{
   // UFS_GetScannerType is succeeded
}
else
{
   // UFS_GetScannerType is failed
   // Use UFS_GetErrorString function to show error string
}
```
## **UFS\_GetParameter**

Gets parameter value of UFScanner module.

```
UFS_STATUS UFS_API UFS_GetParameter(
       HUFScanner hScanner,
       int nParam,
       void* pValue );
```
## **Parameters**

- hScanner [in] : Handle to the scanner object
- nParam [in] : Parameter type; one of parameters

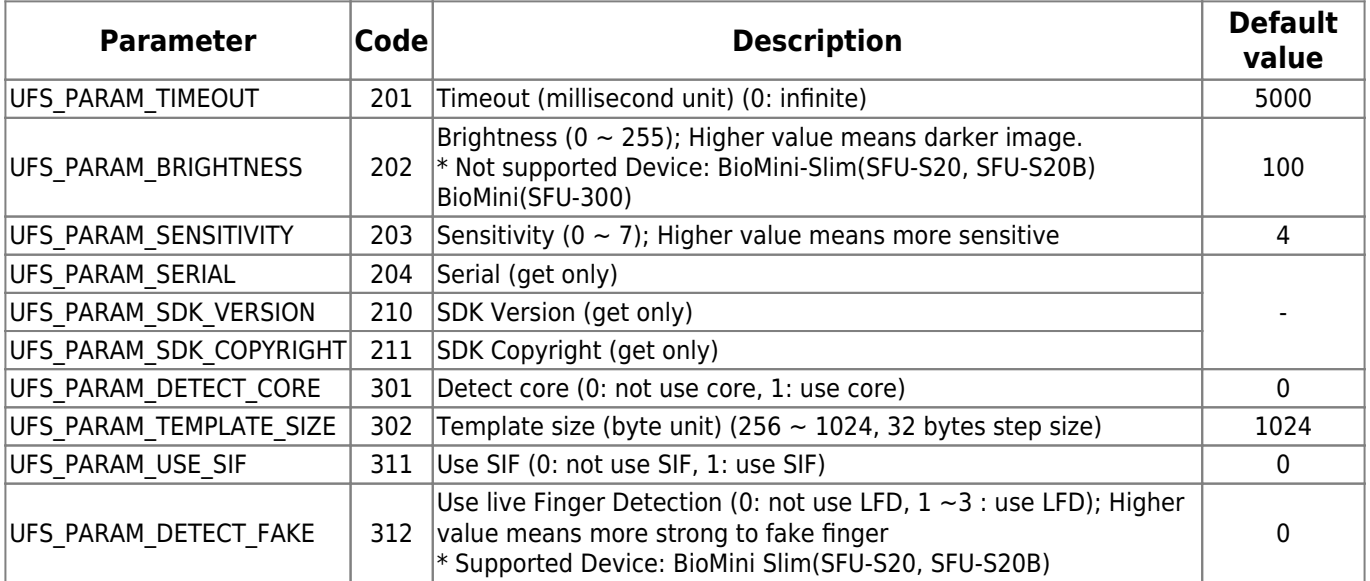

pValue [out] : Receives parameter value of specified parameter type; pValue must point to adequate storage type matched to parameter type

## **Examples**

```
UFS STATUS ufs res;
HUFScaner hScanner;
int nValue;
char strSerial[64]:
char strSdkVer[64];
char copyright[64];
// Get hScanner handle
// Get timeout
ufs res = UFS GetParameter(hScanner, UFS PARAM TIMEOUT, &nValue);
// Error handling routine is omitted
```
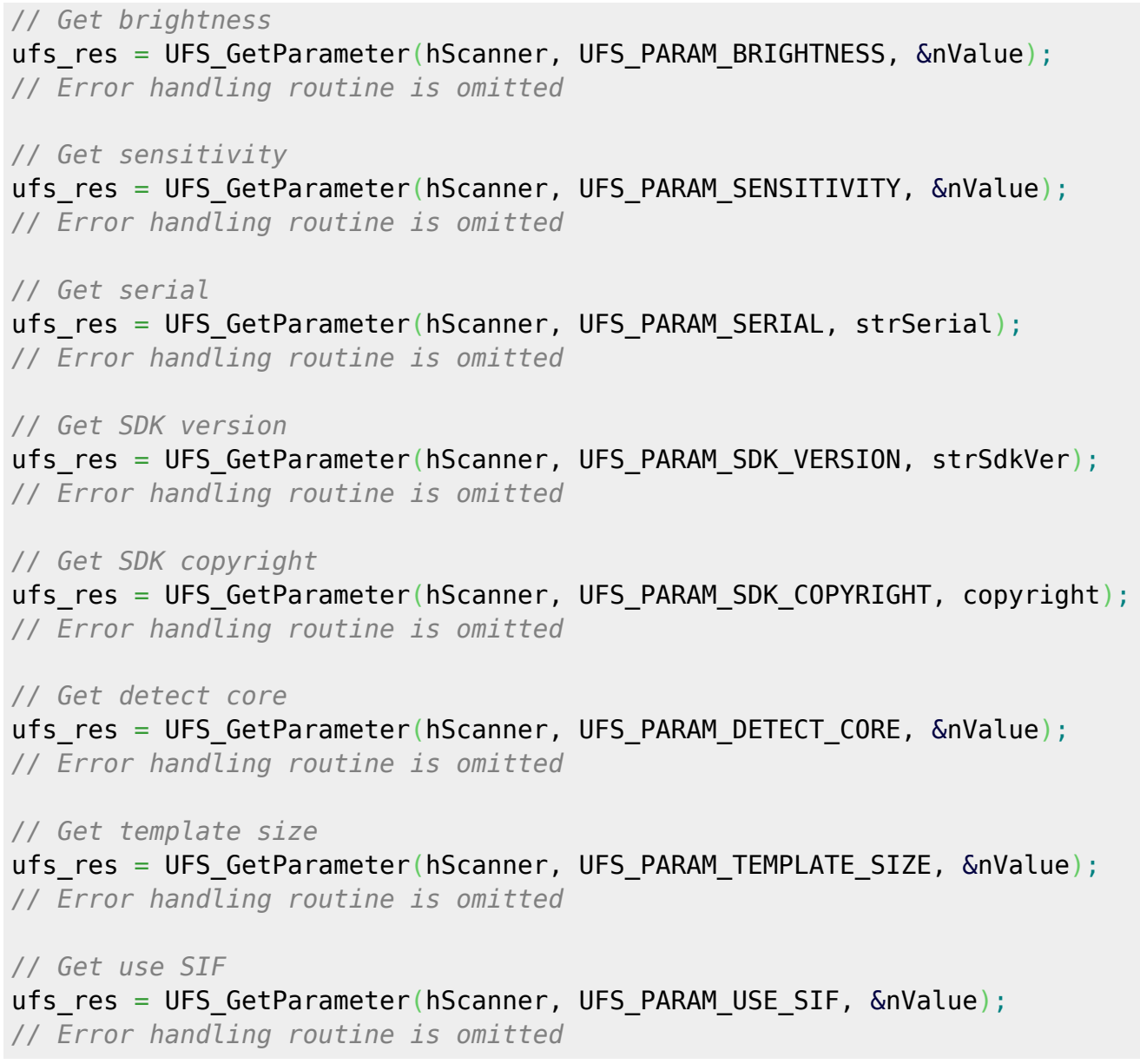

## **UFS\_SetParameter**

Sets parameter value of UFScanner module.

```
UFS STATUS UFS API UFS SetParameter(
       HUFScanner hScanner,
       int nParam,
       void* pValue );
```
### **Parameters**

- hScanner [in] : Handle to the scanner object
- *nParam [in]* : Parameter type; one of parameters

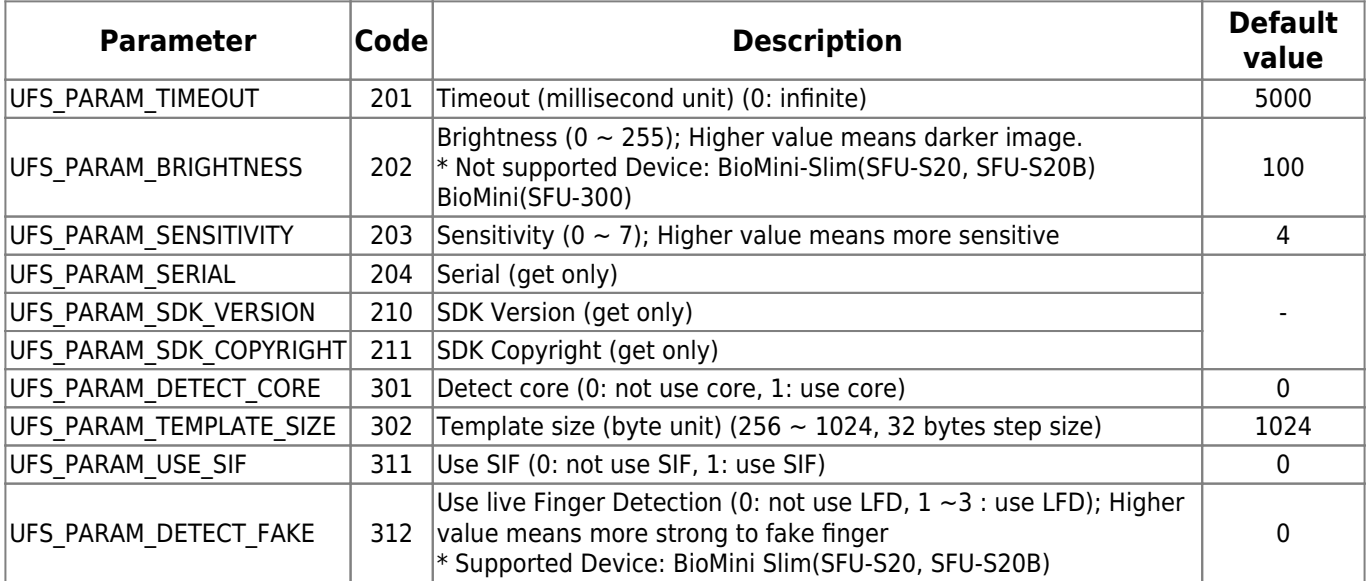

pValue [in] : Pointer to parameter value of specified parameter type; pValue must point to adequate storage type matched to parameter type

## **Examples**

UFS STATUS ufs res; HUFScaner hScanner;

int nValue;

*// Get hScanner handle*

*// Set timeout to nValue* ufs res = UFS SetParameter(hScanner, UFS PARAM TIMEOUT, &nValue); *// Error handling routine is omitted*

*// Set brightness to nValue* ufs res = UFS SetParameter(hScanner, UFS PARAM BRIGHTNESS, &nValue); *// Error handling routine is omitted*

*// Set sensitivity to nValue* ufs res = UFS SetParameter(hScanner, UFS PARAM SENSITIVITY, &nValue); *// Error handling routine is omitted*

*// Set detect core to nValue* ufs res = UFS SetParameter(hScanner, UFS PARAM DETECT CORE, &nValue); *// Error handling routine is omitted*

*// Set template size to nValue* ufs res = UFS SetParameter(hScanner, UFS\_PARAM\_TEMPLATE\_SIZE, &nValue); *// Error handling routine is omitted*

*// Set use SIF to nValue* ufs res = UFS SetParameter(hScanner, UFS PARAM USE SIF, &nValue); *// Error handling routine is omitted*

# **UFS\_IsSensorOn**

Checks whether a scanner is connected or not.

```
UFS STATUS UFS API UFS IsSensorOn(
       HUFScanner hScanner,
       int* pbSensorOn );
```
### **Parameters**

- hScanner [in] : Handle to the scanner object
- pbSensorOn [out] : Receive the status of specified scanner object; 1: the scanner is connected, 0: the scanner is disconnected

## **Examples**

```
UFS STATUS ufs res;
HUFScaner hScanner;
int bSensorOn;
// Get hScanner handle
ufs_res = UFS_IsSensorOn(hScanner, &bSensorOn);
if (ufs res == UFS OK)
{
   // UFS_IsSensorOn is succeeded
}
else
{
   // UFS_IsSensorOn is failed
   // Use UFS_GetErrorString function to show error string
}
```
# **UFS\_IsFingerOn**

Checks whether a finger is placed on a scanner or not.

```
UFS_STATUS UFS_API UFS_IsFingerOn(
       HUFScanner hScanner,
       int* pbFingerOn );
```
### **Parameters**

- hScanner [in] : Handle to the scanner object
- pbFingerOn [out] : Checks if a finger is placed on the specified scanner; 1: a finger is on the scanner, 0: a finger is not on the scanner

## **Examples**

```
UFS_STATUS ufs_res;
HUFScaner hScanner;
```
#### int bFingerOn;

*// Get hScanner handle*

```
ufs res = UFS IsFingerOn(hScanner, &bFingerOn);
```

```
if (ufs res == UFS_0K)
{
   // UFS_IsFingerOn is succeeded
}
else
{
   // UFS_IsFingerOn is failed
   // Use UFS_GetErrorString function to show error string
}
```
# <span id="page-56-0"></span>**UFS\_CaptureSingleImage**

Captures single image. Captured image is stored to the internal buffer.

```
UFS STATUS UFS API UFS CaptureSingleImage(
       HUFScanner hScanner, );
```
### **Parameters**

• hScanner [in] : Handle to the scanner object

## **Examples**

```
UFS STATUS ufs res;
HUFScaner hScanner;
// Get hScanner handle
ufs_res = UFS_CaptureSingleImage(hScanner);
if (ufs res == UFS OK)
{
    // UFS_CaptureSingleImage is succeeded
}
else
{
   // UFS_CaptureSingleImage is failed
   // Use UFS_GetErrorString function to show error string
}
```
# <span id="page-57-0"></span>**UFS\_StartCapturing**

Starts capturing. The capture is going on until the specified time exceeds.

```
UFS STATUS UFS API UFS StartCapturing(
       HUFScanner hScanner,
      UFS CAPTURE PROC* pCaptureProc,
       void* pParam );
```
## **Parameters**

- hScanner [in] : Handle to the scanner object
- pCaptureProc [in] : Handle to the UFS\_CAPTURE\_PROC function which receives capture events
- pParam [in] : Pointer to the capture callback data which will be transmitted with a capture callback event

## **Examples**

```
// Define capture procedure
```

```
int UFS CALLBACK CaptureProc(HUFScanner hScanner, int bFingerOn, unsigned
char* pImage, int nWidth, int nHeight, int nResolution, void* pParam)
{
    // ...
}
UFS STATUS ufs res;
HUFScaner hScanner;
void* pParam;
// Get hScanner handle
// Assign pParam, for example, application data
ufs res = UFS StartCapturing(hScanner, CaptureProc, pParam);
if (ufs res == UFS OK)
{
    // UFS_StartCapturing is succeeded
}
else
{
   // UFS_StartCapturing is failed
    // Use UFS_GetErrorString function to show error string
```
### **Return Values**([refer to return values\)](#page-126-0)

}

# **UFS\_StartAutoCapture**

Starts the automatic capture. Currently this function is working for Suprema SFR600(BioMini Slim) only.

```
UFS_STATUS UFS_API UFS_StartAutoCapture(
       HUFScanner hScanner,
      UFS CAPTURE PROC* pCaptureProc,
       void* pParam );
```
## **Parameters**

- hScanner [in] : Handle to the scanner object
- pCaptureProc [in] : Handle to the UFS\_CAPTURE\_PROC function which receives capture events
- pParam [in] : Pointer to the capture callback data which will be transmitted with a capture callback event

## **Examples**

```
// Define capture procedure
int UFS CALLBACK CaptureProc(HUFScanner hScanner, int bFingerOn, unsigned
char* pImage, int nWidth, int nHeight, int nResolution, void* pParam)
{
    // ...
}
UFS STATUS ufs res;
HUFScaner hScanner;
void* pParam;
// Get hScanner handle
// Assign pParam, for example, application data
ufs res = UFS StartAutoCapture(hScanner, CaptureProc, pParam);
if (ufs res == UFS OK)
{
    // UFS_StartAutoCapture is succeeded
}
else
{
    // UFS_StartAutoCapture is failed
    // Use UFS_GetErrorString function to show error string
}
```
# **UFS\_IsCapturing**

Checks if the specified scanner is running to capture which is started by [UFS\\_CaptureSingleImage](#page-56-0) or [UFS\\_StartCapturing](#page-57-0)

```
UFS STATUS UFS API UFS IsCapturing(
       HUFScanner hScanner,
       int* pbCapturing );
```
## **Parameters**

- hScanner [in] : Handle to the scanner object
- pbCapturing [out] : Checks if the specified scanner is running capturing; 1: the capture is running, 0: the capture is not running

### **Examples**

```
UFS STATUS ufs res;
HUFScaner hScanner;
int bCapturing;
// Get hScanner handle
ufs res = UFS IsCapturing(hScanner, &\text{bCapturning});
if (ufs res == UFS OK)
{
    //UFS_IsCapturing is succeeded
}
else
{
    // UFS_IsCapturing is failed
    // Use UFS_GetErrorString function to show error string
}
```
# **UFS\_AbortCapturing**

Aborts capturing which is started by UFS CaptureSingleImage or UFS StartCapturing.

```
UFS STATUS UFS API UFS AbortCapturing(
       HUFScanner hScanner, );
```
### **Parameters**

• hScanner [in] : Handle to the scanner object

## **Examples**

```
UFS STATUS ufs res;
HUFScaner hScanner;
// Get hScanner handle
// Start capturing
ufs res = UFS AbortCapturing(hScanner);
if (ufs res == UFS OK)
{
    // UFS_AbortCapturing is succeeded
}
else
\left\{ \right. // UFS_AbortCapturing is failed
    // Use UFS_GetErrorString function to show error string
}
```
# <span id="page-61-0"></span>**UFS\_Extract**

Extracts a template from the stored image buffer which is acquired using UFS CaptureSingleImage or UFS StartCapturing.

```
UFS_STATUS UFS_API UFS_Extract(
       HUFScanner hScanner,
       unsigned char* pTemplate,
       int* pnTemplateSize,
       int* pnEnrollQuality);
```
### **Parameters**

- hScanner [in] : Handle to the scanner object
- pTemplate [out] : Pointer to the template array; The array must be allocated in advance
- pnTemplateSize [out] : Receives the size (in bytes) of pTemplate
- pnEnrollQuality [out] : Receives the quality of enrollment; Quality value ranges from 1 to 100. Typically this value should be above 30 for further processing such as enroll and matching. Especially in case of enrollment, the use of good quality image ( above 50 ) is highly recommended.

### **Examples**

*// Template size can be controlled by using UFS\_SetParameter function // Default value is 1024 bytes* #define MAX TEMPLATE SIZE 1024

UFS STATUS ufs res; HUFScaner hScanner;

unsigned char Template[MAX TEMPLATE SIZE]; int TemplateSize; int nEnrollQuality;

*// Get hScanner handle*

```
ufs res = UFS Extract(hScanner, Template, &TemplateSize, &nEnrollQuality);
if (ufs res == UFS OK)
{
   // UFS_Extract is succeeded
}
else
{
   // UFS_Extract is failed
   // Use UFS_GetErrorString function to show error string
}
```
# **UFS\_ExtractEx**

Extracts a template from the stored image buffer which is acquired using UFS CaptureSingleImage or UFS StartCapturing. This is extended version of UFS Extract function to accommodate large size template.

```
UFS STATUS UFS API UFS ExtractEx(
       HUFScanner hScanner,
       int* nBufferSize,
       unsigned char* pTemplate,
       int* pnTemplateSize,
       int* pnEnrollQuality);
```
### **Parameters**

- hScanner [in] : Handle to the scanner object
- nBufferSize [in] : Template buffer size
- pTemplate [out] : Pointer to the template array; The array must be allocated in advance
- pnTemplateSize [out] : Receives the size (in bytes) of pTemplate
- pnEnrollQuality [out] : Receives the quality of enrollment; Quality value ranges from 1 to 100. Typically this value should be above 30 for further processing such as enroll and matching. Especially in case of enrollment, the use of good quality image ( above 50 ) is highly recommended.

## **Examples**

```
// Template size can be controlled by using UFS_SetParameter function
// Default value is 1024 bytes
#define MAX_TEMPLATE_SIZE 1024
UFS STATUS ufs res;
HUFScaner hScanner;
unsigned char Template[MAX TEMPLATE SIZE];
int TemplateSize;
int nEnrollQuality;
// Get hScanner handle
ufs res = UFS ExtractEx(hScanner, MAX TEMPLATE SIZE, Template,
&TemplateSize, &nEnrollQuality);
if (ufs res == UFS OK)
{
    // UFS_ExtractEx is succeeded
}
else
{
    // UFS_ExtractEx is failed
```
**Return Values**([refer to return values\)](#page-126-0)

}

# **UFS\_SetEncryptionKey**

Sets encryption key.

```
UFS_STATUS UFS_API UFS_SetEncryptionKey(
       HUFScanner hScanner,
       unsigned char* pKey );
```
### **Parameters**

- hScanner [in] : Handle to the scanner object
- pKey[out] : Pointer to the 32 bytes key array; default key is first byte is 1 and second to 32th byte are all 0

## **Examples**

```
UFS STATUS ufs res;
HUFScaner hScanner;
unsigned char UserKey[32];
// Get hScanner handle
// Generate 32 byte encryption key to UserKey
ufs res = UFS SetEncryptionKey(hScanner, UserKey);
if (ufs res == UFS OK)
{
    // UFS_SetEncryptionKey is succeeded
}
else
{
    // UFS_SetEncryptionKey is failed
    // Use UFS_GetErrorString function to show error string
}
```
# **UFS\_EncryptTemplate**

Encrypts template.

```
UFS_STATUS UFS_API UFS_EncryptTemplate(
       HUFScanner hScanner,
       unsigned char* pTemplateInput,
       int nTemplateInputSize,
       unsigned char* pTemplateOutput,
       int* pnTemplateOutputSize);
```
### **Parameters**

- hScanner [in] : Handle to the scanner object
- pTemplate [in] : Pointer to input template data
- nTemplateInputSize [in] : Input template size
- pTemplateOutput [out] : Pointer to encrypted template data
- pnTemplateOutputSize [in / out] : Inputs allocated size of encrypted template data; Receives output template size

## **Examples**

```
// Assume template size is 384 bytes
#define MAX_TEMPLATE_SIZE 384
```

```
UFS STATUS ufs res;
HUFScaner hScanner;
unsigned char TemplateInput[MAX TEMPLATE SIZE];
unsigned char TemplateOutput[MAX TEMPLATE SIZE];
int TemplateInputSize;
int TemplateOutputSize;
```

```
// Get hScanner handle
// Get an input template to encrypt, TemplateInput and TemplateInputSize
// Set output template buffer size TemplateoutputSize = MAX_TEMPLATE_SIZE;
```

```
ufs res = UFS EncryptTemplate(hScanner, TemplateInput, TemplateInputSize,
TemplateOutput, &TemplateOutputSize);
if (ufs res == UFS OK)
{
   // UFS_EncryptTemplate is succeeded
}
else
{
   // UFS_EncryptTemplate is failed
   // Use UFS_GetErrorString function to show error string
}
```
# **UFS\_DecryptTemplate**

Decrypts template.

```
UFS_STATUS UFS_API UFS_DecryptTemplate(
       HUFScanner hScanner,
       unsigned char* pTemplateInput,
       int nTemplateInputSize,
       unsigned char* pTemplateOutput,
       int* pnTemplateOutputSize);
```
### **Parameters**

- hScanner [in] : Handle to the scanner object
- pTemplateInput [in] : Pointer to input template data(encrypted)
- nTemplateInputSize [in] : Input template size
- pTemplateOutput [out] : Pointer to output template data
- pnTemplateOutputSize [in / out] : Inputs allocated size of output template data; Receives output template size

## **Examples**

```
// Assume template size is 384 bytes
#define MAX_TEMPLATE_SIZE 384
```

```
UFS STATUS ufs res;
HUFScaner hScanner;
```

```
unsigned char TemplateInput[MAX TEMPLATE SIZE];
unsigned char TemplateOutput[MAX TEMPLATE SIZE];
int TemplateInputSize;
int TemplateOutputSize;
```

```
// Get hScanner handle
// Get an encrypted template, TemplateInput and TemplateInputSize
// Set output template buffer size
```
 $TemplateoutputSize = MAX TEMPLATE SIZE;$ 

```
ufs res = UFS DecryptTemplate(hScanner, TemplateInput, TemplateInputSize,
TemplateOutput, &TemplateOutputSize);
if (ufs res == UFS OK)
{
   // UFS_DecryptTemplate is succeeded
}
else
{
    // UFS_DecryptTemplate is failed
```
**Return Values**([refer to return values\)](#page-126-0)

}

# **UFS\_GetCaptureImageBufferInfo**

Gets the information of the capture image buffer.

```
UFS_STATUS UFS_API UFS_GetCaptureImageBufferInfo (
       HUFScanner hScanner,
       int* pnWidth,
       int* pnHeight,
       int* pnResolution );
```
## **Parameters**

- hScanner [in] : Handle to the scanner object
- pnWidth [out] : Receives the width of the capture image buffer
- pnHeight [out] : Receives the height of the capture image buffer
- pnResolution [out] : Receives the resolution of the capture image buffer

## **Examples**

```
UFS STATUS ufs res;
HUFScaner hScanner;
int nWidth;
int nHeight;
int nResolution;
// Get hScanner handle
ufs res = UFS GetCaptureImageBufferInfo(hScanner, &nWidth, &nHeight,
&nResolution);
if (ufs res == UFS OK)
{
    // UFS_GetCaptureImageBufferInfo is succeeded
}
else
{
    // UFS_GetCaptureImageBufferInfo is failed
    // Use UFS_GetErrorString function to show error string
}
```
# **UFS\_GetCaptureImageBuffer**

Copies the capture image buffer to the specified image data array.

```
UFS_STATUS UFS_API UFS_GetCaptureImageBuffer(
       HUFScanner hScanner,
       unsigned char* pImageData );
```
### **Parameters**

- hScanner [in] : Handle to the scanner object
- pImageData [out] : Pointer to image data array; The array must be allocated bigger than the size of capture image buffer in advance

## **Examples**

```
UFS STATUS ufs res;
HUFScaner hScanner;
int nWidth;
int nHeight;
int nResolution;
unsigned char* pImageData
// Get hScanner handle
// Get capture image buffer information
ufs res = UFS GetCaptureImageBufferInfo(hScanner, &nWidth, &nHeight,
&nResolution);
// Error handling routine is omitted
// Allocate image buffer
pImageData = (unsigned char*)malloc(nWidth * nHeight * sizeof(unsigned
char));
ufs res = UFS GetCaptureImageBuffer(hScanner, pImageData);
if (ufs res == UFS OK)
{
    // UFS_GetCaptureImageBuffer is succeeded
}
else
\left\{ \right. // UFS_GetCaptureImageBuffer is failed
    // Use UFS_GetErrorString function to show error string
}
// Free image buffer after usage
free(pImageBuffer)
```
## **UFS\_GetCaptureImageBufferToBMPImageBuffer**

Copies the capture image buffer to the specified image data of bmp format.

```
UFS STATUS UFS API UFS GetCaptureImageBufferToBMPImageBuffer(
       HUFScanner hScanner,
       unsigned char* pImageData,
       int* pImageDataLength );
```
### **Parameters**

- hScanner [in] : Handle to the scanner object
- pImageData [out] : Pointer to bmp image data; The buffer must be allocated bigger than the size of capture image buffer in advance
- pImageDataLength [out] : pointer to bmp image data size

```
UFS STATUS ufs res;
HUFScaner hScanner;
int nWidth;
int nHeight;
int nResolution;
int nBmpHeaderSize;
unsigned char* pBmpImageBuf;
int nBmpImageBufSize;
```

```
// Get hScanner handle
```

```
ufs res = UFS GetCaptureImageBufferInfo(hScanner, &nWidth, &nHeight,
&nResolution);
// Error handling routine is omitted
```

```
nBmpHeaderSize = sizeof(BITMAPFILEHEADER) + sizeof(BITMAPINFOHEADER) +
sizeof(RGBQUAD);
```

```
// Allocate bmp image buffer
pBmpImageBuf = (unsigned char*)malloc(nWidth * nHeight + nBmpHeaderSize);
```

```
ufs res = UFS GetCaptureImageBufferToBMPImageBuffer(hScanner, pBmpImageBuf,
&nBmpImageBufSize);
if (ufs res == UFS OK)
{
    // UFS_GetCaptureImageBufferToBMP is succeeded
}
else
{
```
 *// UFS\_GetCaptureImageBufferToBMP is failed // Use UFS\_GetErrorString function to show error string* } *// Free image buffer after usage* free(pBmpImageBuf);

## **UFS\_GetCaptureImageBufferTo19794\_4ImageBuffer**

Copies the capture image buffer to the specified image data of 19794\_4 format.

```
UFS_STATUS UFS_API UFS_GetCaptureImageBufferTo19794_4ImageBuffer(
       HUFScanner hScanner,
       unsigned char* pImageData,
       int* pImageDataLength );
```
### **Parameters**

- hScanner [in] : Handle to the scanner object
- pImageData [out] : Pointer to 19794 4 format image data; The buffer must be allocated bigger than the size of capture image buffer in advance
- pImageDataLength [out] : pointer to 19794 4 format image data size

```
UFS STATUS ufs res;
HUFScaner hScanner;
int nWidth;
int nHeight;
int nResolution;
unsigned char* pConvertedImageBuf;
int nConvertedImageBufSize;
// Get hScanner handle
ufs res = UFS GetCaptureImageBufferInfo(hScanner, &nWidth, &nHeight,
&nResolution);
// Error handling routine is omitted
pConvertedImageBuf = (unsigned char*)malloc(nWidth * nHeight);
ufs res = UFS GetCaptureImageBufferTo19794 4ImageBuffer(hScanner,
pConvertedImageBuf, &nConvertedImageBufSize);
if (ufs res == UFS OK)
{
    // UFS_GetCaptureImageBufferTo19794_4ImageBuffer is succeeded
}
else
\left\{ \right. // UFS_GetCaptureImageBufferTo19794_4ImageBuffer is failed
    // Use UFS_GetErrorString function to show error string
}
// Free image buffer after usage
free(pConvertedImageBuf)
```
## **UFS\_GetCaptureImageBufferToWSQImageBuffer**

Copies the capture image buffer to the specified image data of the WSQ format.

```
UFS STATUS UFS API UFS GetCaptureImageBufferToWSQImageBuffer(
       HUFScanner hScanner,
       const float ratio,
       unsigned char* wsqData,
       int* wsqDataLen );
```
## **Parameters**

- hScanner [in] : Handle to the scanner object
- ratio [in] : Compression ratio of image
- wsgData [out] : Pointer to WSQ format image data; The buffer must be allocated bigger than the size of capture image buffer in advance
- wsqDataLen [out] : pointer to WSQ format image data size</fs>

## **Examples**

```
UFS STATUS ufs res;
HUFScaner hScanner;
int nWidth;
int nHeight;
int nResolution;
unsigned char* pConvertedImageBuf;
int nConvertedImageBufSize;
float nRatio = 0.75;
```

```
// Get hScanner handle
```
ufs res = UFS GetCaptureImageBufferInfo(hScanner, &nWidth, &nHeight, &nResolution);

*// Error handling routine is omitted*

 $pConvertedImageBuf = (unsigned char*)malloc(nWidth * nHeight);$ 

```
ufs_res = UFS_GetCaptureImageBufferToWSQImageBuffer(hScanner, nRatio,
pConvertedImageBuf, &nConvertedImageBufSize);
if (ufs res == UFS OK)
{
   // UFS_GetCaptureImageBufferToWSQImageBuffer is succeeded
}
else
{
    // UFS_GetCaptureImageBufferToWSQImageBuffer is failed
   // Use UFS_GetErrorString function to show error string
}
```
*// Free image buffer after usage* free(pConvertedImageBuf)

## **UFS\_GetCaptureImageBufferToWSQImageBufferVar**

Copies the capture image buffer (cropped or expanded to the specified size) to the target image data buffer of the WSQ format.

```
UFS STATUS UFS API UFS GetCaptureImageBufferToWSQImageBufferVar(
       HUFScanner hScanner,
       Const float ratio,
       unsigned char* wsqData,
       int* wsqDataLen,
       int nWidth,
       int nHeight );
```
### **Parameters**

- hScanner [in] : Handle to the scanner object
- ratio [in] : Compression ratio of image
- wsgData [out] : Pointer to WSQ format image data; The buffer must be allocated bigger than the size of capture image buffer in advance
- wsqDataLen [out] : pointer to WSQ format image data size
- nWidth [in] : Width to resize the capture image
- nHeight [in] : Height to resize the capture image

## **Examples**

```
UFS STATUS ufs res;
HUFScaner hScanner;
int nWidth;
int nHeight;
unsigned char* pConvertedImageBuf;
int nConvertedImageBufSize;
float nRatio = 0.75;
```
*// Get hScanner handle*

*// Get image size to resize(nWidth, nHeight)*

 $p\text{ConvertedImageBuf} = (unsigned char*)\text{malloc}(nWidth * nHeight);$ 

ufs res = UFS GetCaptureImageBufferToWSQImageBufferVar(hScanner, nRatio, pConvertedImageBuf, &nConvertedImageBufSize, nWidth, nHeight);

```
if (ufs res == UFS OK)
{
   // UFS_GetCaptureImageBufferToWSQImageBufferVar is succeeded
}
else
{
```
 *// UFS\_GetCaptureImageBufferToWSQImageBufferVar is failed // Use UFS\_GetErrorString function to show error string* } *// Free image buffer after usage*

**Return Values**([refer to return values\)](#page-126-0)

free(pConvertedImageBuf)

## **UFS\_DecompressWSQBMP**

Decompress WSQ file and save to BMP file.

```
UFS_STATUS UFS_API UFS_DecompressWSQBMP(
       HUFScanner hScanner,
       char* wsqFile,
       char* bmpFile );
```
### **Parameters**

- hScanner [in] : Handle to the scanner object
- wsqFile [in] : Specifies file name to get wsq data buffer
- bmpFile [in] : Specifies file name to save image buffer

## **Examples**

```
UFS STATUS ufs_res;
HUFScaner hScanner;
char szWsqFileName[128];
char szBmpFileName[128];
// Get hScanner handle
// Get WSQ file name to save bmp file
// Get Bmp file from the WSQ file
ufs_res = UFS_DecompressWSQBMP (hScanner, szWsqFileName, szBmpFileName);
if (ufs res == UFS OK)
{
    // UFS_DecompressWSQBMP is succeeded
}
else
{
    // UFS_DecompressWSQBMP is failed
    // Use UFS_GetErrorString function to show error string
}
```
# **UFS\_DecompressWSQBMPMem**

Decompress WSQ buffer and save to image data of bmp format.

```
UFS_STATUS UFS_API UFS_DecompressWSQBMPMem(
       HUFScanner hScanner,
       unsigned char* wsqBuffer,
       int wsqBufferLen,
       unsigned char* bmpBuffer,
       int* bmpBufferLen );
```
### **Parameters**

- hScanner [in] : Handle to the scanner object
- wsqBuffer [in] : Pointer to WSQ format image data
- wsqBufferLen [in] : Size of WSQ format image data
- bmpBuffer [out] : Pointer to bmp image data; The array must be allocated bigger than the size of capture image buffer in advance.
- bmpBufferLen [out] : pointer to bmp image data size

```
UFS STATUS ufs res;
HUFScaner hScanner;
int nWidth;
int nHeight;
int nResolution;
int nBmpHeaderSize;
unsigned char* pWsqBuffer;
int nWsqBufferLen;
unsigned char* pBmpBuffer;
int nBmpBufferLen;
// Get hScanner handle
// Get WSQ data (ex.UFS_GetCaptureImageBufferToWSQImageBuffer)
ufs res = UFS GetCaptureImageBufferInfo(hScanner, &nWidth, &nHeight,
&nResolution);
// Error handling routine is omitted
nBmpHeaderSize = sizeof(BITMAPFILEHEADER) + sizeof(BITMAPINFOHEADER) +
sizeof(RGBQUAD);
pBmpBuffer = (unsigned char*)malloc(nWidth * nHeight * nBmpHeaderSize);ufs res = UFS DecompressWSQBMPMem(hScanner, pWsqBuffer, nWsqBufferLen,
pBmpBuffer, nBmpBufferLen);
```

```
if (ufs res == UFS OK)
```

```
{
 // UFS_DecompressWSQBMPMem is succeeded
}
else
{
   // UFS_DecompressWSQBMPMem is failed
   // Use UFS_GetErrorString function to show error string
}
// Free image buffer after usage
free(pImageBuffer);
free(pWsqBuffer);
```
# **UFS\_DrawCaptureImageBuffer**

Draws the fingerprint image which is acquired using UFS CaptureSingleImage or UFS StartCapturing. This function is not supported on java.

```
UFS_STATUS UFS_API UFS_DrawCaptureImageBuffer(
       HUFScanner hScanner,
       HDC hDC,
       int nLeft,
       int nTop,
       int nRight,
       int nBottom,
       int bCore );
```
### **Parameters**

- hScanner [in] : Handle to the scanner object
- hDC [in] : Handle to the DC where the fingerprint image is drawn
- nLeft [in] : Specifies the logical x-coordinate of the upper-left corner of the rectangle
- nTop [in] : Specifies the logical y-coordinate of the upper-left corner of the rectangle
- *nRight [in]* : Specifies the logical x-coordinate of the lower-right corner of the rectangle
- nBottom [in] : Specifies the logical y-coordinate of the lower-right corner of the rectangle
- bCore [in] : Specifies whether the core of fingerprint is drawn of not

```
UFS STATUS ufs res;
HUFScaner hScanner;
HDC hDC;
int nLeft;
int nTop;
int nRight;
int nBottom;
int bCore;
// Get hScanner handle
// Get HDC and determine rectangle to draw image, hDC, nLeft, nTop, nRight,
nBottom
// Determine core to be drawn, bCore
ufs res = UFS DrawCaptureImageBuffer(hScanner, hDC, nLeft, nTop, nRight,
nBottom, bCore);
if (ufs res == UFS OK)
{
    // UFS_DrawCaptureImageBuffer is succeeded
}
else
{
```
 *// UFS\_DrawCaptureImageBuffer is failed // Use UFS\_GetErrorString function to show error string*

**Return Values**([refer to return values\)](#page-126-0)

}

# **UFS\_DrawFeatureBuffer**

Draws the fingerprint image which is acquired using UFS CaptureSingleImage or UFS StartCapturing. This function is not supported on java. And should be called after extraction from last captured fingerprint image. If extraction is not performed from the last captured image, this function will not draw the feature in image frame.

```
UFS_STATUS UFS_API UFS_DrawFeatureBuffer(
       HUFScanner hScanner,
       HDC hDC,
       int nLeft,
       int nTop,
       int nRight,
       int nBottom,
       int bCore );
```
### **Parameters**

- hScanner [in] : Handle to the scanner object
- hDC [in] : Handle to the DC where the fingerprint image is drawn
- nLeft [in] : Specifies the logical x-coordinate of the upper-left corner of the rectangle
- nTop [in] : Specifies the logical y-coordinate of the upper-left corner of the rectangle
- *nRight [in]* : Specifies the logical x-coordinate of the lower-right corner of the rectangle
- nBottom [in] : Specifies the logical y-coordinate of the lower-right corner of the rectangle
- bCore [in] : Specifies whether the core of fingerprint is drawn of not

```
UFS STATUS ufs res;
HUFScaner hScanner;
HDC hDC;
int nLeft;
int nTop;
int nRight;
int nBottom;
int bCore;
// Get hScanner handle
// Get HDC and determine rectangle to draw image, hDC, nLeft, nTop, nRight,
nBottom
// Determine core to be drawn, bCore
ufs res = UFS DrawFeatureBuffer(hScanner, hDC, nLeft, nTop, nRight, nBottom,
bCore);
if (ufs_res == UFS OK)
{
```

```
 // UFS_DrawFeatureBuffer is succeeded
```

```
}
```

```
else
{
   // UFS_DrawFeatureBuffer is failed
   // Use UFS_GetErrorString function to show error string
}
```
## **UFS\_SaveCaptureImageBufferToBMP**

Saves the capture image buffer to the specified file of the bitmap format.

```
UFS_STATUS UFS_API UFS_SaveCaptureImageBufferToBMP(
       HUFScanner hScanner,
       char* szFileName );
```
### **Parameters**

- hScanner [in] : Handle to the scanner object
- szFileName [in] : Specifies file name to save image buffer

## **Examples**

```
UFS_STATUS ufs_res;
HUFScaner hScanner;
char szFileName[128];
// Get hScanner handle
// Get file name, szFileName
ufs res = UFS SaveCaptureImageBufferToBMP(hScanner, szFileName);
if (ufs res == UFS OK)
{
    // UFS_SaveCaptureImageBufferToBMP is succeeded
}
else
{
    // UFS_SaveCaptureImageBufferToBMP is failed
    // Use UFS_GetErrorString function to show error string
}
```
# **UFS\_SaveCaptureImageBufferTo19794\_4**

Saves the capture image buffer to the specified file of the 19794 4 format.

```
UFS STATUS UFS API UFS SaveCaptureImageBufferTo19794 4(
       HUFScanner hScanner,
       char* szFileName );
```
### **Parameters**

- hScanner [in] : Handle to the scanner object
- szFileName [in] : Specifies file name to save image buffer

## **Examples**

```
UFS STATUS ufs res;
HUFScaner hScanner;
char szFileName[128];
// Get hScanner handle
// Get file name, szFileName
ufs res = UFS SaveCaptureImageBufferTo19794 4(hScanner, szFileName);
if (ufs res == UFS OK)
{
    // UFS_SaveCaptureImageBufferTo19794_4 is succeeded
}
else
{
    // UFS_SaveCaptureImageBufferTo19794_4 is failed
    // Use UFS_GetErrorString function to show error string
}
```
# **UFS\_SaveCaptureImageBufferToWSQ**

Saves the capture image buffer to the specified file of the WSQ format.

```
UFS STATUS UFS API UFS SaveCaptureImageBufferToWSQ(
       HUFScanner hScanner,
       const float ratio,
       char* szFileName );
```
## **Parameters**

- hScanner [in] : Handle to the scanner object
- ratio [in] : Compression ratio of image
- szFileName [in] : Specifies file name to save image buffer

## **Examples**

```
UFS STATUS ufs res;
HUFScaner hScanner;
char szFileName[128];
// Get hScanner handle
// Get file name; szFileName
ufs res = UFS SaveCaptureImageBufferToWSQ(hScanner, ratio, szFileName);
if (ufs res == UFS OK)
{
    // UFS_SaveCaptureImageBufferToWSQ is succeeded
}
else
{
    // UFS_SaveCaptureImageBufferToWSQ is failed
    // Use UFS_GetErrorString function to show error string
}
```
## **UFS\_SaveCaptureImageBufferToWSQVar**

Saves the capture image buffer (cropped or expanded to the specified size) to the target file of the WSQ format.

```
UFS_STATUS UFS_API UFS_SaveCaptureImageBufferToWSQVar(
       HUFScanner hScanner,
       const float ratio,
       char* szFileName,
       int nWidth,
       int nHeight );
```
### **Parameters**

- hScanner [in] : Handle to the scanner object
- ratio [in] : Compression ratio of image
- szFileName [in] : Specfies file name to save image buffer
- nWidth [in] : Width to resize the capture image
- nHeight [in] : Height to resize the capture image

## **Examples**

```
UFS STATUS ufs res;
HUFScaner hScanner;
char szFileName[128];
int nWidth;
int nHeight;
// Get hScanner handle
// Get file name, szFileName
// Get size of capture image to resize; nWidth,nHeight
ufs res = UFS SaveCaptureImageBufferToWSQVar(hScanner, ratio, szFileName,
nWidth, nHeight);
if (ufs res == UFS OK)
\mathcal{L} // UFS_SaveCaptureImageBufferToWSQVar is succeeded
}
else
{
    // UFS_SaveCaptureImageBufferToWSQVar is failed
    // Use UFS_GetErrorString function to show error string
}
```
# **UFS\_ClearCaptureImageBuffer**

Clears the capture image buffer stored to the internal buffer.

```
UFS_STATUS UFS_API UFS_ClearCaptureImageBuffer(
        HUFScanner hScanner );
```
### **Parameters**

• hScanner [in] : Handle to the scanner object

## **Examples**

```
UFS STATUS ufs res;
HUFScaner hScanner;
// Get hScanner handle
ufs_res = UFS_ClearCaptureImageBuffer(hScanner);
if (ufs res == UFS OK)
{
    // UFS_ClearCaptureImageBuffer is succeeded
}
else
{
    // UFS_ClearCaptureImageBuffer is failed
    // Use UFS_GetErrorString function to show error string
}
```
# **UFS\_GetErrorString**

Gets the error string for specified [UFS\\_STATUS](#page-126-0) value.

```
UFS_STATUS UFS_API UFS_GetErrorString(
       UFS_STATUS res,
       char* szErrorString );
```
### **Parameters**

- res [in] : Status return value
- szErrorString [out] : Receives error string

## **Examples**

```
UFS_STATUS ufs_res;
char strError[128];
// Get status return code, ufs_res
ufs res = UFS GetErrorString(ufs res, strError);
if (ufs_res == UFS_0K){
    // UFS_GetErrorString is succeeded
}
else
\left\{ \right. // UFS_GetErrorString is failed
}
```
# **UFS\_GetTemplateType**

Gets the template type value.

```
UFS_STATUS UFS_API UFS_GetTemplateType(
       HUFScanner hScanner,
       int* nTemplateType );
```
### **Parameters**

- hScanner [in] : Handle to the scanner object
- nTemplateType [out] : Receives the parameter value of specified parameter type; 'pValue' must point to adequate type that is matched with the parameter type

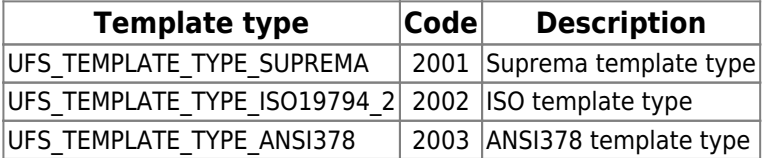

## **Examples**

UFS STATUS ufs res; HUFScaner hScanner; int nTemplateType; *// Get hScanner handle*

ufs res = UFS GetTemplateType(hScanner, &nTemplateType);

*// Error handling routine is omitted*

# **UFS\_SetTemplateType**

Sets the template type value.

UFS\_STATUS UFS\_API UFS\_SetTemplateType( HUFScanner hScanner, int nTemplateType );

#### **Parameters**

- hScanner [in] : Handle to the scanner object
- nTemplateType [in] : Parameter type; one of template type

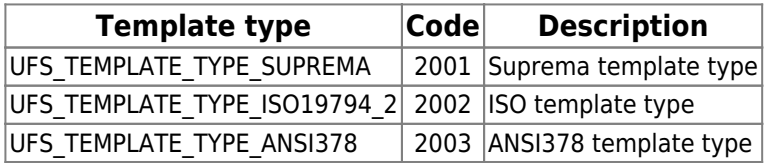

### **Examples**

UFS STATUS ufs res; HUFScaner hScanner; int nTemplateType; *// Get hScanner handle*

nTemplateType = UFS\_TEMPLATE\_TYPE\_SUPREMA;

ufs res = UFS SetTemplateType(hScanner, nTemplateType); *// Error handling routine is omitted*

# <span id="page-96-0"></span>**UFS\_SelectTemplate**

Selects n number of good templates from m number of input templates.

```
UFS_STATUS UFS_API UFS_SelectTemplate(
       HUFScanner hScanner,
       unsigned char** ppTemplateInput,
       int* pnTemplateInputSize,
       int nTemplateInputNum,
       unsigned char** ppTemplateOutput,
       int* pnTemplateOutputSize,
       int nTemplateOutputNum );
```
### **Parameters**

- hScanner [in] : Handle to the scanner object
- ppTemplateInput [in] : Array pointer to the input template arrays
- pnTemplateInputSize [in] : Array pointer to input templates'size
- nTemplateInputNum [in] : Number of input templates
- ppTemplateOutput [out] : Array pointer to the output template arrays
- pnTemplateOutputSize [out] : Array pointer to the output templates'size
- nTemplateOutputNum [in] : Number of output templates; should be less than input template number by more than one

```
unsigned char Template[MAX TEMPLATE SIZE];
int TemplateSize;
int nEnrollQuality;
UFS STATUS ufs res;
int i = ;
// sample number
int inputNum = 4;
int outputNum = 2;
While(1)
{
   // capture a fingerprint image
 .
 .
   ufs res = UFS Extract(hScanner, Template, &TemplateSize,
&nEnrollQuality);
 .
 .
    // if UFS_Extract is succeed
   memcpy(InputTemplateArray[i], Template, TemplateSize);
   InputTemplateSizeArray[i] = TempleSize
```

```
 i++;
   if(i == inputNum) break;
}
ufs res = UFS SelectTemplate(hScanner, InputTemplateArray,
InputTemplateSizeArray, inputNum, OutputTemplateArray,
OutputTemplateSizeArray, outputNum);
// UFS_SelectTemplate is succeed
if (ufs_res == UFS_0K){
   // If you want to enroll the output templates, move OutputTemplateArray
and OutputTemplateSizeArray data to your template array for enrollment or
database.
}
// select template function has error.
else
{
   // ...
}
```

```
Return Values(refer to return values)
```
# **UFS\_SelectTemplateEx**

Selects n number of good templates from m number of input templates. This is extended version of UFS SelectTemplate function to accommodate large size template.

```
UFS_STATUS UFS_API UFS_SelectTemplateEx(
       HUFScanner hScanner,
       int nBufferSize,
       unsigned char** ppTemplateInput,
       int* pnTemplateInputSize,
       int nTemplateInputNum,
       unsigned char** ppTemplateOutput,
       int* pnTemplateOutputSize,
       int nTemplateOutputNum );
```
## **Parameters**

- hScanner [in] : Handle to the scanner object
- nBufferSize [in] : Template buffer size
- ppTemplateInput [in] : Array pointer to the input template arrays
- pnTemplateInputSize [in] : Array pointer to the input templates'size
- nTemplateInputNum [in] : Number of input templates
- ppTemplateOutput [out] : Array pointer to the output template arrays
- pnTemplateOutputSize [out] : Array pointer to the output templates'size
- nTemplateOutputNum [in] : Number of output templates; should be less than input template number by more than one

### **Examples**

```
unsigned char Template[MAX TEMPLATE SIZE];
int TemplateSize;
int nEnrollQuality;
UFS STATUS ufs res;
int i = j// sample number
int inputNum = 4:
int outputNum = 2;
While(1)
{
    // capture a fingerprint image
 .
 .
   ufs res = UFS Extract(hScanner, Template, &TemplateSize,
&nEnrollQuality);
 .
```
.

```
 // if UFS_Extract is succeed
   memcpy(InputTemplateArray[i], Template, TemplateSize);
   InputTemplateSizeArray[i] = TempleSizei++; if(i == inputNum) break;
}
ufs res = UFS SelectTemplateEx(hScanner, MAX TEMPLATE SIZE,
InputTemplateArray, InputTemplateSizeArray, inputNum, OutputTemplateArray,
OutputTemplateSizeArray, outputNum);
// UFS_SelectTemplate is succeed
if (ufs res == UFS OK)
{
   // If you want to enroll the output templates, move OutputTemplateArray
and OutputTemplateSizeArray data to your template array for enrollment or
database.
}
// select template function has error.
else
{
   // ...
}
```
# **UFS\_GetFPQuality**

Calculates the quality score of an image as defined in NISTIR 7151: FingerPrint Image Quality. The score would be between 1(excellent) and 5(poor).

```
UFS_STATUS UFS_API UFS_GetFPQuality(
       HUFScanner hScanner,
       unsigned char* pFPImage,
       int nWidth,
       int nHeight,
       int* pnFPQuality );
```
### **Parameters**

- hScanner [in] : Handle to the scanner object
- *pFPImage [in]* : Raw capture image data
- nWidth [in] : Width of capture image data
- nHeight [in] : Height of capture image data
- pnFPQuality [in] : NIST quality score of image data

## **Examples**

```
UFS STATUS ufs res;
HUFScaner hScanner;
unsigned char *pCaptImageBuf;
int nCaptImageWidth;
int nCaptImageHeight;
int nFPQuality;
```

```
// Capture a fingerprint image
// Get Capture Image Data; pCaptImageBuf, nCaptImageWidth, nCaptImageHeight
```

```
ufs res = UFS GetFPQuality(hScanner, pCaptImageBuf, nCaptImageWidth,
nCaptImageWidth, &nFPQuality);
if (ufs res == UFS OK)
\mathcal{L} // UFS_ GetFPQuality is successed
}
else
{
   // UFS_ GetFPQuality is failed
   // Use UFS_GetErrorString function to show error string
}
```
# **UFS\_GetFeatureNumber**

Get the number of Minutiae from the template data.

```
UFS_STATUS UFS_API UFS_GetFeatureNumber (
       HUFScanner hScanner,
       unsigned char* pTemplate,
       int nTemplateSize,
       int* pnFeatureNum );
```
## **Parameters**

- hScanner [in] : Handle to the scanner object
- *pTemplate [in]* : Template data
- nTemplateSize [in] : Size of template data
- pnFeatureNum [out] : The number of minutiae from pTemplate

## **Examples**

```
unsigned char Template[MAX_TEMPLATE_SIZE];
int TemplateSize;
int nFeatureNum;
int nEnrollQuality;
UFS STATUS ufs res;
HUFScaner hScanner;
// Capture a fingerprint image
```

```
ufs res = UFS Extract(hScanner, Template, &TemplateSize, &nEnrollQuality);
// Error handling routine is omitted
```
ufs res = UFS GetFeatureNumber(hScanner, Template, TemplateSize, &nFeatureNum);

```
if (ufs res == UFS OK)
{
   // UFS_GetFeatureNumber is succeeded
}
else
{
   // UFS_ GetFeatureNumber is failed
   // Use UFS_GetErrorString function to show error string
}
```
# **UFS\_EnrollUI**

Generate the fingerprint enrollment dialog. This function can be called after executing UFS\_Init. Enrolling a fingerprint is extracting a template from finger and saving the template. Below sample's UFS\_EnrollUI function captures a fingerprint image after setting the template type. And extracts a template from captured fingerprint image. The extracted template will be saved in a specific template array, which is a parameter of the UFS EnrollUI function. It supported only for Windows environment.

#### \*Constraints

– You should have 'img' folder to use graphical backgrounds and buttons. The application uses the img folder should be at the upper level folder. For example, if the application is at the /bin/sample, 'img' folder should be at the location of /bin/sample/img.

– Enrollment UI is based on COM interface. Thus you should register dll file before use. You can use the pre-coded script (register enrollui.bat) to register the dll file, or simple type the command 'regsvr32.exe IEnrollUI.dll' at the command prompt.

```
UFS STATUS UFS API UFS EnrollUI(
```

```
 HUFScanner hScanner,
 int nTimeout,
 int nOptions,
BYTE* pUF FIR Buf,
 int* pUF_FIR_Buf_Len,
 BYTE* pISO_FIR_Buf,
 int* pISO_FIR_Buf_Len,
 char* pImages_Path,
 BYTE* pImage_Buf = NULL,
 int* pImage_Buf_Len= NULL);
```
## **Parameters**

- hScanner [in] : Handle to the scanner object
- nTimeout [in] : Timeout of the capture
- nOptions [in] : Options for enrollment. Matching level, image Quality, number of fingerprints for enrollment, number of templates per finger
- pUF FIR Buf [out] : Pointer to the byte array for suprema template. This data pointer is assigned by maximum 1024\*20
- pUF FIR Buf Len [out] : Pointer to the int array for length of suprema template buffer
- pISO FIR Buf [out] : Pointer to the byte array for ISO template. This data pointer is assigned by maximum 1024 \* 20
- pISO FIR Buf Len [out] : Pointer to the int array for length of ISO template buffer
- pImages Path [in] : Path to captured images to be saved. If NULL value is passed, nothing will be saved
- pImage Buf [out] : Pointer to the byte array for image buffer. This data pointer is assigned by maximum 320 \* 480
- pImage Buf Len [out] : Pointer to the int array for length of image buffer

```
// (1) initialize the buffer
BYTE* pUFBuf = new BYTE[1024*20];
memset(pUFBuf, , 1024*20);
int* pUFBufSize = new int[20];
memset(pUFBufSize, , 20);
BYTE* pISOBuf = new BYTE[1024*20];
memset(pISOBuf, , 1024*20);
int* pISOBufSize = new int[20]:
memset(pISOBufSize, , 20);
int nFingersToEnroll = 10;
int nTemplatesPerFinger = 2;
// (2) set the options
int nOptions = UF PACK SECURITY(m nSecurityLevel+1) |
               UF PACK QUALITY(m quality) |
               UF PACK NFINGERS(nFingersToEnroll) |
                UF_PACK_NTEMPLATES(nTemplatesPerFinger); //
// (3) execute the enrollment ui api
UFS EnrollUI(hScanner, m nTimeout, nOptions, pUFBuf, pUFBufSize, pISOBuf,
pISOBufSize, "c:\\", null, null);
// (4) get the templates buffer
memcpy(m pTemplateBuf, pUFBuf, 1024*20*sizeof(BYTE));
memcpy(m pTemplateBufSize, pUFBufSize, 20*sizeof(int));
// (5) release buffer
delete[] pUFBuf;
delete[] pUFBufSize;
delete[] pISOBuf;
delete[] pISOBufSize;
```
# **UFS\_VerifyUI**

Generate the fingerprint verification dialog. This function can be called after executing UFS\_Init and UFS EnrollUI. Two fingerprints can be verified whether they are matched or not. Below sample's UFS VerifyUI function captures a fingerprint image and extracts a template from the image. And execute 1:1 matching using extracted template and templates enrolled from UFS\_EnrollUI.

\*Constraints

– Refer to the UFS\_EnrollUI constraints.

```
UFS STATUS UFS API UFS VerifyUI(
       HUFScanner hScanner,
       int nTimeout,
       int nOptions,
       int nFPTemplateType,
       BYTE* pFIR_BUF,
       int* pFIR_Buf_Len,
       char* pImages_Path,
       int* nFingerIndex);
```
### **Parameters**

- hScanner [in] : Handle to the scanner object
- nTimeout [in] : Timeout of the capture
- nOptions [in] : Options for enrollment. Matching level, image Quality, number of fingerprints for enrollment, number of templates per finger
- nFPTemplateType [in] : Template type for matching enrolled templates with captured fingerprint
- pFIR Buf [out] : Pointer to the byte array for template
- pFIR Buf Len [out] : Pointer to the int array for length of template buffer
- pImages Path [in] : Path to captured images
- nFingerIndex [in] : Matched finger index from enrolled templates. If this value is -1, the matching result is failed

```
int nFingersToEnroll = 10;
int nTemplatesPerFinger = 2;
// (1) set the options
int nOptions = UF PACK SECURITY(m nSecurityLevel+1) |
               UF PACK QUALITY(m quality) |
               UF PACK NFINGERS(nFingersToEnroll) |
               UF PACK NTEMPLATES(nTemplatesPerFinger);
```

```
// (2) excute the enrollment ui api
UFS VerifyUI(hScanner, m_nTimeout, UFS TEMPLATE TYPE SUPREMA, nOptions,
```
# **UFS\_CaptureSingleUI**

Performs same as UFS CaptureSingle and Popup Window appears once the capturing starts to show captured image then disappears.

```
UFS_STATUS UFS_API UFS_CaptureSingleUI(
       HUFScanner hScanner,
       int nTimeout,
       int nOptions,
       BYTE* pUFImageBuf,
       int* pUFImageWidth,
       int* pUFImageHeight,
       char* pImages_Path ,
       int* nFPQuality);
```
### **Parameters**

- hScanner [in] : Effective handle for connected BioMini
- nTimeout [in] : Applicable timeout parameter for capture single function
- nOptions [in] : Same as UFS EnrollUI option
- pUFImageBuf [in] : Buffer of captured image (The memory buffer has to me managed by the user)
- pUFImageWidth, int\* pUFImageHeight [in] :
- pImages Path [in] : Width / Height of Captured image (pixel)
- nFPQuality [in] : Returns same score as UFS GetFPQuality

## **Example**

```
UFS STATUS ufs res = UFS GetCaptureImageBufferInfo(hScanner , &nWidth ,
&nHeight, &nResolution );
unsigned char *pbImage = (unsigned char*)malloc(nWidth * nHeight);
ZeroMemory(pbImage, , nWidth* nHeight);
int nOptions =
     UF PACK SECURITY(hWnd->m_nSecurityLevel+1) |
      UF PACK QUALITY(hWnd->m quality);
ufs res = UFS CaptureSingleUI(hScanner, hWnd->m_nTimeout, nOptions, pbImage,
&nWidth , &nHeight, NULL, &nQuality);
hWnd->AddMessage( "UFS_CaptureSingleUI FPQuality %s : %d\r\n",
ufs res==UFS OK?"OK":"Failed", nQuality);
free(pbImage);
```
# **UFM\_Create**

Creates a matcher object.

```
UFM_STATUS UFM_API UFM_Create(
       HUFMatcher* phMatcher );
```
### **Parameters**

• phMatcher [out] : Pointer to handle of the matcher object

## **Examples**

```
UFM_STATUS ufm_res;
HUFMatcher hMatcher;
ufm_res = UFM_Create(&hMatcher);
if (ufm_res == UFM_0K)
{
   // UFM_Create is succeeded
}
else
{
   // UFM_Create is failed
   // Use UFM_GetErrorString function to show error string
}
```
# **UFM\_Delete**

Deletes specified matcher object.

```
UFM_STATUS UFM_API UFM_Delete(
       HUFMatcher pMatcher );
```
### **Parameters**

• pMatcher [in] : Handle to the matcher object

### **Examples**

```
UFM_STATUS ufm_res;
HUFMatcher hMatcher;
// Create hMatcher and use
ufm res = UFM Delete(hMatcher);
if (ufm res == UFM OK)
{
   // UFM_Delete is succeeded
}
else
{
    // UFM_Delete is failed
   // Use UFM_GetErrorString function to show error string
}
```
# **UFM\_GetParameter**

Gets parameter value of UFMatcher module.

```
UFM_STATUS UFM_API UFM_GetParameter(
       HUFMatcher pMatcher,
       int nParam,
       void* pValue );
```
### **Parameters**

- *pMatcher [in]* : Handle to the matcher object
- *nParam [in]* : Parameter type; one of parameters

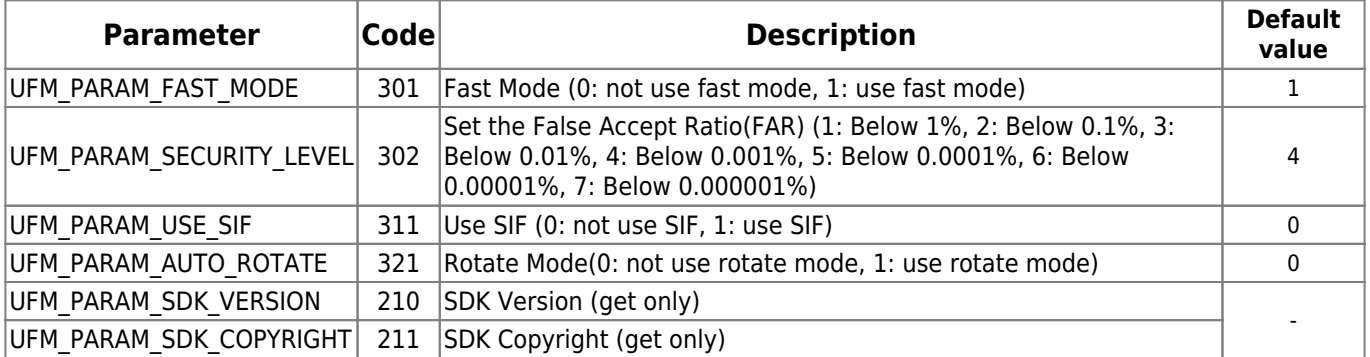

pValue [out] : Receives parameter value of specified parameter type; pValue must point to adequate storage type matched to parameter type

### **Examples**

```
UFM_STATUS ufm_res;
HUFMatcher hMatcher;
int nValue;
// Create hMatcher
// Get fast mode
ufm res = UFM GetParameter(hMatcher, UFM PARAM FAST MODE, &nValue);
// Error handling routine is omitted
// Get security level
ufm res = UFM GetParameter(hMatcher, UFM PARAM SECURITY LEVEL, &nValue);
// Error handling routine is omitted
// Get use SIF
ufm res = UFM GetParameter(hMatcher, UFM PARAM USE SIF, &nValue);
// Error handling routine is omitted
```
# **UFM\_SetParameter**

Sets parameter value of UFMatcher module.

```
UFM_STATUS UFM_API UFM_SetParameter(
       HUFMatcher pMatcher,
       int nParam,
       void* pValue );
```
### **Parameters**

- *pMatcher [in]* : Handle to the matcher object
- *nParam [in]* : Parameter type; one of parameters

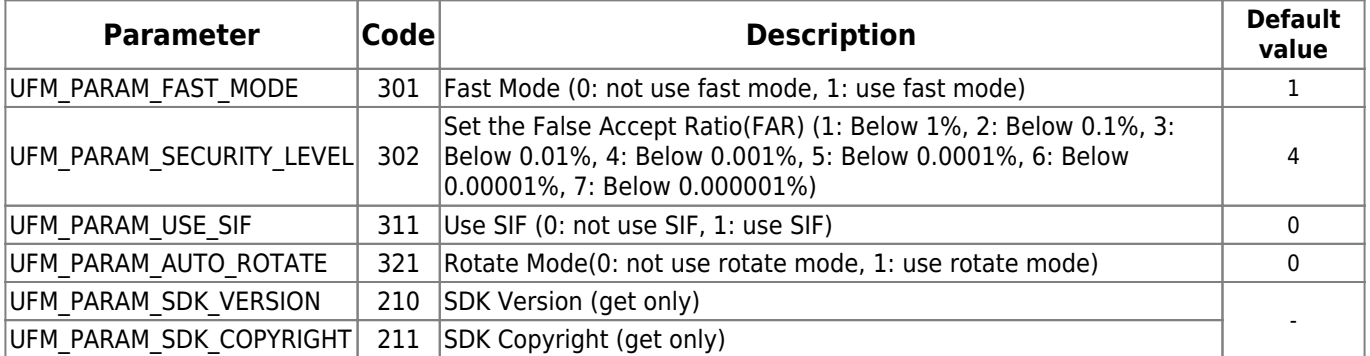

pValue [in] : Pointer to parameter value of specified parameter type; pValue must point to adequate storage type matched to parameter type

### **Examples**

```
UFM_STATUS ufm_res;
HUFMatcher hMatcher;
int nValue;
// Create hMatcher
// Set fast mode to nValue
ufm res = UFM SetParameter(hMatcher, UFM PARAM FAST MODE, &nValue);
// Error handling routine is omitted
// Set security level to nValue
ufm res = UFM SetParameter(hMatcher, UFM PARAM SECURITY LEVEL, &nValue);
// Error handling routine is omitted
// Set use SIF to nValue
ufm res = UFM SetParameter(hMatcher, UFM PARAM USE SIF, &nValue);
```

```
// Error handling routine is omitted
```
# **UFM\_Verify**

Compares two extracted templates.

```
UFM_STATUS UFM_API UFM_Verify(
       HUFMatcher pMatcher,
       unsigned char* pTemplate1,
       int nTemplate1Size,
       unsigned char* pTemplate2,
       int nTemplate2Size,
       int* bVerifySucceed
);
```
### **Parameters**

- *pMatcher [in]* : Handle to the matcher object
- pTemplate1 [in] : Pointer to the template1
- nTemplate1Size [in] : Specifies the size of the template1
- pTemplate2 [in] : Pointer to the template2
- nTemplate2Size [in] : Specifies the size of the template2
- bVerifySucceed [out] : Receives, whether verification is succeed; 1: verification is succeed, 0: verification is failed

### **Examples**

```
// Assume template size is 1024 bytes
#define MAX_TEMPLATE_SIZE 1024
UFM_STATUS ufm_res;
HUFMatcher hMatcher;
unsigned char Template1[MAX TEMPLATE SIZE];
unsigned char Template2[MAX TEMPLATE SIZE];
int nTemplate1Size;
int nTemplate2Size;
int bVerifySucceed;
// Create hMatcher
// Get two templates, Template1 and Template2
ufm res = UFM Verify(hMatcher, Template1, nTemplate1Size, Template2,
nTemplate2Size, &bVerifySucceed);
if (ufm res == UFM OK)
{
    // UFM_Verify is succeeded
    if (bVerifySucceed)
    {
       // Template1 is matched to Template2
    }
```

```
 else
   \left\{ \right. // Template1 is not matched to Template2
    }
}
else
{
    // UFM_Verify is failed
   // Use UFM_GetErrorString function to show error string
}
```
# **UFM\_VerifyEx**

Performs same as UFM Verify, and returns matching score by 6th parameter (matching score in between  $0 \sim 1$ , idle match as the score is close to 1)

```
UFM_STATUS UFM_API UFM_VerifyEx(
       HUFMatcher hMatcher,
       unsigned char* pTemplate1,
       int nTemplate1Size,
       unsigned char* pTemplate2,
       int nTemplate2Size,
       float* fScore,
       int* bVerifySucceed
);
```
### **Parameter Parameters**

- hMatcher [in] : Handle to the matcher object
- pTemplate1 [in] : Pointer to the template1
- nTemplate1Size [in] : Specifies the size of the template1
- pTemplate2 [in] : Pointer to the template2
- nTemplate2Size [in] : Specifies the size of the template2
- fScore [out] : Matching score beween pTemplate1 and pTemplate2
- bCerifySucceed [out] : Receives, whether verification is succeed; 1; verification is succeed, 0; verification is failed

### **Example**

```
// Assume template size is 1024 bytes
#define MAX TEMPLATE SIZE 1024
UFM_STATUS ufm_res;
HUFMatcher hMatcher;
unsigned char Template1[MAX TEMPLATE SIZE];
unsigned char Template2[MAX TEMPLATE SIZE];
int nTemplate1Size;
int nTemplate2Size;
float fScore;
int bVerifySucceed;
// Create hMatcher
// Get two templates, Template1 and Template2
ufm res = UFM Verify(hMatcher, Template1, nTemplate1Size, Template2,
nTemplate2Size, &fScore, &bVerifySucceed);
if (ufm res == UFM OK)
{
    // UFM_Verify is succeeded
    if (bVerifySucceed)
```

```
 {
       // Template1 is matched to Template2
    }
    else
   \left\{ \right. // Template1 is not matched to Template2
    }
}
else
{
    // UFM_Verify is failed
   // Use UFM_GetErrorString function to show error string
}
```
# <span id="page-115-0"></span>**UFM\_Identify, UFM\_IdentifyMT**

Compares a template with given template array. UFM\_IdentifyMT function uses multi threads internally for faster identifying in multi-core systems.

```
UFM_STATUS UFM_API UFM_Identify(
       HUFMatcher pMatcher,
       unsigned char* pTemplate1,
       int nTemplate1Size,
       unsigned char** ppTemplate2,
       int* pnTemplate2Size,
       int nTemplate2Num,
       int nTimeout,
       int* pnMatchTemplate2Index );
UFM_STATUS UFM_API UFM_IdentifyMT(
       HUFMatcher pMatcher,
       unsigned char* pTemplate1,
       int nTemplate1Size,
       unsigned char** ppTemplate2,
       int* pnTemplate2Size,
       int nTemplate2Num,
       int nTimeout,
       int* pnMatchTemplate2Index );
```
### **Parameters**

- *pMatcher [in]* : Handle of the matcher object
- pTemplate1 [in] : Pointer to the template
- nTemplate1Size [in] : Specifies the size of the template
- ppTemplate2 [in] : Pointer to the template array
- pnTemplate2Size [in] : Pointer to the template size array
- nTemplate2Num [in] : Specifies the number of templates in the template array
- *nTimeout [in]* : Specifies maximum time for identifying in milliseconds; If elapsed time for identifying exceeds nTimeout, function stops further identifying and returns UFM\_ERR\_MATCH\_TIMEOUT; 0 means infinity
- pnMatchTemplate2Index [out] : Receives the index of matched template in the template array; -1 means pTemplate1 is not matched to all of templates in ppTemplate2

### **Examples**

```
// Assume template size is 1024 bytes
#define MAX TEMPLATE SIZE 1024 UFM STATUS ufm res;
HUFMatcher hMatcher;
unsigned char Template1[MAX TEMPLATE SIZE];
unsigned char** ppTemplate2;
int nTemplate1Size;
int* pnTemplate2Size;
```

```
int nTemplate2Num;
int nTimeout;
int nMatchTemplate2Index;
int i;
// Create hMatcher
// Get input template from user, Template1
// Make template array from DB or something
// Get number of template to nTemplate2Num
ppTemplate2 = (unsigned char**)malloc(nTemplate2Num * sizeof(unsigned
char*));
pnTemplate2Size = (int*)malloc(nTemplate2Num * sizeof(int));
for (i = ; i < nTemplate2Num; i++)\left\{ \right.ppTemplate2[i] = (unsigned char*)malloc(MAX TEMPLATE SIZE *sizeof(unsigned char));
    // Copy i th template to ppTemplate2[i]
    // Set i th template size to pnTemplateSize[i]
}
// Set match timeout to nTimeout
ufm_res = UFM_Identify(hMatcher, Template1, Template1Size, ppTemplate2,
pnTemplate2Size, nTemplate2Num, nTimeout, &nMatchTemplate2Index);
if (ufm res == UFM OK)
{
    // UFM_Identify is succeeded
    if (nMatchTemplate2Index != -1)
   \{.
       // Input fingerprint Template1 is matched to
ppTemplate2[nMatchTemplate2Index]
    }
    else
\overline{\phantom{a}} // Input fingerprint is not in ppTemplate2
    }
}
else
{
    // UFM_Identify is failed
    // Use UFM_GetErrorString function to show error string
}
// Free template array
free(pnTemplate2Size);
for (i = ; i < nTemplate2Num; i++){
    free(ppTemplate2[i]);
```
free(ppTemplate2);

# **UFM\_AbortIdentify**

Aborts current identifying procedure started using [UFM\\_Identify](#page-115-0).

```
UFM_STATUS UFM_API UFM_AbortIdentify(
       HUFMatcher pMatcher );
```
### **Parameters**

• pMatcher [in] : Handle to the matcher object

### **Examples**

```
UFM_STATUS ufm_res;
HUFMatcher hMatcher;
// Create hMatcher
// Start UFM_Identify
ufm res = UFM AbortIdentify(hMatcher);
if (ufm res == UFM OK)
{
    // UFM_AbortIdentify is succeeded
}
else
{
   // UFM_AbortIdentify is failed
   // Use UFM_GetErrorString function to show error string
}
```
# <span id="page-119-0"></span>**UFM\_IdentifyInit**

Initializes identify with input template.

```
UFM_STATUS UFM_API UFM_IdentifyInit(
       HUFMatcher pMatcher,
       unsigned char* pTemplate1,
       int nTemplate1Size, );
```
### **Parameters**

- *pMatcher [in]* : Handle to the matcher object
- pTemplate1 [in] : Pointer to the template
- nTemplate1Size [in] : Specifies the size of the template

### **Examples**

```
// Assume template size is 1024 bytes
#define MAX TEMPLATE SIZE 1024
UFM_STATUS ufm_res;
HUFMatcher hMatcher;
unsigned char Template1[MAX TEMPLATE SIZE];
int nTemplate1Size;
// Create hMatcher
// Get Template1
ufm res = UFM IdentifyInit(hMatcher, Template1, nTemplate1Size);
if (ufm res == UFM OK)
{
    // UFM_IdentifyInit is succeeded
}
else
{
    // UFM_IdentifyInit is failed
   // Use UFM_GetErrorString function to show error string
}
```
# **UFM\_IdentifyNext**

Matches one input template to the template specified in UFM IdentifyInit.

```
UFM_STATUS UFM_API UFM_IdentifyNext(
       HUFMatcher pMatcher,
       unsigned char* pTemplate2,
       int nTemplate2Size,
       int* bIdentifySucceed );
```
### **Parameters**

- *pMatcher [in]* : Handle to the matcher object
- pTemplate2 [in] : Pointer to the template array
- nTemplate2Size [in] : Specifies the size of the template array
- bIdentifySucceed [out] : Receives whether identification is succeed; 1: identification is succeed, 0: identification is failed

### **Examples**

```
#define MAX_TEMPLATE_NUM 50
```

```
UFM_STATUS ufm_res;
HUFMatcher hMatcher;
unsigned char *Template2[MAX TEMPLATE NUM * 2];
int nTemplate2Size[MAX TEMPLATE NUM * 2];
int nTemplate2Num;
int bIdentifySucceed;
int i;
```
*// Create hMatcher // Execute UFM\_IdentifyInit with query template // Get number of templates in DB or something, and save it to nTemplate2Num*

 $bIdentifySucceed =$ ; for  $(i = ; i < n$ Template2Num;  $i++)$ { *// Get one template in DB or something, and save it to Template2 and nTemplate2Size*

ufm res = UFM IdentifyNext(hMatcher, Template2[i], nTemplate2Size[i], &bIdentifySucceed);

```
if (ufm res == UFM OK)
 {
    // UFM_IdentifyNext is succeeded
 }
 else
 {
```

```
 // UFM_IdentifyNext is failed
       // Use UFM_GetErrorString function to show error string
       // return;
    }
   if (bIdentifySucceed)
   \{ // Identification is succeed break;
    }
}
if (!bIdentifySucceed)
\{ // Identification is failed
}
```
# **UFM\_RotateTemplate**

Rotates the specified template to the amount of 180 degrees.

```
UFM_STATUS UFM_API UFM_RotateTemplate(
       HUFMatcher pMatcher,
       unsigned char* pTemplate,
       int nTemplateSize );
```
### **Parameters**

- *pMatcher[in]* : Handle to the matcher object
- pTemplate [in / out] : Pointer to the template
- nTemplateSize [in] : Specifies the size of the template

### **Examples**

```
// Assume template size if 1024 bytes
#define MAX TEMPLATE SIZE 1024
```

```
UFM_STATUS ufm_res;
HUFMatcher hMatcher;
unsigned char Template[MAX TEMPLATE SIZE];
int nTemplateSize;
```

```
// Create hMatcher
// Get a template, and save it to Template and nTemplateSize
```

```
ufm res = UFM RotateTemplate(hMatcher, Template, nTemplateSize);
if (ufm res == UFM OK)
{
   // UFM_RotateTemplate is succeeded
}
else
{
    // UFM_RotateTemplate is failed // Use UFM_GetErrorString function to
show error string
}
```
# **UFM\_GetErrorString**

Gets the error string for specified [UFM\\_STATUS](#page-127-0) value.

```
UFM_STATUS UFM_API UFM_GetErrorString(
       UFM_STATUS res,
       char* szErrorString );
```
### **Parameters**

- res [in] : Status return value
- szErrorString [out] : Receives error string

### **Examples**

```
UFM_STATUS ufm_res;
char strError[128];
// Get status return code,
ufm res ufm res = UFM GetErrorString(ufm res, strError);
if (ufm res == UFM OK)
{
    // UFM_GetErrorString is succeeded
}
else
\left\{ \right. // UFM_GetErrorString is failed
}
```
# **UFM\_GetTemplateType**

Gets the parameter value.

```
UFM_STATUS UFM_API UFM_GetTemplateType(
       HUFMatcher pMatcher,
       int* nTemplateType );
```
### **Parameters**

- *pMatcher [in]* : Handle to the matcher object
- nTemplateType [out] : Receives parameter value of specified parameter type; pValue must point to adequate storage type matched to template type

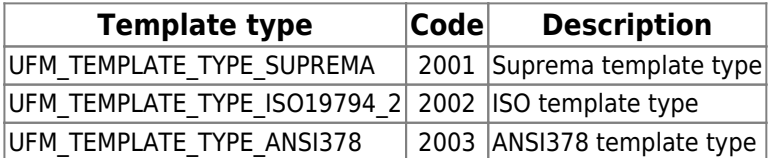

### **Examples**

UFM\_STATUS ufm\_res; HUFMatcher hMatcher; int nTemplateType;

*// Get hMatcher handle*

ufm res = UFM GetTemplateType(hMatcher, &nTemplateType); *// Error handling routine is omitted*

# **UFM\_SetTemplateType**

Gets parameter value.

UFM\_STATUS UFM\_API UFM\_SetTemplateType( HUFMatcher pMatcher, int nTemplateType );

### **Parameters**

- *pMatcher [in]* : Handle to the matcher object
- nTemplateType [in] : Parameter type; one of template type

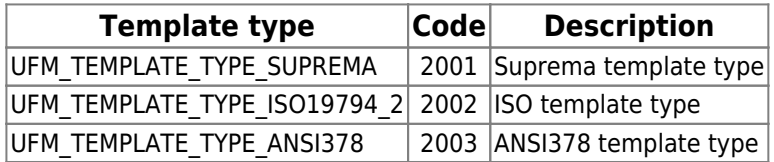

### **Examples**

```
UFM_STATUS ufm_res;
HUFMatcher hMatcher;
int nTemplateType;
```
*// Get hScanner handle*

 $nTemplateType = UFM TEMPLATE$  TYPE SUPREMA;

ufs res = UFM SetTemplateType(hMatcher, nTemplateType); *// Error handling routine is omitted*

# **UFS\_STATUS**

Every function in a UFScanner module returns UFS\_OK when it succeeds. When it fails, it returns a value corresponding to a error code. Please find the error code on the followings if you'd like to know the information about the UFS\_STATUS (integer) value.

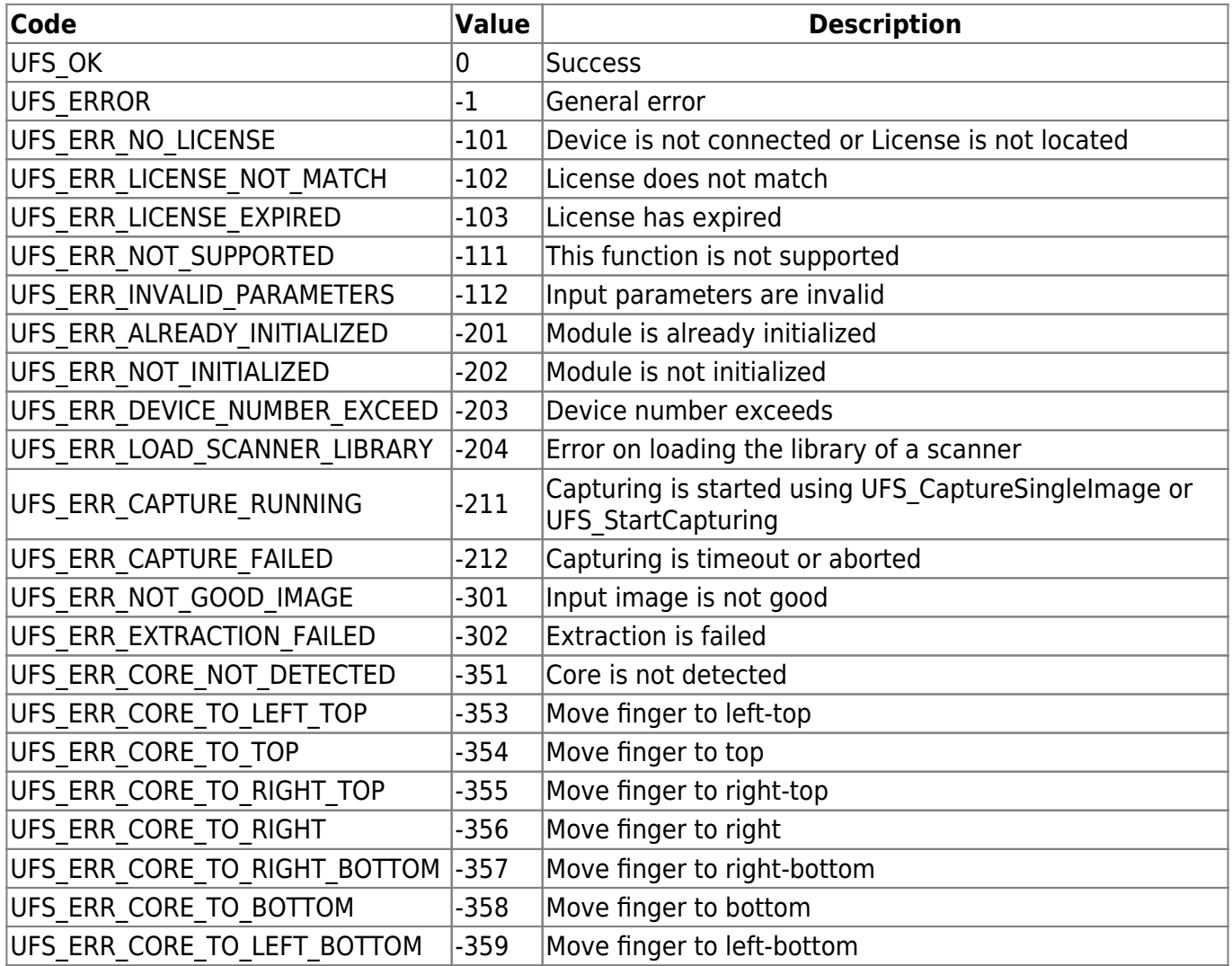

# <span id="page-127-0"></span>**UFM\_STATUS**

Every function in a UFMatcher module returns UFM\_OK when it succeeds. When it fails, it returns a value corresponding to a error code. Please find the error code on the followings if you'd like to know the information about the UFM\_STATUS (integer) value.

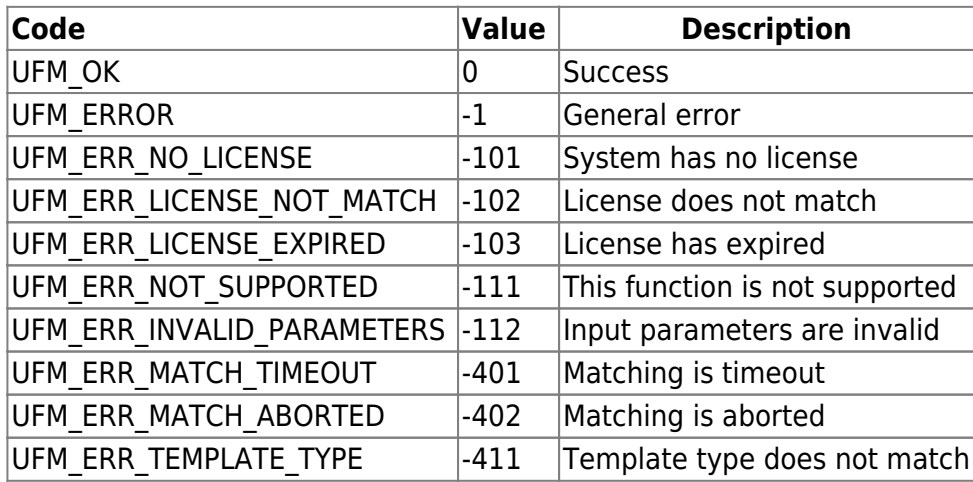

# **4. .net Development**

BioMini SDK provides .net Wrapper DLL for .net development.

- Suprema.UFScanner.dll
- Suprema.UFMatcher.dll

By adding above wrapper dll to the development project reference, allows to use .net API easy. To run the program, not only the .net wrapper dll, UFScanner.dll & UFMatcher.dll must be located at exe folder together.

# **4.1 Environment Setting**

1. Click "Add Reference…" on "Solution Explorer"

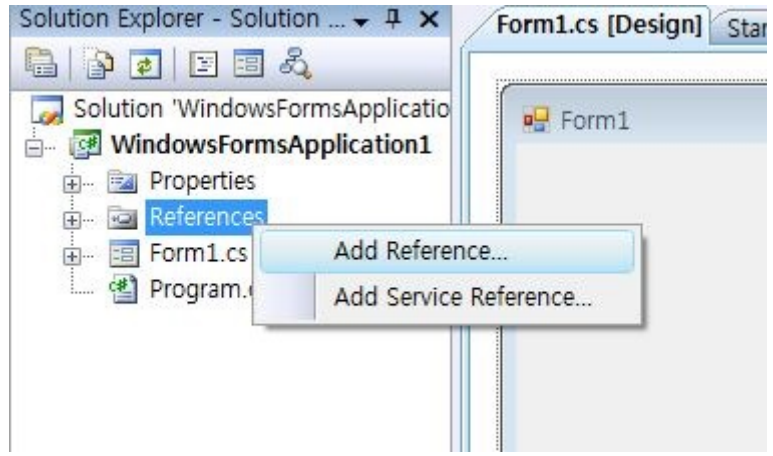

2. Select Suprema.UFMatcher.dll & Suprema.UFScanner.dll on "Browse" tab and click "OK".

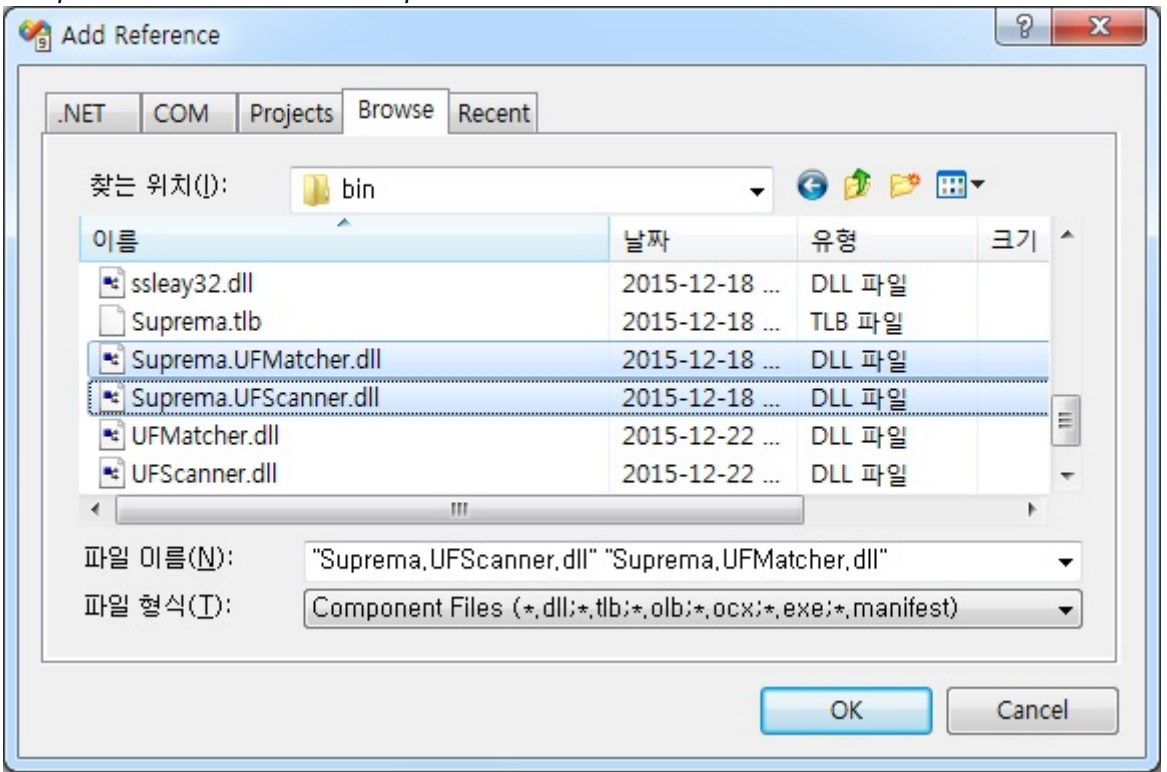

3. Can be confirmed as below from "Solution Explorer", once the reference is successfully added.<br>Solution Explorer - Solution ... + A  $\times$ 

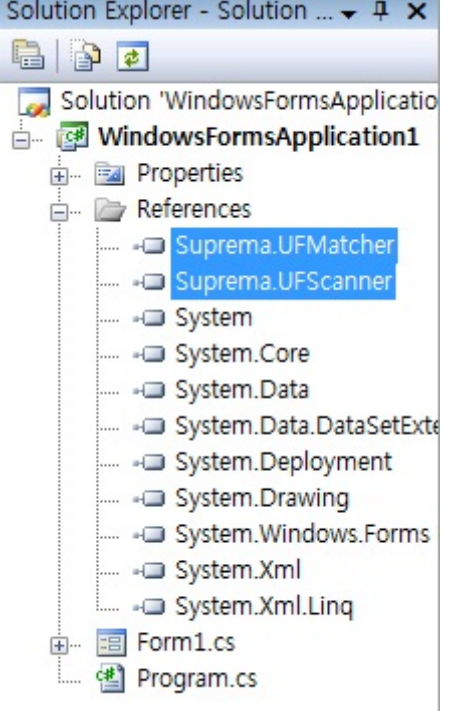

4. Can use .net APIs by adding "using Suprema;" to the source code.

```
Biomini_Demo.cs Form1.cs* Form1.cs [Design]* Start Page
WindowsFormsApplication1.Form1
□ using System;
  using System.Collections.Generic;
  using System.ComponentModel;
  using System. Data:
  using System.Drawing;
  using System.Ling;
  using System. Text;
  using System. Windows. Forms;
 Lusing Suprema;
m namespace WindowsFormsApplication1
  \{直
      public partial class Form1 : Form
           UFScannerManager m_ScannerManager;
           public Form1()
 Ė
           ₹
               InitializeComponent();
               m_ScannerManager.init();
           ₹
       \}I
 L)
```
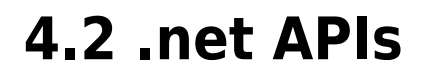

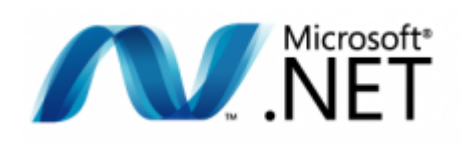

This Document contains reference of all modules included in BioMini SDK for .NET developers using following languages, *<Visual C# , Visual Basic .NET>* In this document, APIs are described using *C# language*.

[UFScanner.Init\(\)](#page-135-0) Initializes a UFScanner module

#### [UFScanner.Update\(\)](#page-135-1)

Enforces a UFScanner module to update the connection state of scanners

[UFScanner.Uninit\(\)](#page-136-0) Un-initializes a UFScanner module

#### [UFScanner.SetScannerCallback\(\)](#page-136-1)

Registers a scanner callback function

[UFScanner.RemoveScannerCallback\(\)](#page-137-0) Removes a registered scanner callback function

#### [UFScanner.GetScannerNumber\(\)](#page-137-1)

Gets the number of scanners

#### [UFScanner.GetScannerHandle\(\)](#page-138-0)

Gets the scanner handle using the scanner index

#### [UFScanner.GetScannerHandleByID\(\)](#page-138-1)

Gets the scanner handle using a scanner ID

#### [UFScanner.GetScannerIndex\(\)](#page-139-0)

Gets the scanner index that is assigned to the scanner handle

#### [UFScanner.GetScannerID\(\)](#page-139-1)

Gets a scanner ID that is assigned to the scanner handle

#### [UFScanner.GetScannerType\(\)](#page-140-0)

Gets the scanner type that is assigned to the scanner handle

#### [UFScanner.GetParameter\(\)](#page-140-1)

Gets the parameter value of a UFScanner module

#### [UFScanner.SetParameter\(\)](#page-142-0)

Sets the parameter value of a UFScanner module

#### [UFScanner.IsSensorOn\(\)](#page-142-1)

Checks whether a scanner is connected or not

#### [UFScanner.IsFingerOn\(\)](#page-143-0)

Checks whether a finger is placed on a scanner or not

#### [UFScanner.CaptureSingleImage\(\)](#page-143-1)

Captures single image. Captured image is stored to the internal buffer

#### [UFScanner.StartCapturing\(\)](#page-144-0)

Starts capturing. The capture is going on until the specified time exceeds

#### [UFScanner.StartAutoCapture\(\)](#page-144-1)

Starts the automatic capture. Currently this function is working for Suprema SFR600(BioMini Slim) only

#### [UFScanner.IsCapturing\(\)](#page-145-0)

Checks if the specified scanner is running to capture which is started by UFS\_CaptureSingleImage or UFS\_StartCapturing

#### [UFScanner.AbortCapturing\(\)](#page-145-1)

Aborts capturing which is started by UFS\_CaptureSingleImage or UFS\_StartCapturing

#### [UFScanner.Extract\(\)](#page-146-0)

Extracts a template from the stored image buffer which is acquired using UFScanner.CaptureSingleImage() or UFScanner.StartCapturing()

#### [UFScanner.ExtractEx\(\)](#page-146-1)

Extracts a template from the stored image buffer which is acquired using UFScanner.CaptureSingleImage() or UFScanner.StartCapturing().This is extended version of UFScanner.Extract function to accommodate a template with large size

#### UFScanner.SetEncryptionKey()

Sets the encryption key

#### [UFScanner.EncryptTemplate\(\)](#page-147-0)

Encrypts a template

#### [UFScanner.DecryptTemplate\(\)](#page-148-0)

Decrypt a template

#### [UFScanner.GetCaptureImageBufferInfo\(\)](#page-148-1)

Gets the information of the capture image buffer

#### [UFScanner.GetCaptureImageBuffer\(\)](#page-149-0)

Copies the capture image buffer to the specified image data array

#### [UFScanner.GetCaptureImageBufferToBMPImageBuffer\(\)](#page-149-1)

Copies the capture image buffer to the specified image data of bmp format

#### [UFScanner.GetCaptureImageBufferTo19794\\_4ImageBuffer\(\)](#page-150-0)

Copies the capture image buffer to the specified image data of 19794\_4 format

#### [UFScanner.GetCaptureImageBufferToWSQImageBuffer\(\)](#page-150-1)

Copies the capture image buffer to the specified image data of the WSQ format

#### [UFScanner.GetCaptureImageBufferToWSQImageBufferVar\(\)](#page-151-0)

Copies the capture image buffer (cropped or expanded to the specified size) to the target image data buffer of the WSQ format

#### [UFScanner.DecompressWSQBMP\(\)](#page-151-1)

Decompress a WSQ file and save to a BMP file

#### [UFScanner.DecompressWSQBMPMem\(\)](#page-152-0)

Decompress a WSQ buffer and save to the image data of the bmp format

#### [UFScanner.DrawCaptureImageBuffer\(\)](#page-152-1)

Draws the fingerprint image which is acquired using UFScanner.CaptureSingleImage() or UFScanner.StartCapturing(). This function is not supported on java

#### [UFScanner.DrawFeatureBuffer\(\)](#page-153-0)

Draws the fingerprint image which is acquired using UFScanner.CaptureSingleImage() or UFScanner.StartCapturing(). This function is not supported on java And should be called after the extraction from the last captured fingerprint image. If extraction is not performed from the last captured image, this function will not draw the feature in the image frame

#### [UFScanner.SaveCaptureImageBufferToBMP\(\)](#page-153-1)

Saves the capture image buffer to the specified file of the bitmap format

#### [UFScanner.SaveCaptureImageBufferTo19794\\_4\(\)](#page-154-0)

Saves the capture image buffer to the specified file of the 19794\_4 format

#### [UFScanner.SaveCaptureImageBufferToWSQ\(\)](#page-154-1)

Saves the capture image buffer to the specified file of the WSQ format

#### [UFScanner.SaveCaptureImageBufferToWSQVar\(\)](#page-155-0)

Saves the capture image buffer (cropped or expanded to the specified size) to the target file of the WSQ format

#### [UFScanner.ClearCaptureImageBuffer\(\)](#page-155-1)

Clears the capture image buffer stored to the internal buffer

#### [UFScanner.GetErrorString\(\)](#page-156-0)

Gets the error string for specified UFS\_STAUS value

#### [UFScanner.GetTemplateType\(\)](#page-156-1)

Gets the template type value

### [UFScanner.SetTemplateType\(\)](#page-157-0)

Sets the template type value

#### [UFScanner.SelectTemplate\(\)](#page-157-1)

Selects n number of good templates from m number of input templates

#### [UFScanner.SelectTemplateEx\(\)](#page-158-0)

Selects n number of good templates from m number of input templates This is extended version of UFS\_SelectTemplate function to accommodate the template with large size

#### [UFScanner.GetFPQuality\(\)](#page-158-1)

Calculates the quality score of an image as defined in NISTIR 7151: FingerPrint Image Quality. The score would be between 1(excellent) and 5(poor)

#### [UFScanner.GetFeatureNumber\(\)](#page-159-0)

Get number of Minutiae from template data

#### [UFScanner.EnrollUI\(\)](#page-159-1)

Generates the fingerprint enrollment dialog. This function can be called after executing UFS Init(). Enrolling a fingerprint is extracting a template from finger and saving the template. Below sample's UFS\_EnrollUI() captures a fingerprint image after setting the template type. And extracts a template from captured fingerprint image. The extracted template will be saved in a specific template array, which is a parameter of the UFS\_EnrollUI(). It supported only for Windows environment

#### [UFScanner.VerifyUI\(\)](#page-161-0)

Generates the fingerprint verification dialog. This function can be called after executing UFS Init() and UFS EnrollUI(). Two fingerprints can be verified whether they are matched or not. Below sample's UFS VerifyUI() captures a fingerprint image and extracts a template from the image. And execute 1:1 matching using extracted template and templates enrolled from UFS\_EnrollUI()

#### [UFMatcher.Create\(\)](#page-162-0)

Creates a matcher object

#### [UFMatcher.Delete\(\)](#page-163-0)

Deletes a specified matcher object

#### [UFMatcher.GetParameter\(\)](#page-163-1)

Gets the parameter value of UFMatcher module

#### [UFMatcher.SetParameter\(\)](#page-164-0)

Sets the parameter value of UFMatcher module

#### [UFMatcher.Verify\(\)](#page-164-1)

Compares two extracted templates

#### [UFMatcher.Identify\(\),IdentifyMT\(\)](#page-166-0)

Compares a template with given template array UFMatcher.IdentifyMT function uses multi threads internally for faster identifying in multi-core systems

#### [UFMatcher.AbortIdentify\(\)](#page-166-1)

Aborts current identifying procedure started using UFMatcher.Identify()

#### [UFMatcher.IdentifyInit\(\)](#page-167-0)

Initializes identify with input template

#### [UFMatcher.IdentifyNext\(\)](#page-167-1)

Matches one input template to the template specified in UFMatcher.IdentifyInit()

#### [UFMatcher.RotateTemplate\(\)](#page-168-0)

Rotates the specified template to the amount of 180 degrees

#### [UFMatcher.GetErrorString\(\)](#page-168-1)

Gets the error string for the specified UFMatcher.STAUS value

#### [UFMatcher.GetTemplateType\(\)](#page-169-0)

Gets the parameter value

#### [UFMatcher.SetTemplateType\(\)](#page-169-1)

Sets the parameter value

# <span id="page-135-0"></span>**UFScanner.Init**

Initializes a UFScanner module.

**public** UFS\_STATUS Init();

### **Return Values** [\(refer to return values](#page-170-0))

# <span id="page-135-1"></span>**UFScanner.Update**

Enforces a UFScanner module to update the connection state of scanners.

**public** UFS\_STATUS Update();

# <span id="page-136-0"></span>**UFScanner.Uninit**

Un-initializes a UFScanner module.

**public** UFS\_STATUS Uninit();

**Return Values** [\(refer to return values](#page-170-0))

# <span id="page-136-1"></span>**UFScanner.SetScannerCallback**

Registers the scanner callback function.

# <span id="page-137-0"></span>**UFScanner.RemoveScannerCallback**

Removes the registered scanner callback function.

**public** UFS\_STATUS RemoveScannerCallback();

**Return Values** [\(refer to return values](#page-170-0))

# <span id="page-137-1"></span>**UFScanner.GetScannerNumber**

Gets the number of scanners.

# <span id="page-138-0"></span>**UFScanner.GetScannerHandle**

Gets the scanner handle using a scanner index.

### **Return Values** [\(refer to return values](#page-170-0))

# <span id="page-138-1"></span>**UFScanner.GetScannerHandleByID**

Gets the scanner handle using a scanner ID.

# <span id="page-139-0"></span>**UFScanner.GetScannerIndex**

Gets a scanner index that is assigned to the scanner handle.

### **Return Values** [\(refer to return values](#page-170-0))

# <span id="page-139-1"></span>**UFScanner.GetScannerID**

Gets scanner ID assigned to scanner handle.

# <span id="page-140-0"></span>**UFScanner.GetScannerType**

Gets the scanner type that is assigned to the scanner handle.

### **public enum** UFS\_SCANNER\_TYPE

#### **Parameters**

• pnScannerType [out] : Receives one of the scanner type

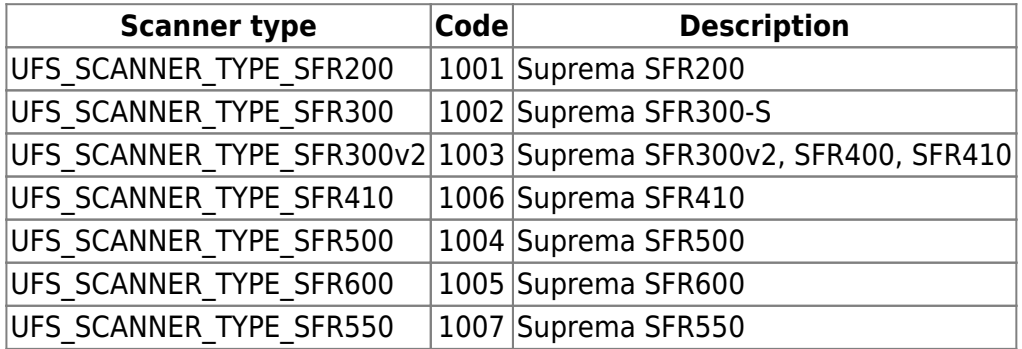

### **Return Values** [\(refer to return values](#page-170-0))

# <span id="page-140-1"></span>**UFScanner.GetParameter**

Gets parameter value of UFScanner module.

#### **Parameters**

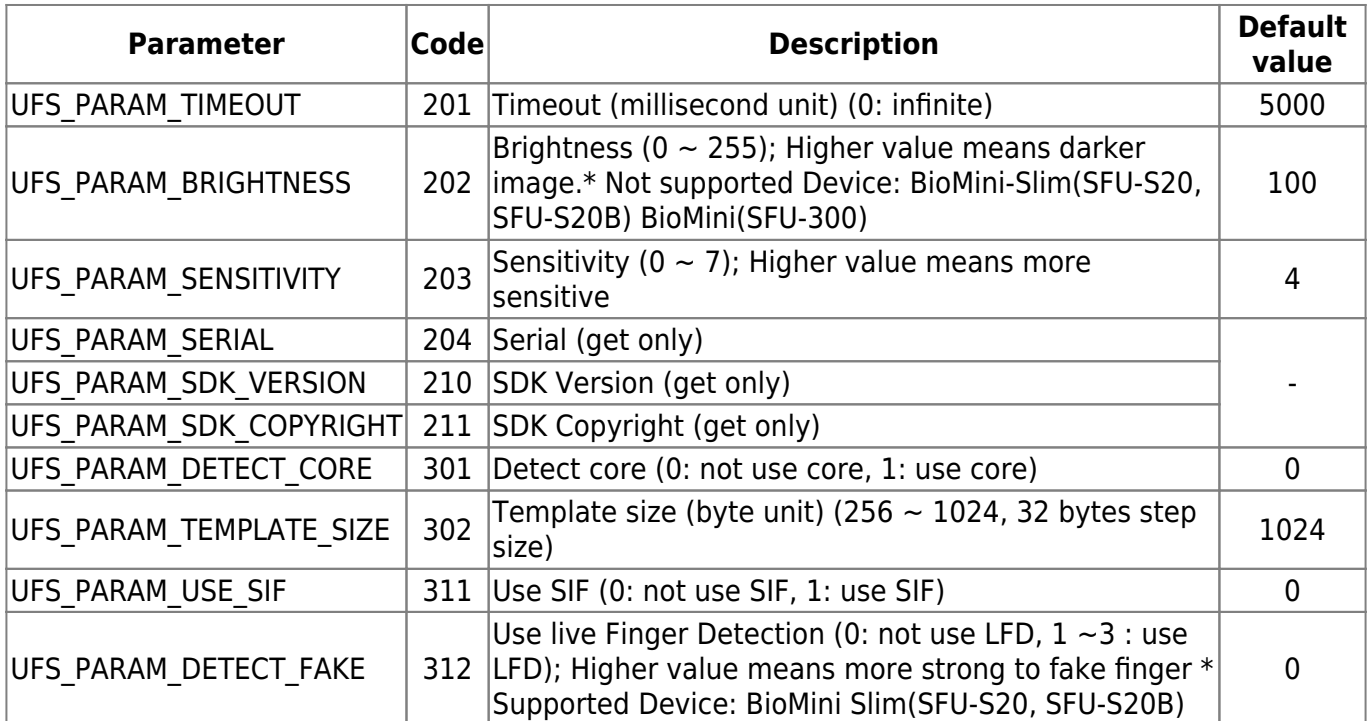

pValue [out] : Receives parameter value of specified parameter type; pValue must point to adequate storage type matched to parameter type

# <span id="page-142-0"></span>**UFScanner.SetParameter**

Sets parameter value of UFScanner module.

#### **Parameters**

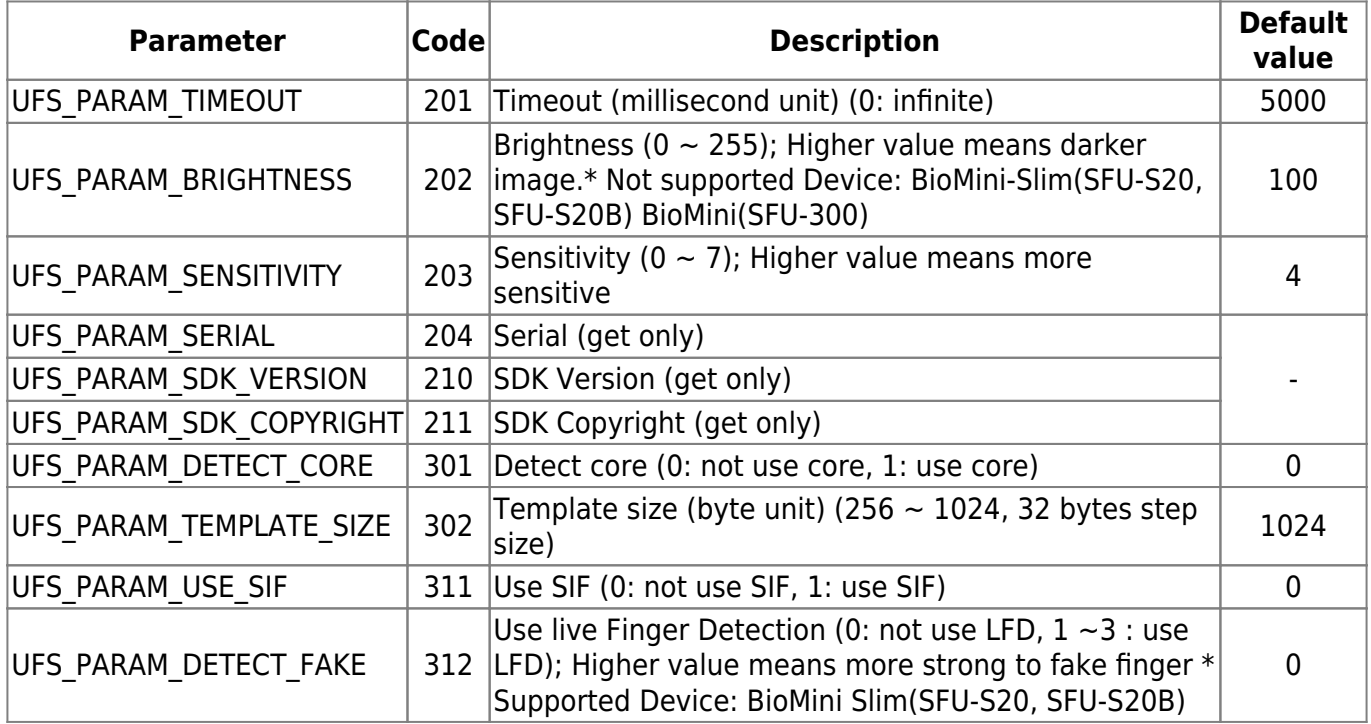

**Return Values** [\(refer to return values](#page-170-0))

# <span id="page-142-1"></span>**UFScanner.IsSensorOn**

Checks whether a scanner is connected or not.

# <span id="page-143-0"></span>**UFScanner.IsFingerOn**

Checks whether a finger is placed on a scanner or not.

#### **Parameters**

pbFingerOn [out] : Checks if a finger is placed on the specified scanner; 1: a finger is on the scanner, 0: a finger is not on the scanner

**Return Values** [\(refer to return values](#page-170-0))

# <span id="page-143-1"></span>**UFScanner.CaptureSingleImage**

Captures single image. Captured image is stored to the internal buffer.

public UFS\_STATUS CaptureSingleImage();
### <span id="page-144-0"></span>**UFScanner.StartCapturing**

Starts capturing. The capture is going on until the specified time exceeds.

public UFS\_STATUS StartCapturing();

**Return Values** [\(refer to return values](#page-170-0))

### **UFScanner.StartAutoCapture**

Starts the automatic capture. Currently this function is working for Suprema SFR600(BioMini Slim) only.

public UFS\_STATUS StartAutoCapture();

### **UFScanner.IsCapturing**

Checks if the specified scanner is running to capture which is started by [UFScanner.CaptureSingleImage\(\)](#page-143-0) or [UFScanner.StartCapturing\(\)](#page-144-0).

#### **Parameters**

• pbCapturing [out] : Checks if the specified scanner is running capturing; 1: the capture is running, 0: the capture is not running

**Return Values** [\(refer to return values](#page-170-0))

### **UFScanner.AbortCapturing**

Aborts capturing which is started by [UFScanner.CaptureSingleImage\(\)](#page-143-0) or [UFScanner.StartCapturing\(\)](#page-144-0).

public UFS\_STATUS AbortCapturing();

### <span id="page-146-0"></span>**UFScanner.Extract**

Extracts a template from the stored image buffer which is acquired using [UFScanner.CaptureSingleImage\(\)](#page-143-0) or [UFScanner.StartCapturing\(\)](#page-144-0).

```
public UFS_STATUS Extract(
     byte[] Template,
     out int TemplateSize,
     out int EnrollQuality
);
```
#### **Parameters**

- pTemplate [out] : Pointer to the template array; The array must be allocated in advance
- pnTemplateSize [out] : Receives the size (in bytes) of pTemplate
- pnEnrollQuality [out] : Receives the quality of enrollment; Quality value ranges from 1 to 100. Typically this value should be above 30 for further processing such as enroll and matching. Especially in case of enrollment, the use of good quality image ( above 50 ) is highly recommended.

#### **Return Values** [\(refer to return values](#page-170-0))

### **UFScanner.ExtractEx**

Extracts a template from the stored image buffer which is acquired using [UFScanner.CaptureSingleImage\(\)](#page-143-0) or [UFScanner.StartCapturing\(\)](#page-144-0). This is extended version of [UFScanner.extract\(\)](#page-146-0) function to accommodate a template with large size.

```
public UFS_STATUS ExtractEx(
     int nBufferSize,
     byte[] Template,
     out int TemplateSize,
     out int EnrollQuality
);
```
#### **Parameters**

- nBufferSize [in] : Template buffer size
- pTemplate [out] : Pointer to the template array; The array must be allocated in advance
- pnTemplateSize [out] : Receives the size (in bytes) of pTemplate
- pnEnrollQuality [out] : Receives the quality of enrollment; Quality value ranges from 1 to 100. Typically this value should be above 30 for further processing such as enroll and matching. Especially in case of enrollment, the use of good quality image ( above 50 ) is highly recommended.

### **UFScanner.SetEncryptionKey**

Sets encryption key.

public UFS STATUS SetEncryptionKey(byte[] Key);

#### **Parameters**

pKey[out] : Pointer to the 32 bytes key array; default key is first byte is 1 and second to 32th byte are all 0

**Return Values** [\(refer to return values](#page-170-0))

### **UFScanner.EncryptTemplate**

Encrypts template.

```
public UFS_STATUS EncryptTemplate(
     byte[] TemplateInput,
     int TemplateInputSize,
     byte[] TemplateOutput,
     ref int TemplateOutputSize
);
```
#### **Parameters**

- hScanner [in] : Handle to the scanner object
- *pTemplate [in]* : Pointer to input template data
- pTemplateInputSize [in] : Input template size
- pTemplateOutput [out] : Pointer to encrypted template data
- pnTemplateOutputSize [in / out] : Inputs allocated size of encrypted template data; Receives output template size

### **UFScanner.DecryptTemplate**

Decrypts template.

```
public UFS_STATUS DecryptTemplate(
     byte[] TemplateInput,
     int TemplateInputSize,
     byte[] TemplateOutput,
     ref int TemplateOutputSize
);
```
#### **Parameters**

- *pTemplateInput [in]* : Pointer to input template data(encrypted)
- nTemplateInputSize [in] : Input template size
- pTemplateOutput [out] : Pointer to output template data
- pnTemplateOutputSize [in / out] : Inputs allocated size of output template data; Receives output template size

#### **Return Values** [\(refer to return values](#page-170-0))

### **UFScanner.GetCaptureImageBufferInfo**

Gets the information of the capture image buffer.

#### **Parameters**

- pnWidth [out] : Receives the width of the capture image buffer
- pnHeight [out] : Receives the height of the capture image buffer
- pnResolution [out] : Receives the resolution of the capture image buffer

### **UFScanner.GetCaptureImageBuffer**

Copies the capture image buffer to the specified image data array.

```
public UFS_STATUS GetCaptureImageBuffer(
     out Bitmap bitmap,
     out int Resolution);
```
#### **Parameters**

• pImageData [out] : Pointer to image data array; The array must be allocated bigger than the size of capture image buffer in advance

**Return Values** [\(refer to return values](#page-170-0))

### **UFScanner.GetCaptureImageBufferToBMPImageBuffer**

Copies the capture image buffer to the specified image data of bmp format.

```
public UFS_STATUS GetCaptureImageBufferToBMPImageBuffer(
     byte[] imageData,
     out int nImageDataLength);
```
#### **Parameters**

- pImageData [out] : Pointer to bmp image data; The buffer must be allocated bigger than the size of capture image buffer in advance
- pImageDataLength [out] : pointer to bmp image data size

# **UFScanner.GetCaptureImageBufferTo19794\_4ImageBuff er**

Copies the capture image buffer to the specified image data of 19794\_4 format.

```
public UFS_STATUS GetCaptureImageBufferTo19794_4ImageBuffer(
     byte[] imageData,
     out int nImageDataLength);
```
#### **Parameters**

- pImageData [out] : Pointer to 19794\_4 format image data; The buffer must be allocated bigger than the size of capture image buffer in advance
- pImageDataLength [out] : pointer to 19794 4 format image data size

#### **Return Values** [\(refer to return values](#page-170-0))

### **UFScanner.GetCaptureImageBufferToWSQImageBuffer**

Copies the capture image buffer to the specified image data of the WSQ format.

```
public UFS_STATUS GetCaptureImageBufferToWSQImageBuffer(
     byte[] wsqData,
     out int TemplateSize,
     float ratio);
```
#### **Parameters**

- ratio [in] : Compression ratio of image
- wsgData [out] : Pointer to WSQ format image data; The buffer must be allocated bigger than the size of capture image buffer in advance
- wsqDataLen [out] : pointer to WSQ format image data size

# **UFScanner.GetCaptureImageBufferToWSQImageBufferV**

#### **ar**

Copies the capture image buffer (cropped or expanded to the specified size) to the target image data buffer of the WSQ format.

```
public UFS_STATUS GetCaptureImageBufferToWSQImageBufferVar(
     byte[] wsqData,
     out int TemplateSize,
     float ratio,
     int nWidth,
     int nHeight
);
```
#### **Parameters**

- Ratio [in] : Compression ratio of image
- wsqData [out] : Pointer to WSQ format image data; The buffer must be allocated bigger than the size of capture image buffer in advance
- wsqDataLen [out] : pointer to WSQ format image data size
- nWidth [in] : Width to resize the capture image
- *nHeight [in]* : Height to resize the capture image

#### **Return Values** [\(refer to return values](#page-170-0))

### **UFScanner.DecompressWSQBMP**

Decompress WSQ file and save to BMP file.

```
public UFS_STATUS DecompressWSQBMP(
     string wsqFileName,
     string bmpFileName);
```
#### **Parameters**

- wsqFile [in] : Specifies file name to get wsq data buffer
- bmpFile [in] : Specifies file name to save image buffer

### **UFScanner.DecompressWSQBMPMem**

Decompress WSQ buffer and save to image data of bmp format.

```
public UFS_STATUS DecompressWSQBMPMem(
     byte[] wsqBuffer,
     int wsqBufferLen,
     byte[] bmpBuffer,
     out int bmpBufferLen);
```
#### **Parameters**

- wsgBuffer [in] : Pointer to WSQ format image data
- wsqBufferLen [in] : Size of WSQ format image data
- bmpBuffer [out] : Pointer to bmp image data; The array must be allocated bigger than the size of capture image buffer in advance.
- bmpBufferLen [out] : pointer to bmp image data size

**Return Values** [\(refer to return values](#page-170-0))

### **UFScanner.DrawCaptureImageBuffer**

Draws the fingerprint image which is acquired using [UFScanner.CaptureSingleImage\(\)](#page-143-0) or [UFScanner.StartCapturing\(\).](#page-144-0) This function is not supported on java.

```
public UFS_STATUS DrawCaptureImageBuffer(
     Graphics g,
     Rectangle rect,
     bool DrawCore);
```
#### **Parameters**

- hDC [in] : Handle to the DC where the fingerprint image is drawn
- nLeft [in] : Specifies the logical x-coordinate of the upper-left corner of the rectangle
- nTop [in] : Specifies the logical y-coordinate of the upper-left corner of the rectangle
- *nRight [in]* : Specifies the logical x-coordinate of the lower-right corner of the rectangle
- nBottom [in] : Specifies the logical y-coordinate of the lower-right corner of the rectangle
- bCore [in] : Specifies whether the core of fingerprint is drawn of not

### **UFScanner.DrawFeatureBuffer**

Draws the fingerprint image which is acquired using [UFScanner.CaptureSingleImage\(\)](#page-143-0) or [UFScanner.StartCapturing\(\).](#page-144-0) This function is not supported on java and should be called after the extraction from the last captured fingerprint image. If extraction is not performed from the last captured image, this function will not draw the feature in the image frame.

```
public UFS_STATUS DrawFeatureBuffer(
     Graphics g,
     Rectangle rect,
     bool DrawCore);
```
#### **Parameters**

- hDC [in] : Handle to the DC where the fingerprint image is drawn
- nLeft [in] : Specifies the logical x-coordinate of the upper-left corner of the rectangle
- nTop [in] : Specifies the logical y-coordinate of the upper-left corner of the rectangle
- *nRight [in]* : Specifies the logical x-coordinate of the lower-right corner of the rectangle
- nBottom [in] : Specifies the logical y-coordinate of the lower-right corner of the rectangle
- bCore [in] : Specifies whether the core of fingerprint is drawn of not

#### **Return Values** [\(refer to return values](#page-170-0))

### **UFScanner.SaveCaptureImageBufferToBMP**

Saves the capture image buffer to the specified file of the bitmap format.

```
public UFS_STATUS SaveCaptureImageBufferToBMP(
       string FileName
```
#### );

#### **Parameters**

• szFileName [in] : Specfies file name to save image buffer

### **UFScanner.SaveCaptureImageBufferTo19794\_4**

Saves the capture image buffer to the specified file of the 19794 4 format.

```
public UFS_STATUS SaveCaptureImageBufferTo19794_4(
       string FileName
```
);

#### **Parameters**

• szFileName [in] : Specifies file name to save image buffer

**Return Values** [\(refer to return values](#page-170-0))

### **UFScanner.SaveCaptureImageBufferToWSQ**

Saves the capture image buffer to the specified file of the WSQ format.

```
public UFS_STATUS SaveCaptureImageBufferToWSQ(
     string FileName,
     float ratio);
```
#### **Parameters**

- ratio [in] : Compression ratio of image
- szFileName [in] : Specifies file name to save image buffer

### **UFScanner.SaveCaptureImageBufferToWSQVar**

Saves the capture image buffer (cropped or expanded to the specified size) to the target file of the WSQ format.

```
public UFS_STATUS SaveCaptureImageBufferToWSQVar(
     string FileName,
     float ratio,
     int nWidth,
     int nHeight );
```
#### **Parameters**

- ratio [in] : Compression ratio of image
- szFileName [in] : Specfies file name to save image buffer
- nWidth [in] : Width to resize the capture image
- *nHeight [in]* : Height to resize the capture image

#### **Return Values** [\(refer to return values](#page-170-0))

### **UFScanner.ClearCaptureImageBuffer**

Clears the capture image buffer stored to the internal buffer.

public UFS STATUS ClearCaptureImageBuffer();

### **UFScanner.GetErrorString**

Gets the error string for specified UFScanner.STATUS() value.

```
public static UFS_STATUS GetErrorString(
     UFS_STATUS res,
     out string ErrorString);
```
#### **Parameters**

• szErrorString [out] : Receives error string

**Return Values** [\(refer to return values](#page-170-0))

### **UFScanner.GetTemplateType**

Gets the template type value.

#### **Parameters**

pValue [out] : Receives the parameter value of specified parameter type; 'pValue' must point to adequate type that is matched with the parameter type

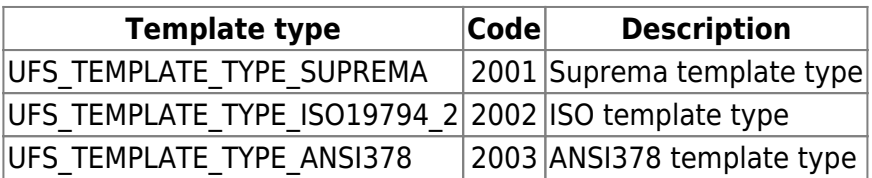

# **UFScanner.SetTemplateType**

Sets the template type value.

#### **Parameters**

nTemplateType [in] : Parameter type; one of template type

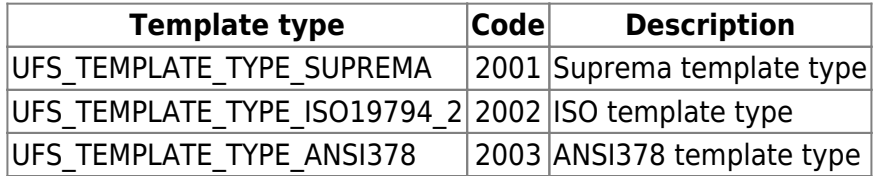

**Return Values** [\(refer to return values](#page-170-0))

### <span id="page-157-0"></span>**UFScanner.SelectTemplate**

Selects n number of good templates from m number of input templates.

#### **Parameters**

- ppTemplateInput [in] : Array pointer to the input template arrays
- pnTemplateInputSize [in] : Array pointer to input templates'size
- nTemplateInputNum [in] : Number of input templates
- ppTemplateOutput [out] : Array pointer to the output template arrays
- pnTemplateOutputSize [out] : Array pointer to the output templates'size
- nTemplateOutputNum [in] : Number of output templates; should be less than input template number by more than one

### **UFScanner.SelectTemplateEx**

Selects n number of good templates from m number of input templates This is extended version of [UFScanner.SelectTemplate\(\)](#page-157-0) function to accommodate the template with large size.

#### **Parameters**

- nBufferSize [in] : Template buffer size
- ppTemplateInput [in] : Array pointer to the input template arrays
- pnTemplateInputSize [in] : Array pointer to the input templates'size
- nTemplateInputNum [in] : Number of input templates
- ppTemplateOutput [out] : Array pointer to the output template arrays
- pnTemplateOutputSize [out] : Array pointer to the output templates'size
- nTemplateOutputNum [in] : Number of output templates; should be less than input template number by more than one

#### **Return Values** [\(refer to return values](#page-170-0))

### **UFScanner.GetFPQuality**

Calculates the quality score of an image as defined in NISTIR 7151: FingerPrint Image Quality. The score would be between 1(excellent) and 5(poor).

```
public UFS_STATUS GetFPQuality(
     byte[] fpImageData,
     int nWidth,
     int nHeight,
     out int nFPQuality);
```
#### **Parameters**

- fpImageData[in] : Raw capture image data
- nWidth [in] : Width of capture image data
- *nHeight [in]* : Height of capture image data
- nFPQuality[in] : NIST quality score of image data

### **UFScanner.GetFeatureNumber**

Get the number of Minutiae from the template data.

```
public UFS_STATUS GetFeatureNumber(
     byte[] Template,
     int TemplateSize,
     out int FeatureNumber);
```
#### **Parameters**

- *pTemplate [in]* : Template data
- nTemplateSize [in] : Size of template data
- pnFeatureNum [out] : The number of minutiae from pTemplate

**Return Values** [\(refer to return values](#page-170-0))

### **UFScanner.EnrollUI**

Generate the fingerprint enrollment dialog. This function can be called after executing UFS\_Init. Enrolling a fingerprint is extracting a template from finger and saving the template. Below sample's UFS\_EnrollUI function captures a fingerprint image after setting the template type. And extracts a template from captured fingerprint image. The extracted template will be saved in a specific template array, which is a parameter of the UFS EnrollUI function. It supported only for Windows environment.

\*Constraints

– You should have 'img' folder to use graphical backgrounds and buttons. The application uses the img folder should be at the upper level folder. For example, if the application is at the /bin/sample, 'img' folder should be at the location of /bin/sample/img.

– Enrollment UI is based on COM interface. Thus you should register dll file before use. You can use the pre-coded script (register enrollui.bat) to register the dll file, or simple type the command 'regsvr32.exe IEnrollUI.dll' at the command prompt.

```
public Suprema.UFS_STATUS EnrollUI(
       int nTimeout,
       int nOptions,
      byte[] pUF FIR Buf,
      int[] pUF FIR Buf Len,
      byte[] pISO FIR Buf,
      int[] pISO FIR Buf Len,
      byte<sup>[]</sup> pImages Path,
      byte[] pImages buf,
       int[] pImages_Buf_Len);
```
### **Parameters**

- nTimeout [in] : Timeout of the capture
- nOptions [in] : Options for enrollment. Matching level, image Quality, number of fingerprints for enrollment, number of templates per finger
- pUF FIR Buf [out] : Pointer to the byte array for suprema template. This data pointer is assigned by maximum 1024\*20
- pUF FIR Buf Len [out] : Pointer to the int array for length of suprema template buffer
- pISO FIR Buf [out] : Pointer to the byte array for ISO template. This data pointer is assigned by maximum 1024 \* 20
- pISO FIR Buf Len [out] : Pointer to the int array for length of ISO template buffer
- pImages Path [in] : Path to captured images to be saved. If NULL value is passed, nothing will be saved
- pImage Buf [out] : Pointer to the byte array for image buffer. This data pointer is assigned by maximum 320 \* 480
- pImage Buf Len [out] : Pointer to the int array for length of image buffer

# **UFScanner.VerifyUI**

Generate the fingerprint verification dialog. This function can be called after executing UFS\_Init and UFS EnrollUI. Two fingerprints can be verified whether they are matched or not. Below sample's UFS VerifyUI function captures a fingerprint image and extracts a template from the image. And execute 1:1 matching using extracted template and templates enrolled from UFS\_EnrollUI.

\*Constraints

– Refer to the UFS\_EnrollUI constraints.

```
public Suprema.UFS_STATUS VerifyUI(
       int nTimeout,
       int nOptions,
       int nFPTemplateType,
      byte[] pFIR Buf,
      int[] pFIR Buf Len,
      byte[] pImage Name,
       out int nFingerIndex);
```
### **Parameters**

- nTimeout [in] : Timeout of the capture
- nOptions [in] : Options for enrollment. Matching level, image Quality, number of fingerprints for enrollment, number of templates per finger
- nFPTemplateType [in] : Template type for matching enrolled templates with captured fingerprint
- pFIR Buf [out] : Pointer to the byte array for template
- pFIR Buf Len [out] : Pointer to the int array for length of template buffer
- pImage Name[in] :
- *nFingerIndex [in]* : Matched finger index from enrolled templates. If this value is -1, the matching result is failed

### **UFMatcher.Create**

Creates a matcher object.

#### **Parameters**

• phMatcher [out] : Pointer to handle of the matcher object

### **UFMatcher.Delete**

Deletes specified matcher object.

**Return Values** [\(refer to return values](#page-171-0))

### **UFMatcher.GetParameter**

Gets parameter value of UFMatcher module.

#### **Parameters**

• nParam [in] : Parameter type; one of parameters

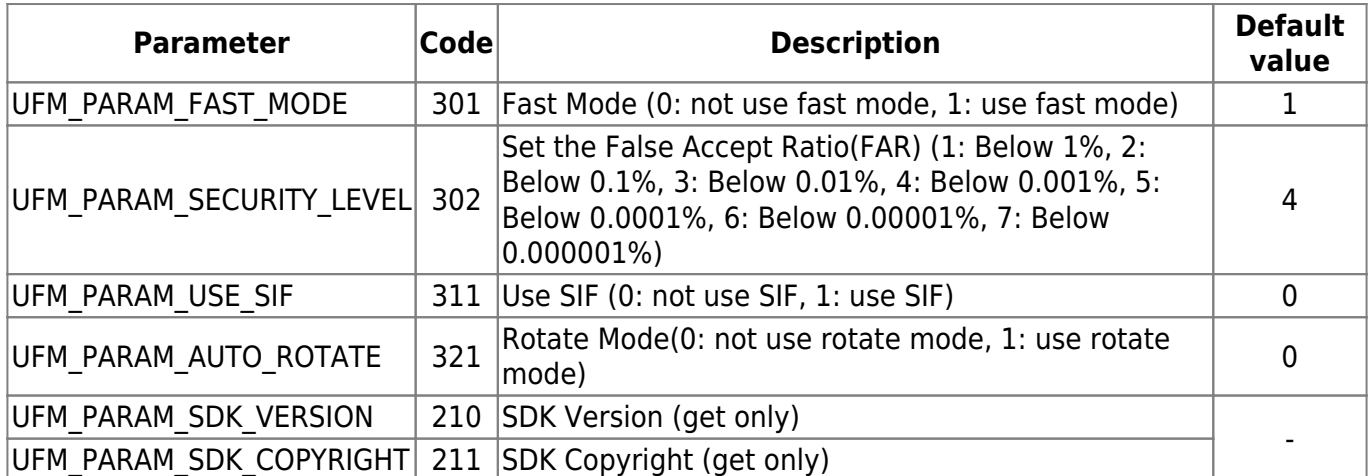

pValue [out] : Receives parameter value of specified parameter type; pValue must point to adequate storage type matched to parameter type

### **UFMatcher.SetParameter**

Sets parameter value of UFMatcher module.

#### **Parameters**

• nParam [in] : Parameter type; one of parameters

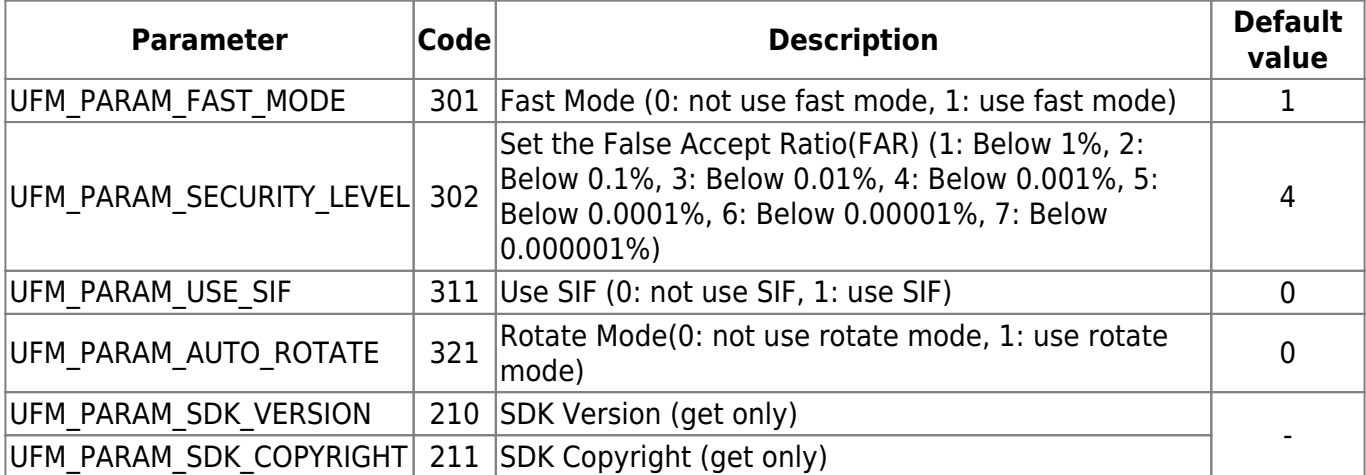

pValue [in] : Pointer to parameter value of specified parameter type; pValue must point to adequate storage type matched to parameter type

**Return Values** [\(refer to return values](#page-171-0))

### **UFMatcher.Verify**

Compares two extracted templates.

```
public Suprema.UFM_STATUS Verify(
     byte[] Template1,
     int Template1Size,
     byte[] Template2,
     int Template2Size,
     out bool VerifySucceed
);
```
#### **Parameters**

- pTemplate1 [in] : Pointer to the template1
- nTemplate1Size [in] : Specifies the size of the template1
- pTemplate2 [in] : Pointer to the template2
- nTemplate2Size [in] : Specifies the size of the template2
- bCerifySucceed [out] : Receives, whether verification is succeed; 1: verification is succeed, 0: verification is failed

# **UFMatcher.Identify, UFM\_IdentifyMT**

Compares a template with given template array. UFM\_IdentifyMT function uses multi threads internally for faster identifying in multi-core systems.

#### **Parameters**

- pTemplate1 [in] : Pointer to the template
- nTemplate1Size [in] : Specifies the size of the template
- ppTemplate2 [in] : Pointer to the template array
- pnTemplate2Size [in] : Pointer to the template size array
- nTemplate2Num [in] : Specifies the number of templates in the template array
- nTimeout [in] : Specifies maximum time for identifying in milliseconds; If elapsed time for identifying exceeds nTimeout, function stops further identifying and returns UFM\_ERR\_MATCH\_TIMEOUT; 0 means infinity
- pnMatchTemplate2Index [out] : Receives the index of matched template in the template array; -1 means pTemplate1 is not matched to all of templates in ppTemplate2

#### **Return Values** [\(refer to return values](#page-171-0))

### **UFMatcher.AbortIdentify**

Aborts current identifying procedure started using UFMatcher.Identify(),IdentifyMT().

### **UFMatcher.IdentifyInit**

Initializes identify with input template.

```
public Suprema.UFM_STATUS IdentifyInit(
       byte[] Template1,
       int Template1Size
);
```
#### **Parameters**

- pTemplate1 [in] : Pointer to the template
- nTemplate1Size [in] : Specifies the size of the template

**Return Values** [\(refer to return values](#page-171-0))

### **UFMatcher.IdentifyNext**

Matches one input template to the template specified in UFMatcher.IdentifyInit().

```
public Suprema. UFM STATUS IdentifyNext(
     byte[] Template2,
     int Template2Size,
     out bool IdentifySucceed)
};
```
#### **Parameters**

- pTemplate2 [in] : Pointer to the template array
- nTemplate2Size [in] : Specifies the size of the template array
- bIdentifySucceed [out] : Receives whether identification is succeed; 1: identification is succeed, 0: identification is failed

### **UFMatcher.RotateTemplate**

Rotates the specified template to the amount of 180 degrees.

public Suprema. UFM\_STATUS RotateTemplate(byte[] Template, int TemplateSize);

#### **Parameters**

- pTemplate [in / out] : Pointer to the template
- nTemplateSize [in] : Specifies the size of the template

**Return Values** [\(refer to return values](#page-171-0))

### **UFMatcher.GetErrorString**

Gets the error string for the specified UFMatcher.STATUS() value.

```
public static Suprema.UFM_STATUS GetErrorString(
     Suprema.UFM_STATUS res,
     out string ErrorString
);
```
#### **Parameters**

- res [in] : Status return value
- szErrorString [out] : Receives error string

# **UFMatcher.GetTemplateType**

Gets the parameter value.

#### **Parameters**

pValue [out] : Receives parameter value of specified parameter type; pValue must point to adequate storage type matched to template type

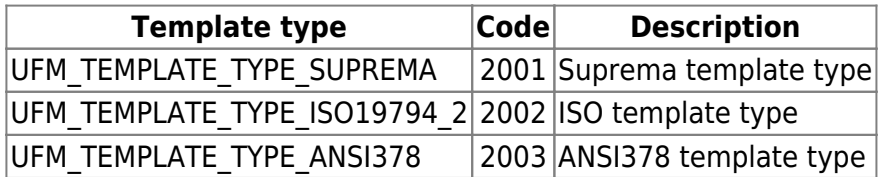

**Return Values** [\(refer to return values](#page-171-0))

### **UFMatcher.SetTemplateType**

Gets parameter value.

#### **Parameters**

nTemplateType [in] : Parameter type; one of template type

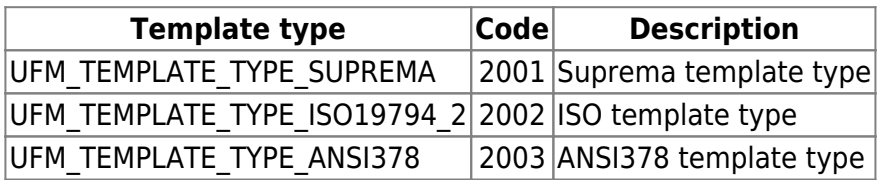

# <span id="page-170-0"></span>**UFScanner.STATUS**

Every function in a UFScanner module returns UFS\_OK when it succeeds. When it fails, it returns a value corresponding to a error code. Please find the error code on the followings if you'd like to know the information about the UFS\_STATUS (integer) value.

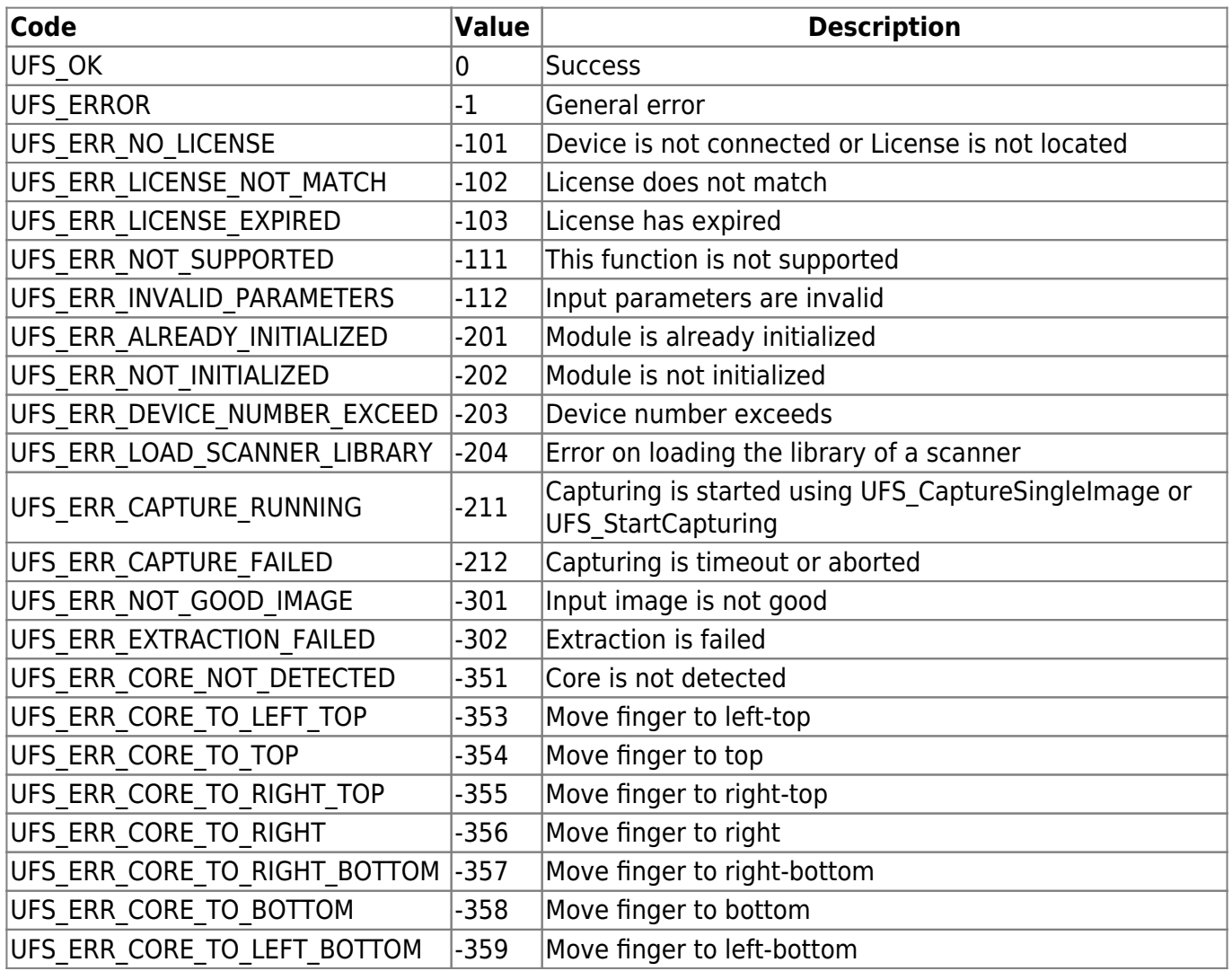

# <span id="page-171-0"></span>**UFMatcher.STATUS**

Every function in a UFMatcher module returns UFM\_OK when it succeeds. When it fails, it returns a value corresponding to a error code. Please find the error code on the followings if you'd like to know the information about the UFM\_STATUS (integer) value.

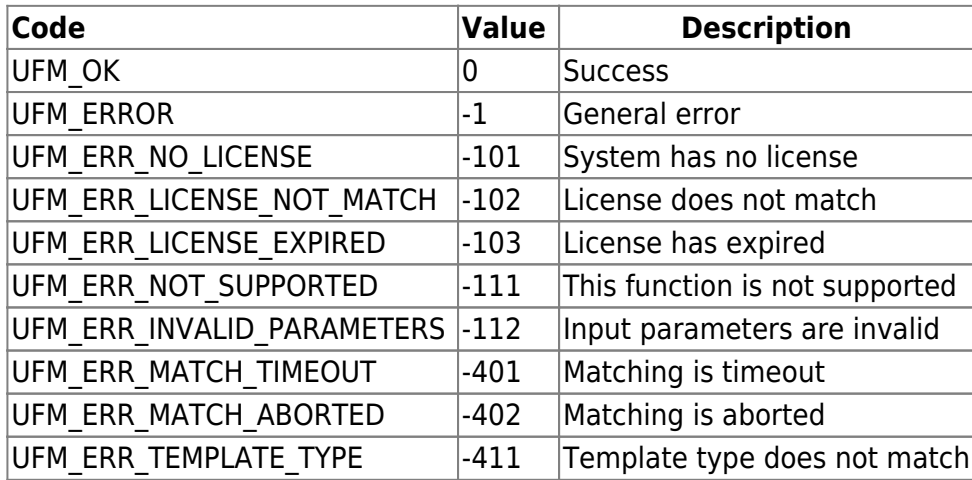

# <span id="page-172-0"></span>**5. JAVA Development 5.1 Environment Setting**

You need the following packages installed BioMini SDK, JAVA SDK 1.4 or higher, JNI package file ("BioMiniSDK.jar" is at the following location "<BioMini SDK installed path>\bin\java")

#### **1. Install Java SDK**

You must install Java SDK 1.4 or higher version. For more information, please see [http://www.oracle.com.](http://www.oracle.com)

#### **2. Set Classpath**

After java sdk installation, you must set classpath as following example. "CLASSPATH=.;<path to the BioMiniSDK.jar file>;"

#### **3. Build and run sample**

You can build and run the JNI demo application in the following location. <BioMini SDK installed folder>\samples\java\demoBioMini.java

### **Setting Guide**

*1. After creating the project, select "Add JAR?Folder…" by using right mouse button from the Library.*

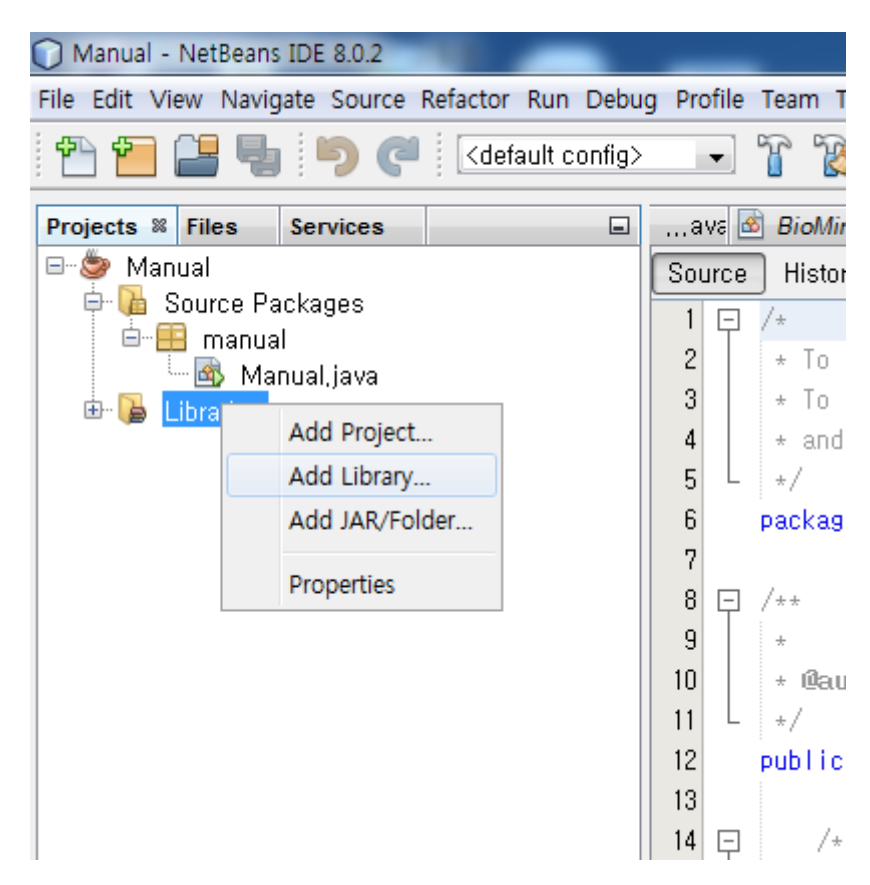

*2. Add BioMiniSDK.jar & demoBioMini.jar from the bin folder as below.*

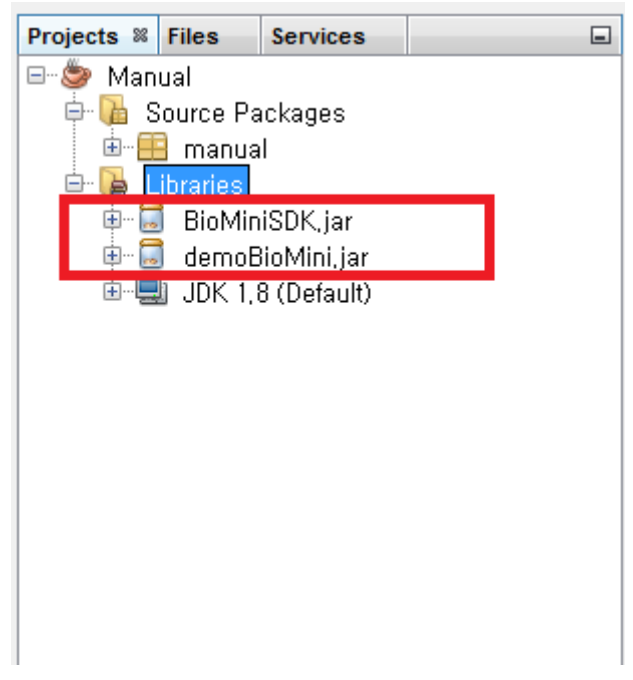

*3. Add /SDK\_Dir/samples/java\demoBioMini.java file to the source packages*

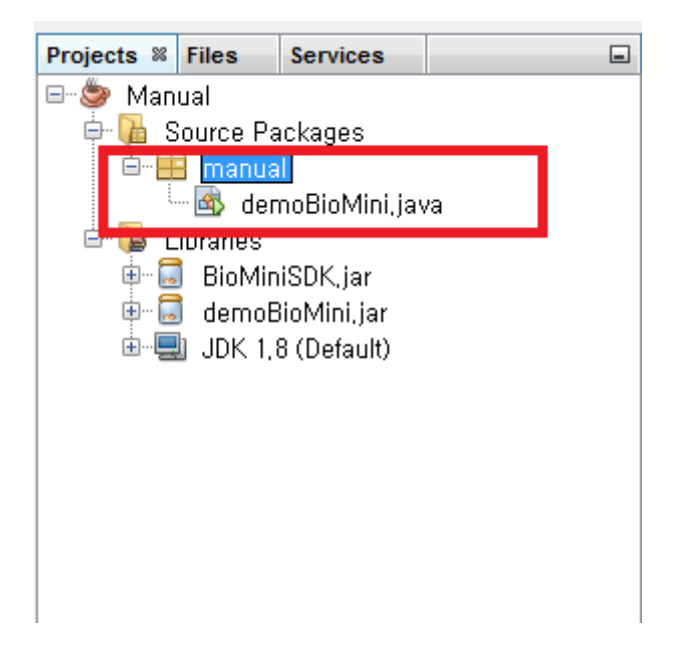

#### *4. Can run as below once initiated after compile.*

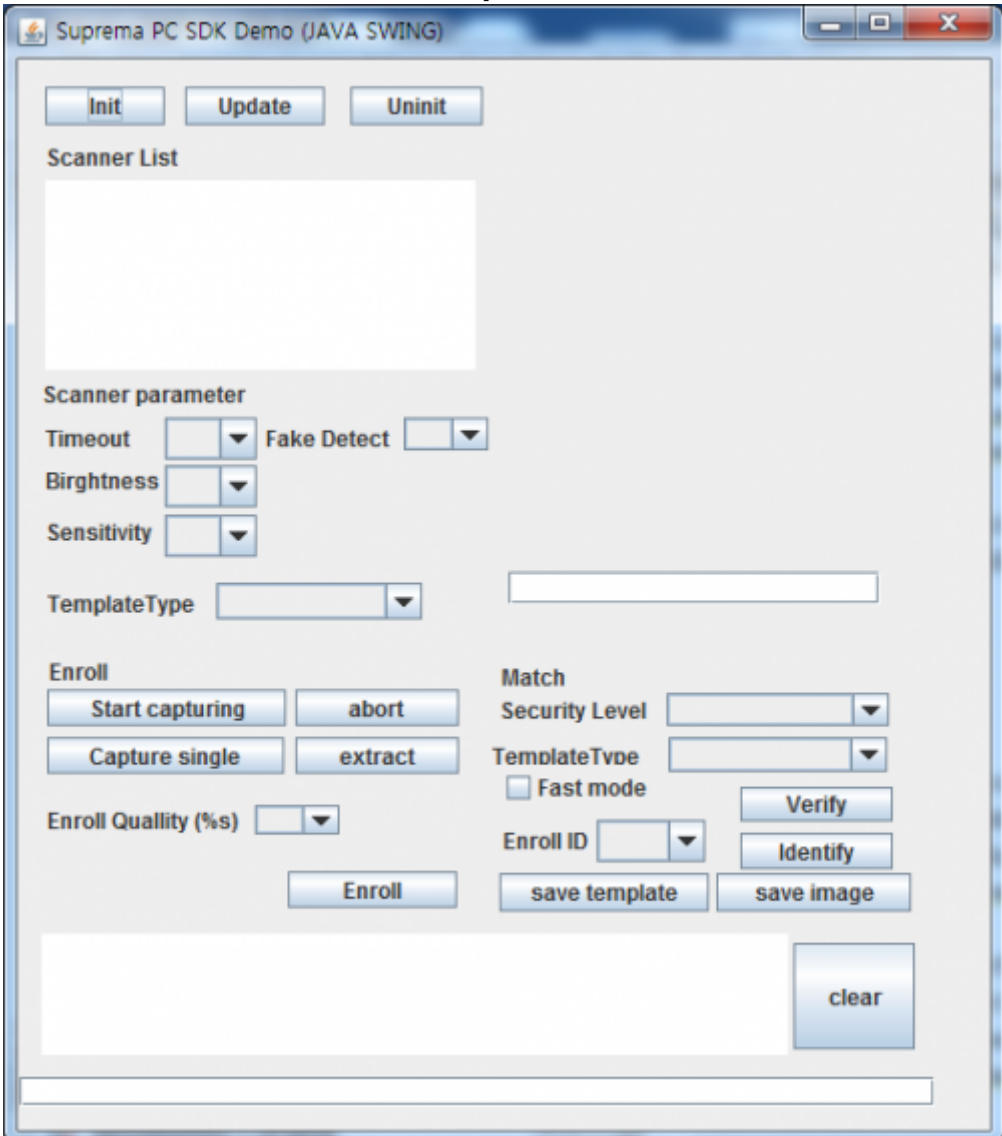

# **5.2 Java APIs**

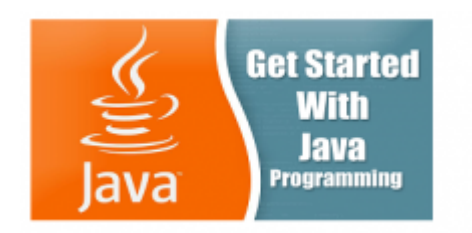

 The Java API is built as a wrapper to the JNI. The Java API is available for Windows. This page provides an overview of the API. For details of using the API on a specific reader platform, consult the appropriate Platform Guide.

#### [UFS\\_Init\(\)](#page-179-0)

Initializes a UFScanner module

#### [UFS\\_Update\(\)](#page-180-0)

Enforces a UFScanner module to update the connection state of scanners

#### UFS Uninit()

Un-initializes a UFScanner module

#### UFS SetScannerCallback()

Registers a scanner callback function

#### UFS RemoveScannerCallback()

Removes a registered scanner callback function

#### UFS GetScannerNumber()

Gets the number of scanners

#### UFS GetScannerHandle()

Gets the scanner handle using the scanner index

#### UFS GetScannerHandleByID()

Gets the scanner handle using a scanner ID

#### UFS GetScannerIndex()

Gets the scanner index that is assigned to the scanner handle

#### UFS GetScannerID()

Gets a scanner ID that is assigned to the scanner handle

#### [UFS\\_GetScannerType\(\)](#page-189-0)

Gets the scanner type that is assigned to the scanner handle

#### [UFS\\_GetParameter\(\)](#page-190-0)

Gets the parameter value of a UFScanner module

#### UFS SetParameter()

Sets the parameter value of a UFScanner module

#### [UFS\\_IsSensorOn\(\)](#page-194-0)

Checks whether a scanner is connected or not

#### UFS IsFingerOn()

Checks whether a finger is placed on a scanner or not

#### UFS CaptureSingleImage()

Captures single image. Captured image is stored to the internal buffer

#### UFS StartCapturing()

Starts capturing. The capture is going on until the specified time exceeds

#### UFS StartAutoCapture()

Starts the automatic capture. Currently this function is working for Suprema SFR600(BioMini Slim) only

#### [UFS\\_IsCapturing\(\)](#page-199-0)

Checks if the specified scanner is running to capture which is started by UFS\_CaptureSingleImage or UFS\_StartCapturing

#### [UFS\\_AbortCapturing\(\)](#page-172-0)

Aborts capturing which is started by UFS\_CaptureSingleImage() or UFS\_StartCapturing()

#### [UFS\\_Extract\(\)](#page-201-0)

Extracts a template from the stored image buffer which is acquired using UFS CaptureSingleImage() or UFS StartCapturing()

#### UFS ExtractEx()

Extracts a template from the stored image buffer which is acquired using UFS CaptureSingleImage() or UFS StartCapturing().This is extended version of UFS Extract() function to accommodate a template with large size

#### UFS SetEncryptionKey()

Sets the encryption key

UFS EncryptTemplate()

Encrypts a template

#### UFS DecryptTemplate()

Decrypt a template

#### UFS GetCaptureImageBufferInfo()

Gets the information of the capture image buffer

#### UFS GetCaptureImageBuffer()

Copies the capture image buffer to the specified image data array

#### [UFS\\_GetCaptureImageBufferToBMPImageBuffer\(\)](#page-209-0)

Copies the capture image buffer to the specified image data of bmp format

#### UFS GetCaptureImageBufferTo19794 4ImageBuffer()

Copies the capture image buffer to the specified image data of 19794\_4 format

#### [UFS\\_GetCaptureImageBufferToWSQImageBuffer\(\)](#page-211-0)

Copies the capture image buffer to the specified image data of the WSQ format

#### UFS GetCaptureImageBufferToWSQImageBufferVar()

Copies the capture image buffer (cropped or expanded to the specified size) to the target image data buffer of the WSQ format

#### [UFS\\_DecompressWSQBMP\(\)](#page-213-0)

Decompress a WSQ file and save to a BMP file

#### [UFS\\_DecompressWSQBMPMem\(\)](#page-214-0)

Decompress a WSQ buffer and save to the image data of the bmp format

#### [UFS\\_SaveCaptureImageBufferToBMP\(\)](#page-215-0)

Saves the capture image buffer to the specified file of the bitmap format

#### UFS SaveCaptureImageBufferTo19794 4()

Saves the capture image buffer to the specified file of the 19794\_4 format

#### [UFS\\_SaveCaptureImageBufferToWSQ\(\)](#page-217-0)

Saves the capture image buffer to the specified file of the WSQ format

#### [UFS\\_SaveCaptureImageBufferToWSQVar\(\)](#page-218-0)

Saves the capture image buffer (cropped or expanded to the specified size) to the target file of the WSQ format

#### UFS ClearCaptureImageBuffer()

Clears the capture image buffer stored to the internal buffer

#### [UFS\\_GetErrorString\(\)](#page-220-0)

Gets the error string for specified UFS\_STAUS value

#### [UFS\\_GetTemplateType\(\)](#page-221-0)

Gets the template type value

#### [UFS\\_SetTemplateType\(\)](#page-222-0)

Sets the template type value

#### [UFS\\_SelectTemplate\(\)](#page-223-0)

Selects n number of good templates from m number of input templates

#### UFS SelectTemplateEx()

Selects n number of good templates from m number of input templates This is extended version of UFS\_SelectTemplate function to accommodate the template with large size

#### [UFS\\_GetFPQuality\(\)](#page-225-0)

Calculates the quality score of an image as defined in NISTIR 7151: FingerPrint Image Quality. The score would be between 1(excellent) and 5(poor)

#### UFS GetFeatureNumber()

Get number of Minutiae from template data

#### [UFM\\_Create\(\)](#page-227-0)

Creates a matcher object

#### [UFM\\_Delete\(\)](#page-228-0)

Deletes a specified matcher object

#### [UFM\\_GetParameter\(\)](#page-229-0)

Gets the parameter value of UFMatcher module

#### [UFM\\_SetParameter\(\)](#page-231-0)

Sets the parameter value of UFMatcher module

#### [UFM\\_Verify\(\)](#page-233-0)

Compares two extracted templates

#### [UFM\\_Identify\(\),IdentifyMT\(\)](#page-235-0)

Compares a template with given template array UFM\_IdentifyMT() function uses multi threads internally for faster identifying in multi-core systems

#### [UFM\\_AbortIdentify\(\)](#page-236-0)

Aborts current identifying procedure started using UFM\_Identify()

#### [UFM\\_IdentifyInit\(\)](#page-237-0)

Initializes identify with input template

#### [UFM\\_IdentifyNext\(\)](#page-238-0)

Matches one input template to the template specified in UFM IdentifyInit()

#### [UFM\\_RotateTemplate\(\)](#page-240-0)

Rotates the specified template to the amount of 180 degrees

#### [UFM\\_GetErrorString\(\)](#page-241-0)

Gets the error string for the specified UFM\_STAUS value

#### [UFM\\_GetTemplateType\(\)](#page-242-0)

Gets the parameter value

#### [UFM\\_SetTemplateType\(\)](#page-243-0)

Sets the parameter value

# <span id="page-179-0"></span>**UFS\_Init**

Initializes a UFScanner module.

int UFS\_Init();

### **Examples**

```
int nRes =;
BioMiniSDK p = null;
//make instance
p = new BioMiniSDK();
nRes = p.UFS_Init();
if(nRes == p.UFS OK){
   // UFS_Init is succeeded
}
else
\{ // UFS_Init is failed
   // Use UFS_GetErrorString method to show error string
}
```
# **UFS\_Update**

Enforces a UFScanner module to update the connection state of scanners.

int UFS\_Update();

## **Examples**

```
int ufs res;
//make class library instance(BioMiniSDK p)
ufs_res = p.UFS_Update();
if (ufs res == p.UFS OK)
\{.
    // UFS_Update is succeeded
}
else
{
   // UFS_Update is failed
   // Use UFS_GetErrorString function to show error string
}
```
# **UFS\_Uninit**

Un-initializes a UFScanner module.

int UFS\_UnInit();

## **Examples**

```
int ufs res;
//make class library instance(BioMiniSDK p)
ufs_res = p.UFS_Uninit();
if (ufs res == p.UFS OK)
\{.
   // UFS_Uninit is succeeded
}
else
{
   // UFS_Uninit is failed
   // Use UFS_GetErrorString function to show error string
}
```
# **UFS\_SetScannerCallback**

Registers the scanner callback function.

```
int UFS_SetScannerCallback(
       String nCallbackFunctionName);
```
### **Parameters**

nCallbackFunctionName[in] :

## **Examples**

```
// Define scanner procedure
public void scannerCallback(char[] szScannerID, int bSensorOn)
{
    // ...
}
// Set parameter, the name of call function for scanner event (USB Plug)
//make class library instance(BioMiniSDK p)
ufs res = p.UFS SetScannerCallback("scannerCallback");
if(ufsres==p.UFS OK){
    // UFS_SetScannerCallback is succeeded
}
else
{
    // UFS_SetScannerCallback is failed
    // Use UFS_GetErrorString function to show error string
}
```
# **UFS\_RemoveScannerCallback**

Removes the registered scanner callback function.

```
int UFS RemoveScannerCallback();
```
## **Examples**

```
int ufs res;
//make class library instance(BioMiniSDK p)
ufs res = p.UFS RemoveScannerCallback();
if (ufs_res == UFS_0K)
{
    // UFS_RemoveScannerCallback is succeeded
}
else
{
    // UFS_RemoveScannerCallback is failed
    // Use UFS_GetErrorString function to show error string
}
```
# **UFS\_GetScannerNumber**

Gets the number of scanners.

```
int UFS_GetScannerNumber(
       int[] pnScannerNumber );
```
## **Parameters**

• pnScannerNumber [out] : Receive the number of scanners

## **Examples**

```
int ufs res;
int[] nNumber = new int[1];
//make class library instance(BioMiniSDK p)
ufs res = p.UFS GetScannerNumber(nNumber);
if (ufs res == UFS OK)
{
    // UFS_GetScannerNumber is succeeded
    nNumber[1] ...
}
else
{
   // UFS_GetScannerNumber is failed
   // Use UFS_GetErrorString function to show error string
}
```
## **UFS\_GetScannerHandle**

Gets the scanner handle using a scanner index.

```
int UFS_GetScannerHandle(
       int nScannerIndex,
      long[] phScanner );
```
#### **Parameters**

- nScannerIndex [in] : Scanner index (0  $\sim$  number of scanners 1)
- phScanner [out] : Pointer to handle of the scanner object

## **Examples**

```
int ufs res;
long[] hScanner = new long[1];
int index = ;
// Set nScannerIndex to (0 ~ number of scanners - 1 )
// Number of scanner can be retrieved using UFS_GetScannerNumber function
//make class library instance(BioMiniSDK p)
ufs res = p.UFS GetScannerHandle(index, hScanner);
if (ufs res == UFS OK)
{
    // UFS_GetScannerHandle is succeeded
    // hScanner[0] is the handle
}
else
{
    // UFS_GetScannerHandle is failed
   // Use UFS_GetErrorString function to show error string
}
```
# **UFS\_GetScannerHandleByID**

Gets the scanner handle using a scanner ID.

```
int UFS_GetScannerHandleByID(
       String szScannerID,
      long[] phScanner );
```
#### **Parameters**

- szScannerID [in] : Scanner ID
- phScanner [out] : Pointer to handle of the scanner object

# **UFS\_GetScannerIndex**

Gets a scanner index that is assigned to the scanner handle.

```
int UFS_GetScannerIndex(
       long hScanner,
       int[] pnScannerIndex );
```
#### **Parameters**

- hScanner [in] : Handle to the scanner object
- pnScannerIndex [out] : Receive scanner index of specified scanner handle

## **UFS\_GetScannerID**

Gets scanner ID assigned to scanner handle.

```
int UFS_GetScannerID(
       long hScanner,
       byte[] szScannerID );
```
#### **Parameters**

- hScanner [in] : Handle to the scanner object
- szScannerID [out] : Receive scanner ID of specified scanner handle; Scanner ID has maximum 32 characters. szScannerID must be allocated in user's applications and allocated size must be larger than 33 bytes for considering null character in 33th byte position.

### **Examples**

```
int ufs_res;
long[] hScanner = new long[1];
byte[] strID = new byte[128];
// Should be larger than 33 bytes
// make class library instance(BioMiniSDK p)
// Get hScanner handle
ufs res = p.UFS GetScannerID(hScanner[], strID);
if (ufs res == p.UFS OK)
{
    // UFS_GetScannerID is succeeded
   // byte to string..
}
else
{
    // UFS_GetScannerID is failed
    // Use UFS_GetErrorString function to show error string
}
```
# **UFS\_GetScannerType**

Gets the scanner type that is assigned to the scanner handle.

```
int UFS_GetScannerType(
       long hScanner,
       int[] pnScannerType );
```
#### **Parameters**

- hScanner [in] : Handle to the scanner object
- pnScannerType [out] : Receives one of the scanner type

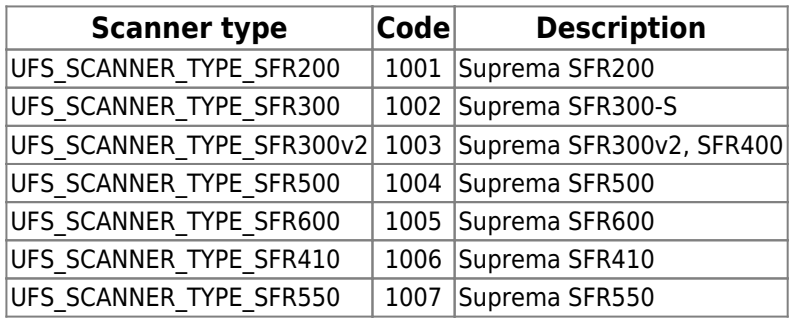

## **Examples**

```
int ufs res;
long[] hScanner = new long[1];
int[] nScannerType = new int[];
// make class library instance(BioMiniSDK p)
// Get hScanner handle
ufs res = p.UFS GetScannerType(hScanner[], nScannerType);
if (ufs res == UFS OK)
{
    // UFS_GetScannerType is succeeded
    // nScannerType[0] is the scanner type
}
else
{
    // UFS_GetScannerType is failed
    // Use UFS_GetErrorString function to show error string
}
```
## **UFS\_GetParameter**

Gets parameter value of UFScanner module.

```
int UFS_GetParameter(
       long hScanner,
       int nParam,
       int[] pValue );
```
## **Parameters**

- hScanner [in] : Handle to the scanner object
- nParam [in] : Parameter type; one of parameters

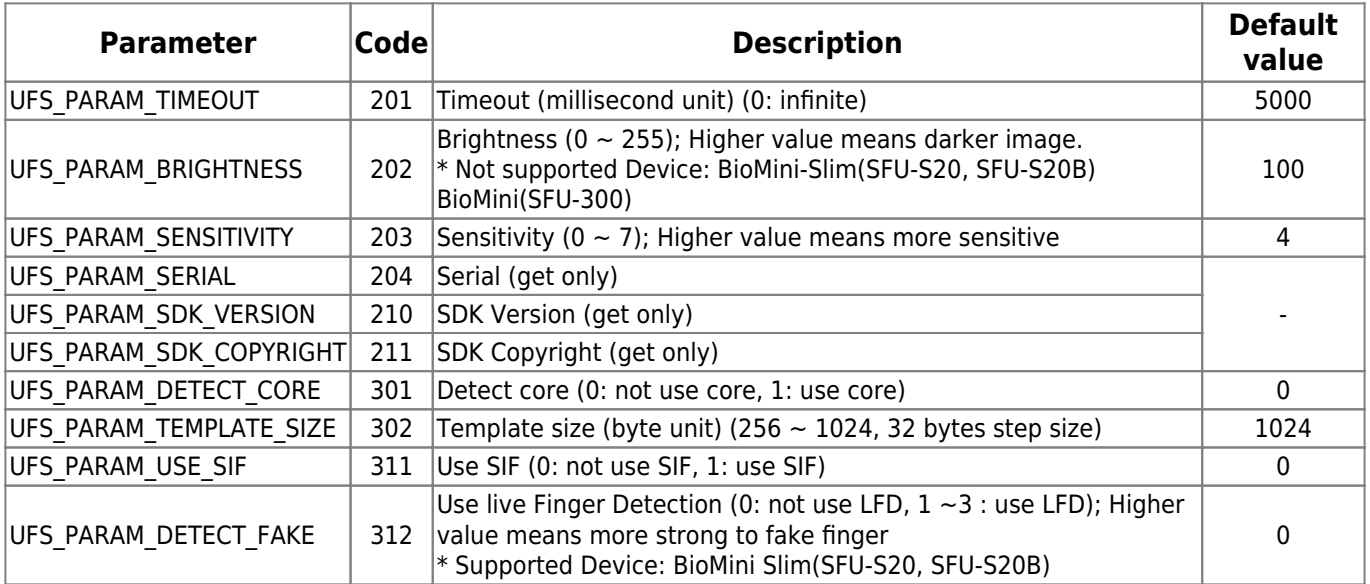

pValue [out] : Receives parameter value of specified parameter type; pValue must point to adequate storage type matched to parameter type

## **Examples**

```
int ufs_res;
long[] hScanner = new long[1];
int[] nValue = new int[1];
//make class library instance(BioMiniSDK p)
// Get hScanner handle
// Get timeout
ufs res = p.UFS GetParameter(hScanner[], p.UFS PARAM TIMEOUT, nValue );
// Error handling routine is omitted
// nValue[0] is the parameter value
// Get brightness
```

```
ufs res = p.UFS GetParameter(hScanner[], p.UFS PARAM BRIGHTNESS, nValue );
// Error handling routine is omitted
// Get sensitivity
ufs res = p.UFS GetParameter(hScanner[], p.UFS PARAM SENSITIVITY, nValue );
// Error handling routine is omitted
// Get detect core
ufs res = p.UFS GetParameter(hScanner[], p.UFS PARAM DETECT CORE, nValue );
// Error handling routine is omitted
// Get template size
ufs res = p.UFS GetParameter(hScanner[], p.UFS PARAM TEMPLATE SIZE, nValue
);
// Error handling routine is omitted
// Get use SIF
ufs res = p.UFS GetParameter(hScanner[], p.UFS PARAM USE SIF, nValue );
// Error handling routine is omitted
```

```
Return Values(refer to return values)
```
## **UFS\_SetParameter**

Sets parameter value of UFScanner module.

```
int UFS_SetParameter(
       long hScanner,
       int nParam,
       int[] pValue );
```
## **Parameters**

- hScanner [in] : Handle to the scanner object
- *nParam [in]* : Parameter type; one of parameters

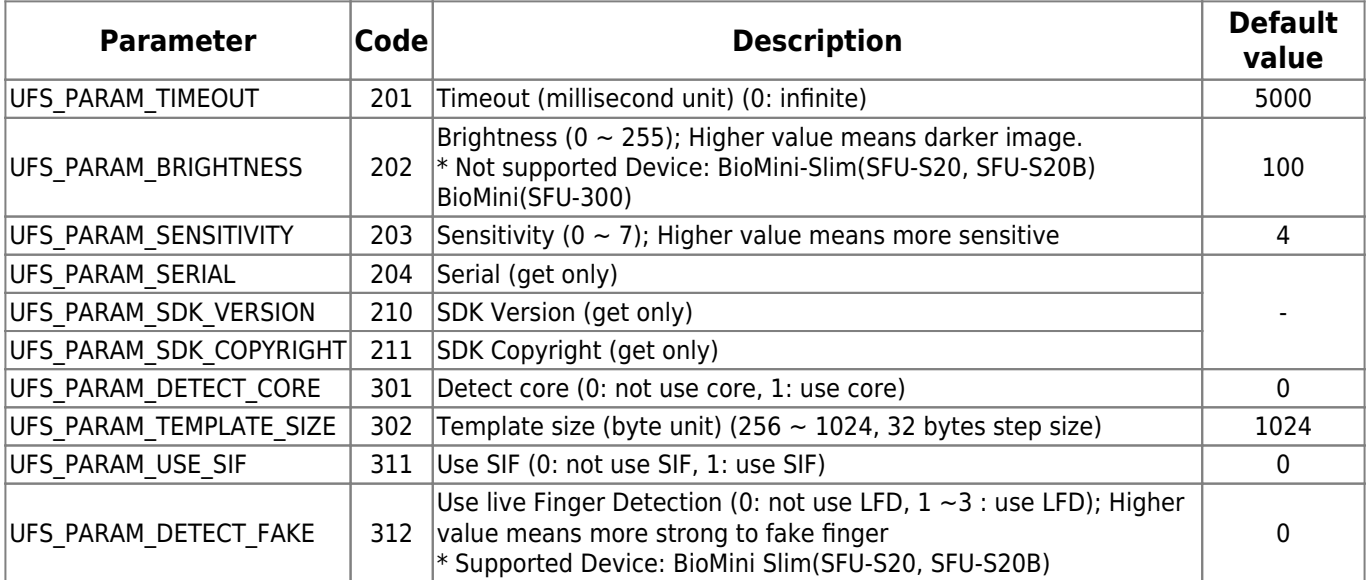

pValue [in] : Pointer to parameter value of specified parameter type; pValue must point to adequate storage type matched to parameter type

## **Examples**

```
int ufs_res;
long[] hScanner = new long[1];
int[] nValue = new int[1];
//make class library instance(BioMiniSDK p)
// Get hScanner handle
// Set timeout to nValue nValue[0] = 5000;
ufs res = p.UFS SetParameter(hScanner[], p.UFS PARAM TIMEOUT, nValue);
// Error handling routine is omitted
// Set brightness to nValue nValue[0] = 100;
ufs res = p.UFS SetParameter(hScanner[], p.UFS PARAM BRIGHTNESS, nValue);
```
*// Error handling routine is omitted*

*// Set sensitivity to nValue* ufs res = p.UFS SetParameter(hScanner[], p.UFS PARAM SENSITIVITY, nValue); *// Error handling routine is omitted*

*// Set detect core to nValue* ufs\_res = p.UFS\_SetParameter(hScanner[], p.UFS\_PARAM\_DETECT\_CORE, nValue); *// Error handling routine is omitted*

*// Set template size to nValue* ufs res = p.UFS SetParameter(hScanner[], p.UFS PARAM TEMPLATE SIZE, nValue); *// Error handling routine is omitted*

*// Set use SIF to nValue* ufs res = p.UFS SetParameter(hScanner[], p.UFS PARAM USE SIF, nValue); *// Error handling routine is omitted*

# **UFS\_IsSensorOn**

Checks whether a scanner is connected or not.

```
int UFS_IsSensorOn(
       long hScanner,
       int[] pbSensorOn );
```
#### **Parameters**

- hScanner [in] : Handle to the scanner object
- pbSensorOn [out] : Receive the status of specified scanner object; 1: the scanner is connected, 0: the scanner is disconnected

# **UFS\_IsFingerOn**

Checks whether a finger is placed on a scanner or not.

```
int UFS_IsFingerOn(
       long hScanner,
       int[] pbFingerOn );
```
#### **Parameters**

- hScanner [in] : Handle to the scanner object
- pbFingerOn [out] : Checks if a finger is placed on the specified scanner; 1: a finger is on the scanner, 0: a finger is not on the scanner

# <span id="page-196-0"></span>**UFS\_CaptureSingleImage**

Captures single image. Captured image is stored to the internal buffer.

```
int UFS_CaptureSingleImage(
       long hScanner);
```
### **Parameters**

• hScanner [in] : Handle to the scanner object

## **Examples**

```
int ufs res;
long[] hScanner = new long[1];
// make class library instance(BioMiniSDK p)
// Get hScanner handle
ufs res = p.UFS CaptureSingleImage(hScanner[]);
if (ufs res == p.UFS OK)
{
    // UFS_CaptureSingleImage is succeeded
}
else
\left\{ \right. // UFS_CaptureSingleImage is failed
    // Use UFS_GetErrorString function to show error string
}
```
# <span id="page-197-0"></span>**UFS\_StartCapturing**

Starts capturing. The capture is going on until the specified time exceeds.

```
int UFS_StartCapturing(
       long hScanner,
      String nCallbackFunctionName );
```
#### **Parameters**

- hScanner [in] : Handle to the scanner object
- nCallbackFunctionName [in] :

## **Examples**

```
// Define capture procedure
public void captureCallback(int bFingerOn, byte[] pImage, int nWidth, int
nHeight, int nResolution)
{
    // ....
    // pMainInstance.drawCurrentFingerImage();
}
int ufs_res;
long[] hScanner = new long[1];
// make class library instance(BioMiniSDK p)
// Get hScanner handle
// Set parameter, the name of your call function for getting captured image
ufs res = p.UFS StartCapturing(hScanner[], "captureCallback");
if (ufs res == p.UFS OK){
    // UFS_StartCapturing is succeeded
}
else
{
    // UFS_StartCapturing is failed
    // Use UFS_GetErrorString function to show error string
}
```
# **UFS\_StartAutoCapture**

Starts the automatic capture. Currently this function is working for Suprema SFR600(BioMini Slim) only.

```
int UFS_StartAutoCapture(
       long hScanner,
      String nCallbackFunctionName );
```
### **Parameters**

- hScanner [in] : Handle to the scanner object
- nCallbackFunctionName [in] :

## **Examples**

```
// Define capture procedure
public void captureCallback(int bFingerOn, byte[] pImage, int nWidth, int
nHeight, int nResolution)
{
   // ....
    // pMainInstance.drawCurrentFingerImage();
}
int ufs_res;
long[] hScanner = new long[1];
// make class library instance(BioMiniSDK p)
// Get hScanner handle
// Set parameter, the name of your call function for getting captured image
ufs res = p.UFS StartAutoCapture(hScanner[], "captureCallback");
if (ufs res == p.UFS OK)
{
    // UFS_StartAutoCapture is succeeded
}
else
{
    // UFS_StartAutoCapture is failed
    // Use UFS_GetErrorString function to show error string
}
```
# **UFS\_IsCapturing**

Checks if the specified scanner is running to capture which is started by [UFS\\_CaptureSingleImage](#page-196-0) or [UFS\\_StartCapturing](#page-197-0)

```
int UFS_IsCapturing(
       long hScanner,
       int[] bCapturing );
```
## **Parameters**

- hScanner [in] : Handle to the scanner object
- bCapturing [out] : Checks if the specified scanner is running capturing; 1: the capture is running, 0: the capture is not running

# **UFS\_AbortCapturing**

Aborts capturing which is started by UFS CaptureSingleImage or UFS StartCapturing.

```
int UFS_AbortCapturing(
       long hScanner);
```
#### **Parameters**

• hScanner [in] : Handle to the scanner object

## **Examples**

```
int ufs res;
long[] hScanner = new long[1];
// make class library instance(BioMiniSDK p)
// Get hScanner handle
ufs res = p.UFS AbortCapturing(hScanner[]);
if (ufs res == p.UFS OK)
{
    // UFS_AbortCapturing is succeeded
}
else
\left\{ \right. // UFS_AbortCapturing is failed
    // Use UFS_GetErrorString function to show error string
}
```
# <span id="page-201-0"></span>**UFS\_Extract**

Extracts a template from the stored image buffer which is acquired using UFS CaptureSingleImage or UFS StartCapturing.

```
int UFS_Extract(
       long hScanner,
       byte[] pTemplate,
       int[] pnTemplateSize,
       int[] pnEnrollQuality );
```
#### **Parameters**

- hScanner [in] : Handle to the scanner object
- pTemplate [out] : Pointer to the template array; The array must be allocated in advance
- pnTemplateSize [out] : Receives the size (in bytes) of pTemplate
- pnEnrollQuality [out] : Receives the quality of enrollment; Quality value ranges from 1 to 100. Typically this value should be above 30 for further processing such as enroll and matching. Especially in case of enrollment, the use of good quality image ( above 50 ) is highly recommended.

# **UFS\_ExtractEx**

Extracts a template from the stored image buffer which is acquired using [UFS\\_CaptureSingleImage](#page-196-0) or UFS StartCapturing. This is extended version of UFS Extract function to accommodate large size template.

```
int UFS_ExtractEx(
       long hScanner,
       int nBufferSize,
       byte[] pTemplate,
       int[] pnTemplateSize,
       int[] pnEnrollQuality );
```
### **Parameters**

- hScanner [in] : Handle to the scanner object
- nBufferSize [in] : Template buffer size
- pTemplate [out] : Pointer to the template array; The array must be allocated in advance
- pnTemplateSize [out] : Receives the size (in bytes) of pTemplate
- pnEnrollQuality [out] : Receives the quality of enrollment; Quality value ranges from 1 to 100. Typically this value should be above 30 for further processing such as enroll and matching. Especially in case of enrollment, the use of good quality image ( above 50 ) is highly recommended.

## **Examples**

```
// Template size can be controlled by using UFS_SetParameter function
// Default value is 1024 bytes
int MAX TEMPLATE SIZE = 1024;
int ufs_res;
long[] hScanner = new long[1];
byte[] Template = new byte[MAX TEMPLATE SIZE];
int[] TemplateSize= new int[1];
int[] TemplateQuality= new int[1];
// make class library instance(BioMiniSDK p)
// Get hScanner handle
ufs res = p.UFS ExtractEx(hScanner[], MAX TEMPLATE SIZE, Template,
TemplateSize, TemplateQuality);
if (ufs res == p.UFS OK)
{
    // UFS_ExtractEx is succeeded
}
else
{
```
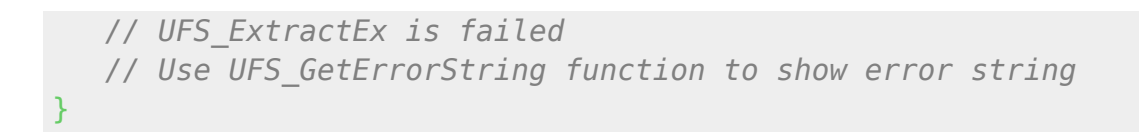

# **UFS\_SetEncryptionKey**

Sets encryption key.

```
int UFS_SetEncryptionKey(
       long hScanner,
       byte[] pKey );
```
#### **Parameters**

- hScanner [in] : Handle to the scanner object
- pKey[out] : Pointer to the 32 bytes key array; default key is first byte is 1 and second to 32th byte are all 0

# **UFS\_EncryptTemplate**

Encrypts template.

```
int UFS_EncryptTemplate(
        long hScanner,
        byte[] pTemplateInput,
        int nTemplateInputSize,
        byte[] pTemplateOutput,
        int[] pnTemplateOutputSize );
```
### **Parameters**

- hScanner [in] : Handle to the scanner object
- pTemplateInput [in] : Pointer to input template data
- nTemplateInputSize [in] : Input template size
- pTemplateOutput [out] : Pointer to encrypted template data
- pnTemplateOutputSize [in / out] : Inputs allocated size of encrypted template data; Receives output template size

# **UFS\_DecryptTemplate**

Decrypts template.

```
int UFS_DecryptTemplate(
       long hScanner,
       byte[] pTemplateInput,
       int nTemplateInputSize,
       byte[] pTemplateOutput,
       int[] pnTemplateOutputSize );
```
### **Parameters**

- hScanner [in] : Handle to the scanner object
- pTemplateInput [in] : Pointer to input template data(encrypted)
- nTemplateInputSize [in] : Input template size
- pTemplateOutput [out] : Pointer to output template data
- pnTemplateOutputSize [in / out] : Inputs allocated size of output template data; Receives output template size

# **UFS\_GetCaptureImageBufferInfo**

Gets the information of the capture image buffer.

```
int UFS_GetCaptureImageBufferInfo(
```

```
 long hScanner,
```
- int[] pnWidth,
- int[] pnHeight,
- int[] pnResolution );

## **Parameters**

- hScanner [in] : Handle to the scanner object
- pnWidth [out] : Receives the width of the capture image buffer
- pnHeight [out] : Receives the height of the capture image buffer
- pnResolution [out] : Receives the resolution of the capture image buffer

## **Examples**

```
int ufs_res;
long[] hScanner = new long[1];
int[] nWidth = new int[1];
int[] nHeight = new int[1];
int[] nResolution = new int[1];
// make class library instance(BioMiniSDK p)
// Get hScanner handle
ufs_res = p.UFS_GetCaptureImageBufferInfo(hScanner[], nWidth, nHeight,
nResolution);
if (ufs_res == p.UFS_OK)
{
    // UFS_GetCaptureImageBufferInfo is succeeded
}
else
{
    // UFS_GetCaptureImageBufferInfo is failed
    // Use UFS_GetErrorString function to show error string
}
```
## **UFS\_GetCaptureImageBuffer**

Copies the capture image buffer to the specified image data array.

```
int UFS_GetCaptureImageBuffer(
       long hScanner,
       byte[] pImageData );
```
#### **Parameters**

- hScanner [in] : Handle to the scanner object
- pImageData [out] : Pointer to image data array; The array must be allocated bigger than the size of capture image buffer in advance

## **Examples**

```
int ufs_res;
long[] hScanner = new long[1];
int[]nWidth = new int[1];
int[]nHeight= new int[1];int[]nResolution= new int[1];
// Get hScanner handle
// Get capture image buffer information
ufs res = p.UFS GetCaptureImageBufferInfo(hScanner\lceil \cdot \rceil, nWidth, nHeight,
nResolution);
// Error handling routine is omitted
// Allocate image buffer
byte[] pImageData = new byte[nWidth * nHeight];ufs res = p.UFS GetCaptureImageBuffer(hScanner[], pImageData);
if (ufs res == p.UFS OK){
    // UFS_GetCaptureImageBuffer is succeeded
}
else
{
    // UFS_GetCaptureImageBuffer is failed
    // Use UFS_GetErrorString function to show error string
}
```
# **UFS\_GetCaptureImageBufferToBMPImageBuffer**

Copies the capture image buffer to the specified image data of bmp format.

```
int UFS_GetCaptureImageBufferToBMPImageBuffer(
       long hScanner,
       byte[] pImageData,
       int[] pImageLength );
```
## **Parameters**

- hScanner [in] : Handle to the scanner object
- pImageData [out] : Pointer to bmp image data; The buffer must be allocated bigger than the size of capture image buffer in advance
- pImageLength [out] : pointer to bmp image data size

# **UFS\_GetCaptureImageBufferTo19794\_4ImageBuffer**

Copies the capture image buffer to the specified image data of 19794\_4 format.

```
int UFS GetCaptureImageBufferTo19794 4ImageBuffer(
       long hScanner,
       byte[] pImageData,
       int[] pImageLength );
```
## **Parameters**

- hScanner [in] : Handle to the scanner object
- pImageData [out] : Pointer to 19794 4 format image data; The buffer must be allocated bigger than the size of capture image buffer in advance
- pImageLength [out] : pointer to 19794 4 format image data size

# **UFS\_GetCaptureImageBufferToWSQImageBuffer**

Copies the capture image buffer to the specified image data of the WSQ format.

```
int UFS GetCaptureImageBufferToWSQImageBuffer(
       long hScanner,
       float ratio,
       byte[] wsqData,
       int[] wsqDataLen );
```
## **Parameters**

- hScanner [in] : Handle to the scanner object
- ratio [in] : Compression ratioof image
- wsgData [out] : Pointer to WSQ format image data; The buffer must be allocated bigger than the size of capture image buffer in advance
- wsqDataLen [out] : pointer to WSQ format image data size

## **UFS\_GetCaptureImageBufferToWSQImageBufferVar**

Copies the capture image buffer (cropped or expanded to the specified size) to the target image data buffer of the WSQ format.

```
int UFS GetCaptureImageBufferToWSQImageBufferVar(
       long hScanner,
       float ratio,
       byte[] wsqData,
       int[] wsqDataLen,
       int nWidth,
       int nHeight );
```
#### **Parameters**

- hScanner [in] : Handle to the scanner object
- ratio [in] : Compression ratio of image
- wsgData [out] : Pointer to WSQ format image data; The buffer must be allocated bigger than the size of capture image buffer in advance
- wsqDataLen [out] : pointer to WSQ format image data size
- nWidth [in] : Width to resize the capture image
- *nHeight [in]* : Height to resize the capture image

# **UFS\_DecompressWSQBMP**

Decompress WSQ file and save to BMP file.

```
int UFS_ DecompressWSQBMP(
       long hScanner,
       String wsqFile,
       String bmpFile );
```
## **Parameters**

- hScanner [in] : Handle to the scanner object
- wsqFile [in] : Specifies file name to get wsq data buffer
- bmpFile [in] : Specifies file name to save image buffer

# **UFS\_DecompressWSQBMPMem**

Decompress WSQ buffer and save to image data of bmp format.

```
int UFS_ DecompressWSQBMPMem(
       long hScanner,
       byte[] wsqBuffer,
       int wsqBufferLen,
       byte[] bmpBuffer,
       int[] bmpBufferLen );
```
#### **Parameters**

- hScanner [in] : Handle to the scanner object
- wsqBuffer [in] : Pointer to WSQ format image data
- wsqBufferLen [in] : Size of WSQ format image data
- bmpBuffer [out] : Pointer to bmp image data; The array must be allocated bigger than the size of capture image buffer in advance.
- bmpBufferLen [out] : pointer to bmp image data size

## **UFS\_SaveCaptureImageBufferToBMP**

Saves the capture image buffer to the specified file of the bitmap format.

```
int UFS_SaveCaptureImageBufferToBMP(
       long hScanner,
       String szFileName );
```
#### **Parameters**

- hScanner [in] : Handle to the scanner object
- szFileName [in] : Specfies file name to save image buffer

## **Examples**

```
int ufs_res;
long[] hScanner = new long[1];
String szFileName;
// make class library instance(BioMiniSDK p)
// Get hScanner handle
// Get file name, szFileName
ufs res = p.UFS SaveCaptureImageBufferToBMP(hScanner[], szFileName);
if (ufs res == p.UFS OK)
{
    // UFS_SaveCaptureImageBufferToBMP is succeeded
}
else
{
    // UFS_SaveCaptureImageBufferToBMP is failed
    // Use UFS_GetErrorString function to show error string
}
```
## **UFS\_SaveCaptureImageBufferTo19794\_4**

Saves the capture image buffer to the specified file of the 19794 4 format.

```
java int UFS SaveCaptureImageBufferTo19794 4(
       long hScanner,
       String szFileName );
```
#### **Parameters**

- hScanner [in] : Handle to the scanner object
- szFileName [in] : Specifies file name to save image buffer

## **Examples**

```
int ufs res;
long[] hScanner = new long[1];
String szFileName;
// make class library instance(BioMiniSDK p)
// Get hScanner handle
// Get file name, szFileName
ufs res = p.UFS SaveCaptureImageBufferTo19794 4(hScanner[], szFileName);
if (ufs res == p.UFS OK)
{
    // UFS_SaveCaptureImageBufferTo19794_4 is succeeded
}
else
{
    // UFS_SaveCaptureImageBufferTo19794_4 is failed
    // Use UFS_GetErrorString function to show error string
}
```
# **UFS\_SaveCaptureImageBufferToWSQ**

Saves the capture image buffer to the specified file of the WSQ format.

```
int UFS_SaveCaptureImageBufferToWSQ(
       long hScanner,
       float ratio,
      String szFileName );
```
#### **Parameters**

- hScanner [in] : Handle to the scanner object
- ratio [in] : Compression ratio of image
- szFileName [in] : Specifies file name to save image buffer

## **UFS\_SaveCaptureImageBufferToWSQVar**

Saves the capture image buffer (cropped or expanded to the specified size) to the target file of the WSQ format.

```
int UFS_SaveCaptureImageBufferToWSQVar(
       long hScanner,
       float ratio,
       String szFileName,
       int nWidth,
       int nHeight );
```
#### **Parameters**

- hScanner [in] : Handle to the scanner object
- ratio [in] : Compression ratio of image
- szFileName [in] : Specfies file name to save image buffer
- nWidth [in] : Width to resize the capture image
- nHeight [in] : Height to resize the capture image

## **UFS\_ClearCaptureImageBuffer**

Clears the capture image buffer stored to the internal buffer.

```
int UFS_ClearCaptureImageBuffer(
       long hScanner);
```
#### **Parameters**

• hScanner [in] : Handle to the scanner object

#### **Examples**

```
int ufs res;
long[] hScanner = new long[1];
// make class library instance(BioMiniSDK p)
// Get hScanner handle
ufs res = p.UFS ClearCaptureImageBuffer(hScanner[]);
if (ufs res == p.UFS OK)
{
    // UFS_ClearCaptureImageBuffer is succeeded
}
else
\left\{ \right. // UFS_ClearCaptureImageBuffer is failed
    // Use UFS_GetErrorString function to show error string
}
```
# **UFS\_GetErrorString**

Gets the error string for specified [UFS\\_STAUS](#page-244-0) value.

```
int UFS_GetErrorString(
       int res,
       byte[] szErrorString );
```
#### **Parameters**

- hScanner [in] : Handle to the scanner object
- szErrorString [out] : Receives error string

## **Examples**

```
int ufs_res;
byte[] strError = new byte[128];
// Get status return code, ufs_res
ufs res = p.UFS GetErrorString(ufs res, strError);
if (ufs_res == p.UFS_OK)
{
    // UFS_GetErrorString is succeeded
}
else
\left\{ \right. // UFS_GetErrorString is failed
}
```
# **UFS\_GetTemplateType**

Gets the template type value.

```
int UFS_GetTemplateType(
       long hScanner,
       int[] nTemplateType );
```
#### **Parameters**

- hScanner [in] : Handle to the scanner object
- nTemplateType [out] : Receives the parameter value of specified parameter type; 'pValue' must point to adequate type that is matched with the parameter type

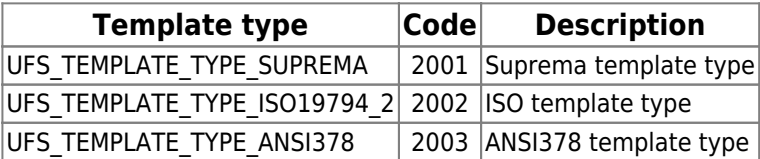

# **UFS\_SetTemplateType**

Sets the template type value.

```
int UFS_SetTemplateType(
       long hScanner,
       int nTemplateType );
```
#### **Parameters**

- hScanner [in] : Handle to the scanner object
- nTemplateType [in] : Parameter type; one of template type

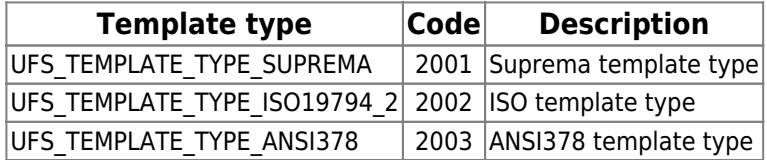

#### **Examples**

```
int ufs res;
long[] hScanner = new long[1];
int nTemplateType;
```
*// make class library instance(BioMiniSDK p)*

*// Get hScanner handle*

nTemplateType =UFS\_TEMPLATE\_TYPE\_SUPREMA;

ufs res = p.UFS SetTemplateType(hScanner[], nTemplateType); *// Error handling routine is omitted*

# <span id="page-223-0"></span>**UFS\_SelectTemplate**

Selects n number of good templates from m number of input templates.

```
int UFS_SelectTemplate(
       long hScanner,
       byte[][] ppTemplateInput,
       int[] pnTemplateInputSize,
       int nTemplateInputNum,
       byte[][] ppTemplateOutput,
       int[] pnTemplateOutputSize,
       int nTemplateOutputNum );
```
#### **Parameters**

- hScanner [in] : Handle to the scanner object
- ppTemplateInput [in] : Array pointer to the input template arrays
- pnTemplateInputSize [in] : Array pointer to input templates'size
- nTemplateInputNum [in] : Number of input templates
- ppTemplateOutput [out] : Array pointer to the output template arrays
- pnTemplateOutputSize [out] : Array pointer to the output templates'size
- nTemplateOutputNum [in] : Number of output templates; should be less than input template number by more than one

# **UFS\_SelectTemplateEx**

Selects n number of good templates from m number of input templates. This is extended version of UFS SelectTemplate function to accommodate large size template.

```
nt UFS_SelectTemplateEx(
       long hScanner,
       int nBufferSize,
       byte[][] ppTemplateInput,
       int[] pnTemplateInputSize,
       int nTemplateInputNum,
       byte[][] ppTemplateOutput,
       int[] pnTemplateOutputSize,
       int nTemplateOutputNum );
```
## **Parameters**

- hScanner [in] : Handle to the scanner object
- nBufferSize [in] : Template buffer size
- ppTemplateInput [in] : Array pointer to the input template arrays
- pnTemplateInputSize [in] : Array pointer to the input templates'size
- nTemplateInputNum [in] : Number of input templates
- ppTemplateOutput [out] : Array pointer to the output template arrays
- pnTemplateOutputSize [out] : Array pointer to the output templates'size
- nTemplateOutputNum [in] : Number of output templates; should be less than input template number by more than one

# **UFS\_GetFPQuality**

Calculates the quality score of an image as defined in NISTIR 7151: FingerPrint Image Quality. The score would be between 1(excellent) and 5(poor).

```
int UFS_GetFPQuality(
        long hScanner,
        byte[] pFPImage,
        int nWidth,
        int nHeight,
        int[] pnFPQuality );
```
#### **Parameters**

- hScanner [in] : Handle to the scanner object
- *pFPImage [in]* : Raw capture image data
- nWidth [in] : Width of capture image data
- nHeight [in] : Height of capture image data
- pnFPQuality [in] : NIST quality score of image data

# **UFS\_GetFeatureNumber**

Get the number of Minutiae from the template data.

```
int UFS_GetFeatureNumber(
       long hScanner,
       byte[] pTemplate,
       int nTemplateSize,
       int[] pnFeatureNum );
```
## **Parameters**

- hScanner [in] : Handle to the scanner object
- pTemplate [in] : Template data
- nTemplateSize [in] : Size of template data
- pnFeatureNum [out] : The number of minutiae from pTemplate

# **UFM\_Create**

Creates a matcher object.

```
int UFM_Create(
       long hMatcher);
```
#### **Parameters**

• hMatcher [out] : Pointer to handle of the matcher object

## **Examples**

```
int ufm_res;
long[] hMatcher = new long[1];
//make instance
p = new BioMiniSDK();
ufm res = p.UFM Create(hMatcher);if (ufm res == p.UFM OK)
{
   // UFM_Create is succeeded
   // hMatcher[0] is the handle
}
else
{
   // UFM_Create is failed
   // Use UFM_GetErrorString function to show error string
}
```
## **UFM\_Delete**

Deletes specified matcher object.

```
int UFM_Delete(
       long hMatcher);
```
#### **Parameters**

• hMatcher [in] : Handle to the matcher object

## **Examples**

```
int ufm_res;
long[] hMatcher = new long[1];
// make class library instance(BioMiniSDK p)
// Create hMatcher handle
ufm res = p.UFM Delete(hMatcher[]);
if (ufm_res == p.UFM_OK)
{
   // UFM_Delete is succeeded
}
else
{
   // UFM_Delete is failed
   // Use UFM_GetErrorString function to show error string
}
```
## **UFM\_GetParameter**

Gets parameter value of UFMatcher module.

```
int UFM_GetParameter(
       long hMatcher,
       int nParam,
       int[] pValue );
```
#### **Parameters**

- hMatcher [in] : Handle to the matcher object
- *nParam [in]* : Parameter type; one of parameters

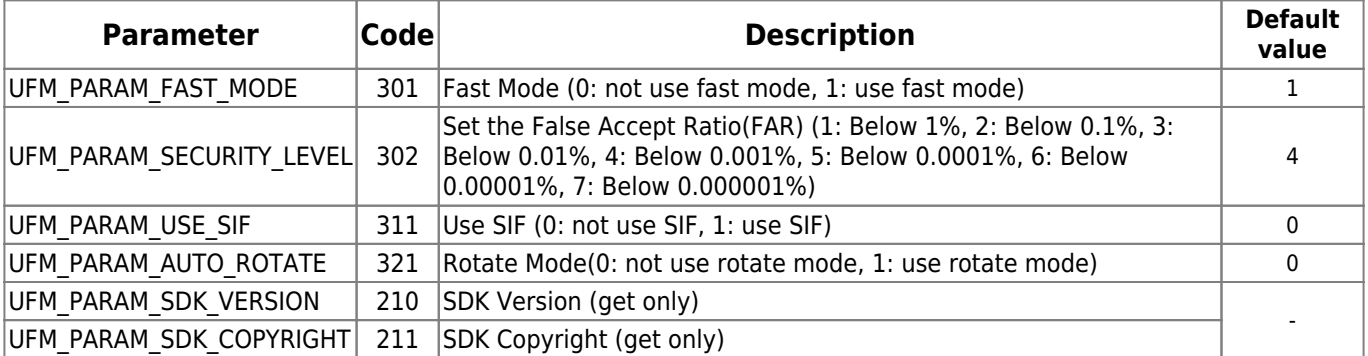

pValue [out] : Receives parameter value of specified parameter type; pValue must point to adequate storage type matched to parameter type

## **Examples**

```
int ufm_res;
long[] hMatcher = new long[1];
int[] nValue = new int[1];
// make class library instance(BioMiniSDK p)
// Create hMatcher handle
// Get fast mode
ufm res = p.UFM GetParameter(hMatcher[], p.UFM PARAM FAST MODE, nValue);
// Error handling routine is omitted
// Get security level
ufm res = p.UFM GetParameter(hMatcher[], p.UFM PARAM SECURITY LEVEL,
nValue);
// Error handling routine is omitted
// Get use SIF
ufm res = p.UFM GetParameter(hMatcher[], p.UFM PARAM USE SIF, &nValue);
```
*// Error handling routine is omitted*

## **UFM\_SetParameter**

Sets parameter value of UFMatcher module.

```
int UFM_SetParameter(
       long hMatcher,
       int nParam,
       int[] pValue );
```
#### **Parameters**

- hMatcher [in] : Handle to the matcher object
- *nParam [in]* : Parameter type; one of parameters

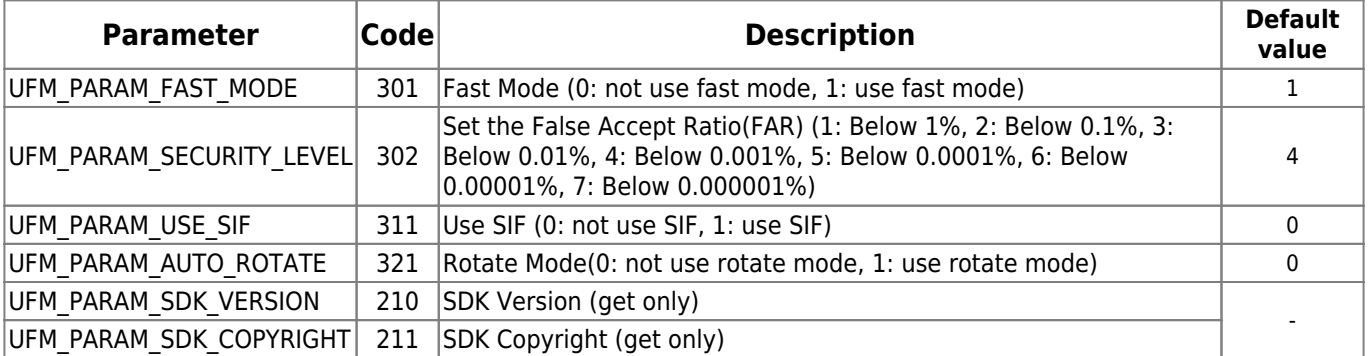

pValue [in] : Pointer to parameter value of specified parameter type; pValue must point to adequate storage type matched to parameter type

## **Examples**

```
int STATUS ufm res;
long[] hMatcher = new long[1];
int[] nValue = new int[1];
// make class library instance(BioMiniSDK p)
// Create hMatcher handle
// Set fast mode to nValue
nValue[ ] = 1;ufm_res = p.UFM_SetParameter(hMatcher[], p.UFM_PARAM_FAST_MODE, nValue);
// Error handling routine is omitted
// Set security level to nValue
nValue[] = 4;
ufm res = UFM SetParameter(hMatcher[], p.UFM PARAM SECURITY LEVEL, nValue);
// Error handling routine is omitted
// Set use SIF to nValue
nValue[] = ;
```
# **UFM\_Verify**

Compares two extracted templates.

```
int UFM_Verify(
       long hMatcher,
       byte[] pTemplate1,
       int nTemplate1Size,
       byte[] pTemplate2,
       int nTemplate2Size,
       int[] bVerifySucceed );
```
#### **Parameters**

- hMatcher [in] : Handle to the matcher object
- pTemplate1 [in] : Pointer to the template1
- nTemplate1Size [in] : Specifies the size of the template1
- pTemplate2 [in] : Pointer to the template2
- nTemplate2Size [in] : Specifies the size of the template2
- bVerifySucceed [out] : Receives, whether verification is succeed; 1: verification is succeed, 0: verification is failed

## **Examples**

```
// Assume template size is 1024 bytes
int MAX TEMPLATE SIZE = 1024;
int ufm_res;
Pointer hMatcher;
byte[] Template1 = new byte[MAX TEMPLATE SIZE];
byte[] Template2 = new byte[MAX TEMPLATE SIZE];
int nTemplate1Size;
int nTemplate2Size;
int[] bVerifySucceed = new int[1];
int nSucceed;
// make class library instance(BioMiniSDK p)
// Create hMatcher handle
// Get two templates, Template1 and Template2
ufm res = p.UFM Verify(hMatcher[], Template1, nTemplate1Size, Template2,
nTemplate2Size, bVerifySucceed);
if (ufm res == p.UFM OK)
{
    // UFM_Verify is succeeded
    nSucceed=bVerifySucceed[];
```

```
 if (nSucceed)
   \left\{ \right. // Template1 is matched to Template2
    }
    else
   \{.
       // Template1 is not matched to Template2
    }
}
else
{
    // UFM_Verify is failed
   // Use UFM_GetErrorString function to show error string
}
```
# <span id="page-235-0"></span>**UFM\_Identify, UFM\_IdentifyMT**

Compares a template with given template array. UFM\_IdentifyMT function uses multi threads internally for faster identifying in multi-core systems.

```
int UFM_Identify(
       long hMatcher,
       byte[] pTemplate1,
       int nTemplate1Size,
       byte[][] pTemplate2,
       int[] nTemplate2Size,
       int nTemplate2Num,
       int nTimeout,
      int[] nMatchTemplate2Index );
int UFM_IdentifyMT(
       long hMatcher,
       byte[] pTemplate1,
       int nTemplate1Size,
       byte[][] pTemplate2,
       int[] nTemplate2Size,
       int nTemplate2Num,
       int nTimeout,
       int[] nMatchTemplate2Index );
```
#### **Parameters**

- hMatcher [in] : Handle of the matcher object
- pTemplate1 [in] : Pointer to the template
- nTemplate1Size [in] : Specifies the size of the template
- ppTemplate2 [in] : Pointer to the template array
- pnTemplate2Size [in] : Pointer to the template size array
- nTemplate2Num [in] : Specifies the number of templates in the template array
- nTimeout [in] : Specifies maximum time for identifying in milliseconds; If elapsed time for identifying exceeds nTimeout, function stops further identifying and returns UFM\_ERR\_MATCH\_TIMEOUT; 0 means infinity
- pnMatchTemplate2Index [out] : Receives the index of matched template in the template array; -1 means pTemplate1 is not matched to all of templates in ppTemplate2

## **UFM\_AbortIdentify**

Aborts current identifying procedure started using [UFM\\_Identify](#page-235-0).

```
int UFM_AbortIdentify(
       long hMatcher);
```
#### **Parameters**

• hMatcher [in] : Handle to the matcher object

## **Examples**

```
int ufm_res;
long[] hMatcher = new long[1];
// make class library instance(BioMiniSDK p)
// Create hMatcher handle
// Start UFM_Identify
ufm res = p.UFM AbortIdentity(hMatcher);if (ufm res == p.UFM OK)
{
    // UFM_AbortIdentify is succeeded
}
else
{
    // UFM_AbortIdentify is failed
    // Use UFM_GetErrorString function to show error string
}
```
# <span id="page-237-0"></span>**UFM\_IdentifyInit**

Initializes identify with input template.

```
int UFM_IdentifyInit(
       long hMatcher,
       byte[] pTemplate1,
       int nTemplate1Size );
```
## **Parameters**

- hMatcher [in] : Handle to the matcher object
- pTemplate1 [in] : Pointer to the template
- nTemplate1Size [in] : Specifies the size of the template

#### **Examples**

```
// Assume template size is 1024 bytes
int MAX TEMPLATE SIZE = 1024;
int ufm_res;
long[] hMatcher = new long[1];
byte[] Template1 = new byte[MAX TEMPLATE SIZE];
int nTemplate1Size;
// make class library instance(BioMiniSDK p)
// Create hMatcher handle
// Get Template1
ufm_res = p.UFM_IdentifyInit(hMatcher[], Template1, nTemplate1Size);
if (ufm res == p.UFM OK)
{
    // UFM_IdentifyInit is succeeded
}
else
\left\{ \right. // UFM_IdentifyInit is failed
   // Use UFM_GetErrorString function to show error string
}
```
# **UFM\_IdentifyNext**

Matches one input template to the template specified in UFM IdentifyInit.

```
int UFM_IdentifyNext(
       long hMatcher,
       byte[] pTemplate2,
       int nTemplate2Size,
       int[] bIdentifySucceed );
```
#### **Parameters**

- hMatcher [in] : Handle to the matcher object
- pTemplate2 [in] : Pointer to the template array
- nTemplate2Size [in] : Specifies the size of the template array
- bIdentifySucceed [out] : Receives whether identification is succeed; 1: identification is succeed, 0: identification is failed

## **Examples**

```
int MAX TEMPLATE NUM = 50;
int ufm_res;
long[] hMatcher = new long[1];
byte[] Template2 = new byte[MAX TEMPLATE NUM];
int[] nTemplate2Size = new byte[MAX TEMPLATE NUM];
int nTemplate2Num;
int[] bIdentifySucceed = new int[1];
int i;
// make class library instance(BioMiniSDK p)
// Create hMatcher handle
// Get number of templates in DB or something, and save it to nTemplate2Num
for (i = ; i < nTemplate2Num; i++){
    // Get one template in DB or something, and save it to Template2 and
nTemplate2Size
   ufm res = p.UFM IdentifyNext(hMatcher[], Template2[i], nTemplate2Size[i],
bIdentifySucceed[]);
   if (ufm res == p.UFM OK)
   \{.
       // UFM_IdentifyNext is succeeded
    }
    else
```

```
 {
       // UFM_IdentifyNext is failed
       // Use UFM_GetErrorString function to show error string
       // return;
    }
    if (bIdentifySucceed[])
   \{ // Identification is succeed
       break;
    }
}
if (!bIdentifySucceed[])
\{ // Identification is failed
}
```
## **UFM\_RotateTemplate**

Rotates the specified template to the amount of 180 degrees.

```
int UFM_RotateTemplate(
       long hMatcher,
       byte[] pTemplate,
       int nTemplateSize );
```
## **Parameters**

- hMatcher [in] : Handle to the matcher object
- pTemplate [in / out] : Pointer to the template
- nTemplateSize [in] : Specifies the size of the template

#### **Examples**

```
// Assume template size is 1024 bytes
int MAX TEMPLATE SIZE = 1024;
int ufm_res;
long[] hMatcher = new long[1];
byte[] Template = new byte[MAX TEMPLATE SIZE];
int nTemplateSize;
// make class library instance(BioMiniSDK p)
// Create hMatcher handle
// Get a template, and save it to Template and nTemplateSize
ufm_res = p.UFM_RotateTemplate(hMatcher[], Template, nTemplateSize);
if (ufm res == p.UFM OK)
{
    // UFM_RotateTemplate is succeeded
}
else
{
    // UFM_RotateTemplate is failed
    // Use UFM_GetErrorString function to show error string
}
```
# **UFM\_GetErrorString**

Gets the error string for specified [UFM\\_STATUS](#page-245-0) value.

```
int UFM_GetErrorString(
       int res,
       byte[] szErrorString );
```
#### **Parameters**

- res [in] : Status return value
- szErrorString [out] : Receives error string

## **Examples**

```
int ufs_res;
byte[] strError = new byte[128];
// Get status return code, ufm_res
ufs_res = p.UFM_GetErrorString(ufs_res, strError);
if (ufs res == p.UFS OK)
{
   // UFM_GetErrorString is succeeded
}
else
{
   // UFM_GetErrorString is failed
}
```
# **UFM\_GetTemplateType**

Gets the parameter value.

```
int UFM_GetTemplateType(
       long hMatcher,
       int[] nTemplateType );
```
#### **Parameters**

- hMatcher [in] : Handle to the matcher object
- pValue [out] : Receives parameter value of specified parameter type; pValue must point to adequate storage type matched to template type

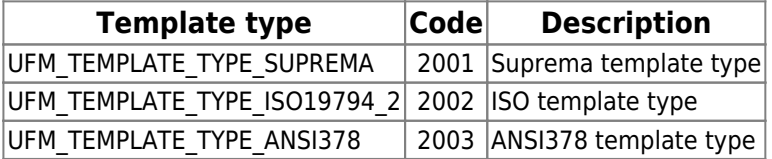

#### **Examples**

```
int ufm_res;
long[] hMatcher = new long[1];
int[] nTemplateType = new int[1];
```
*// make class library instance(BioMiniSDK p)*

*// Create hMatcher handle*

```
ufm res = p.UFM GetTemplateType(hMatcher[], nTemplateType );
// Error handling routine is omitted
```
# **UFM\_SetTemplateType**

Gets parameter value.

```
int UFM_SetTemplateType(
       long hMatcher,
       int nTemplateType );
```
#### **Parameters**

- hMatcher [in] : Handle to the matcher object
- nTemplateType [in] : Parameter type; one of template type

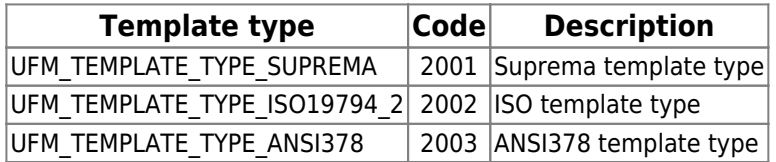

#### **Examples**

```
int ufm_res;
long[] hMatcher = new long[1];
int nTemplateType;
```
*// make class library instance(BioMiniSDK p)*

*// Create hMatcher handle* nTemplateType =p.UFM\_TEMPLATE\_TYPE\_SUPREMA;

ufm\_res = p.UFM\_SetTemplateType(hMatcher[], nTemplateType); *// Error handling routine is omitted*

# <span id="page-244-0"></span>**UFS\_STATUS**

Every function in a UFScanner module returns UFS\_OK when it succeeds. When it fails, it returns a value corresponding to a error code. Please find the error code on the followings if you'd like to know the information about the UFS\_STATUS (integer) value.

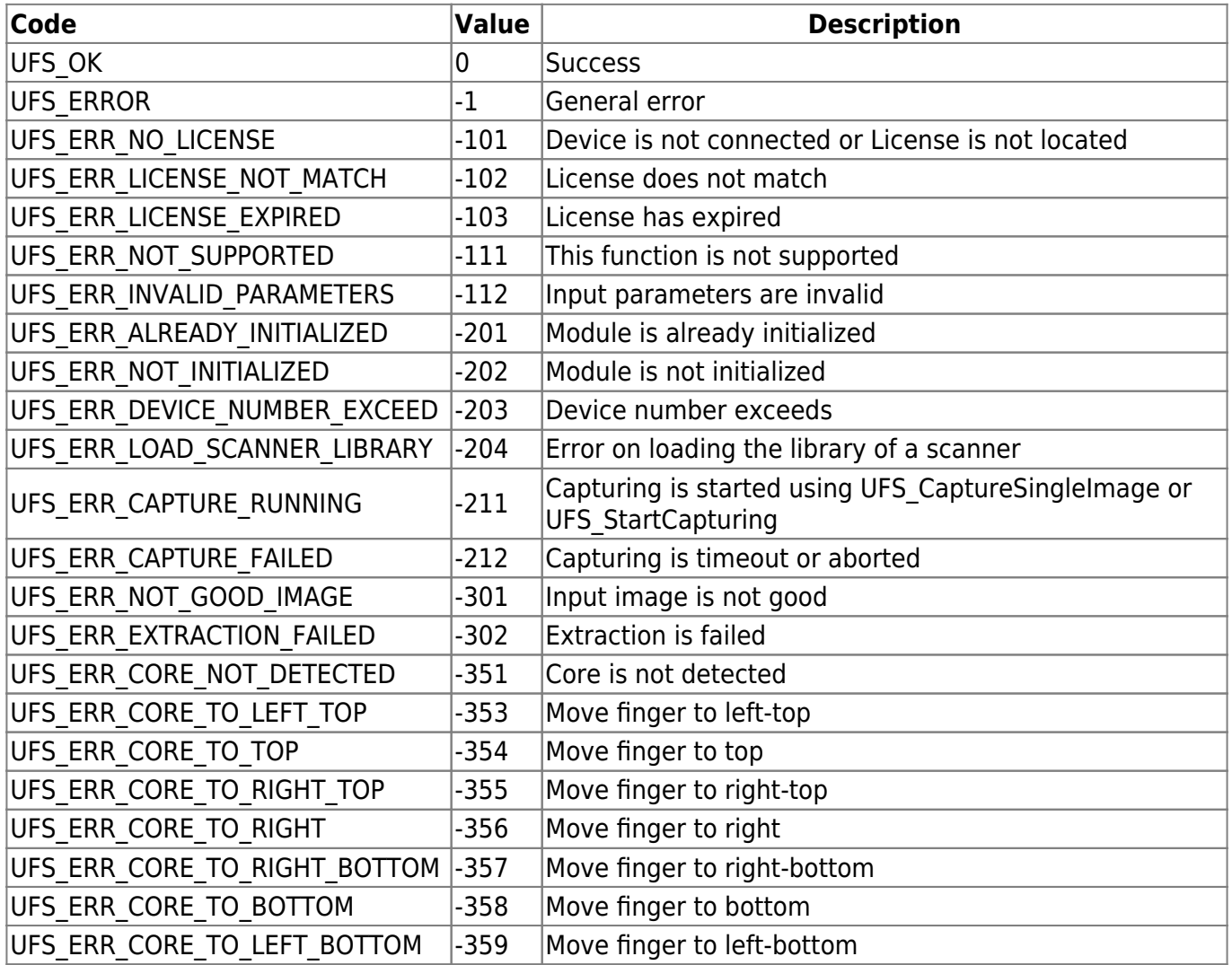

# <span id="page-245-0"></span>**UFM\_STATUS**

Every function in a UFMatcher module returns UFM\_OK when it succeeds. When it fails, it returns a value corresponding to a error code. Please find the error code on the followings if you'd like to know the information about the UFM\_STATUS (integer) value.

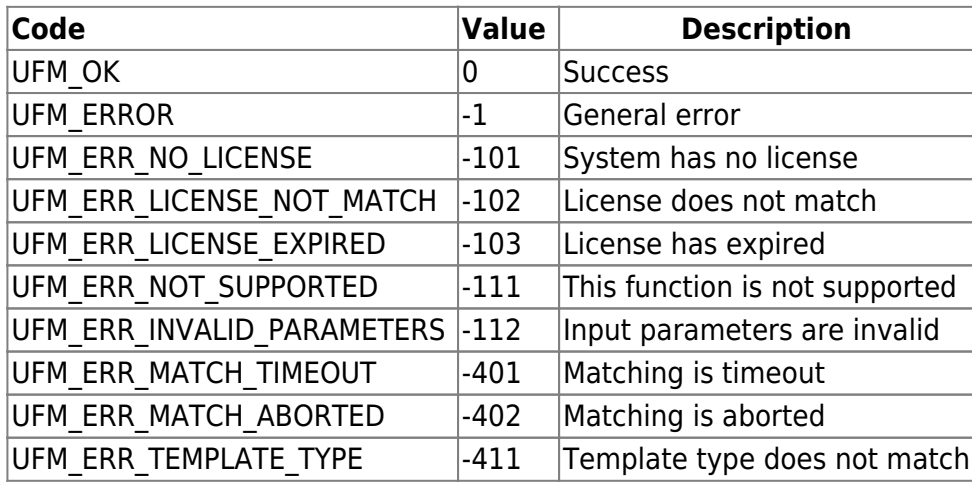

# **6. WebAgent**

Able to use as below package by installing Web-Agent to the client and multiple access is supported according to the network and RDP server performance, theoretically thre is no limitation. But only the minimum requirements must met to perform. (Minimum Atom 1.5GHz Dual core)

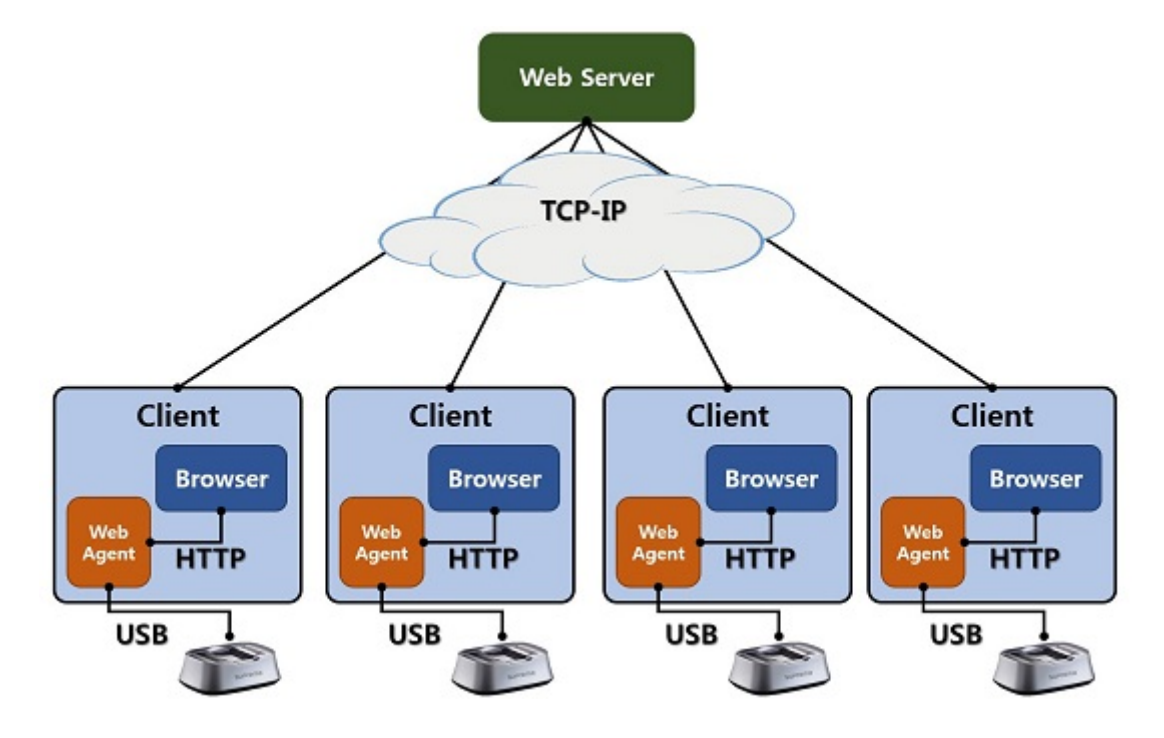

This page describes the basic functions of BioMini-WebAgent in a step-by-step manner. The Guide contains following topics,

- [Introduction](#page-247-0)
- [APIs](#page-251-0)

## <span id="page-247-0"></span>**6.1 Introduction Contents of Web-agent packages**

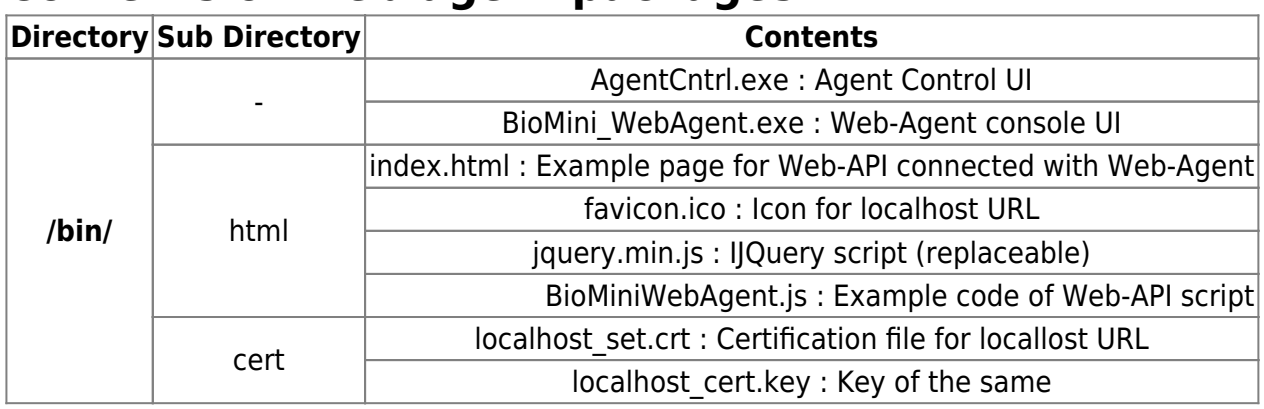

## **Usage**

## **Installing Weg-Agent**

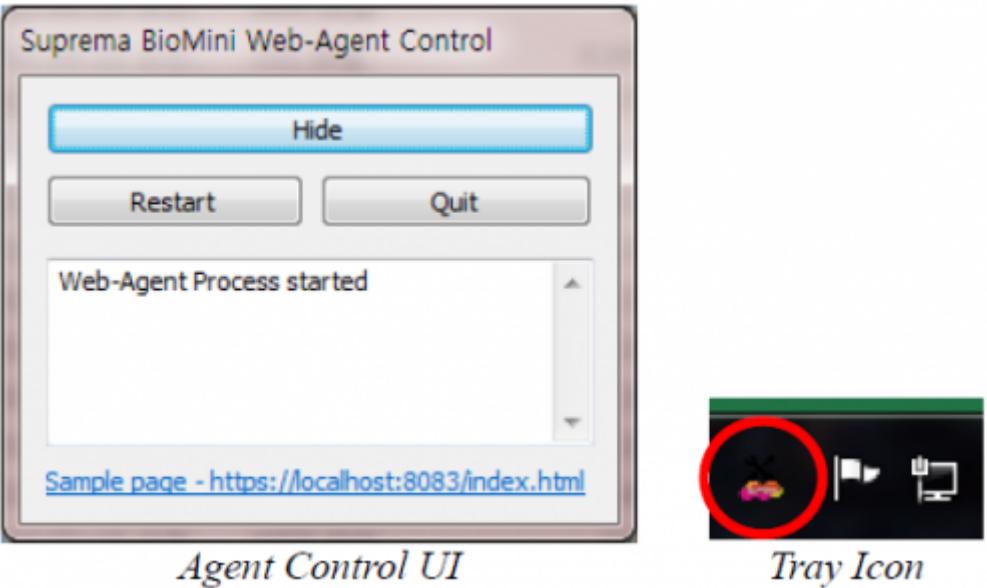

By executing Setup\_Suprema\_BioMini\_SDK.exe, Web-agent and Web-agent control UI will be installed in C:\Program Files\Suprema\BioMini\bin directory. User may register AgentCtrl.exe as a start-up program manually When you run 'AgentCtrl.exe', Control UI will be appeared, and you may hide it by clicking 'Hide' button.

You can find the minimized icon at the tray bar By double-clicking the tray icon, control UI will be shown again.

If VC 2013 Redistributable package isn't installed, you should install it during the installation of BioMini SDK by enabling check box.

## **Embedding in HTML**

You may add JavaScript as guided in the example code located in bin/html folder of SDK. You may simply embed java script file of the example as the following code.

```
<head>
<script language='javascript' src='array.generics.min.js'></script>
<script language='javascript' src='jquery.min.js'></script>
<script language='javascript' src='BiominiWebAgent.js'></script>
</head>
```
#### There are several target ID as below

**ID**

Fpimg(img/Preview\_Fingerprint image to be updated by SDK) Tb DisplayLog(text/Log message from JavaScript) Tb Sensitivity(button/Scanner optioin Capture sensitivity) Tb BrightnessValue(text/Scanner option Brightness) DDb SecuLevOpt(text/Scanner option\_Security level) DDb TimeoutOpt(text/Scanner option\_capture timeout) DDb Tpltype(text/Extraction option\_Template type) DDb CompRatio(text/Extraction option \_compression ratio) DDb QltyLv(text/Matching option\_Quality level) DDb Tftype(text/Save option/Fingerprint image file type)

You may use following JavaScript functions or you may modify it for your own purpose

Function Name

Init (Initialize the device api/initDevice) UnInit (Reset device to be Initialized again api/uninitDevice) OnSelectScannerOptions(Updates message tagged with 'Tb\_DisplayLog' ID.\_ api/getScannerStatus) StartCapture (Start the capture process \_ api/startCapturing) AbortCapture (Abort on going capture process\_/api/abortCapture) GetTemplateData (Get template data of the fingerprint image which is most recently captured \_ /api/getTemplateData) SendParameter (/api/setParameters) CaptureSingle (Capture fingerprint image without showing preview image – result will be shown directly after the detection of a finger /api/captureSingle) AutoCapture(Capture fingerprint by the condition of finger-on\_/api/autoCapture) SaveImageBuffer(Save the current image buffer to a predefined location (convertedCaptureImage.\*).\_/api/saveImageBuffer) UpdateTemplate(Update specific data given as a parameter\_/api/update) InfoDelAll(Delete all user data registered in the user database of the web-agent \_ /api/deleteAll) SaveTemplate(Save template file of selected user in the user database of the webagent /api/saveTemplate) Identify(Identify the fingerprint from the user database of the web-agent /api/identify)

## **Using Web-API**

Web-Agent works on localhost domain address as a web-page follows.

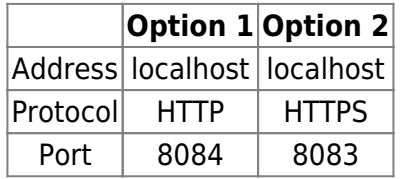

You may use any internet browser, but there may be issues when adapting JQuery JavaScript library, or using HTTPS certification. You may refer to the trouble-shooting guide 'BioMini\_Web\_Agent\_TS Guide.pdf' or contact technical support to solve the issues.

Basic use of each functions on Web-API is based on URL. For example, you can initialize the device (UFS\_InitDevice in native language API), by accessing API URL 'https://localhost:8083/api/initDevice'. The input parameters can be delivered with JSON formatted text such as { sHandle:99999, brightness: 100 }.

You can also get the server response by parsing the JSON formatted text such as { brightness: 100, sensitivity: 3, ... } delivered from the server.</fs>

## **Session Management**

For security reasons, some API can't share data with access from another web page. You need a basic understanding of session cookie to prevent some security related issues.

When the API (ex. captureSingle) which uses 'session' is called, new specific session will be opened. Once the connection with the device is established (session is open), the access from another web browser (ex. Chrome, IE) is always blocked. When the session is open, Web-agent keeps unique session information which is corresponding to a combination of current device handle, session cookie and Page ID (optional) until the connection is lost.

You can manage the session by using 'createSessionID' and 'sessionClear' APIs. You can also control the access from another tab in the same browser by using 'Page ID' (which is optionally provided). In order to enable this, send Page ID when accessing the API (which enables session checking – refer the below chart) is called. Basically Page ID is a non-reproducible number. It is assumed to be generated by client, and sent to the web-agent. The following example would help to implement your own application session blocking.

The condition to disable session is classified into two conditions. 1st condition is that any operation is not issued for the pre-defined timeout period (default value is set up as 5 minutes). And the 2nd is that page calls 'sessionClear' API. 2nd condition is controlled by JavaScript, and can be bound to the

page unload event.

## **Constraints**

- Session Cookie is generated only once. In case of provided example, session cookie is generated when the page is loaded
- If session cookie is not set, web-agent gets error (No session cookie is passed)

## **Example**

var pageID =  $;$  function InitPage() { pageID = [Math.](http://www.google.com/search?hl=en&q=allinurl%3Adocs.oracle.com+javase+docs+api+math)random(); }

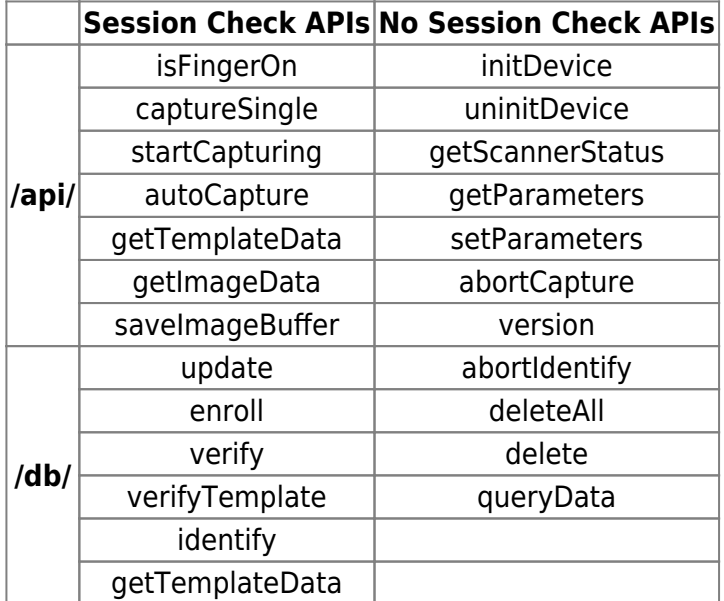

# <span id="page-251-0"></span>**6.2 WebAgent APIs**

#### **Device control APIs**

#### [api/createSessionID](#page-254-0)

This API creates new session and returns sessionID which can be used to create a cookie by the web application. Session ID consists of current time and client's IP address. Refer the below example

#### [api/sessionClear](#page-255-0)

This API clears existing session which was created by createSessionID API. If page ID for the session is existing, you should send page ID (parameter id) to get the authority to clear it

#### [api/version](#page-256-0)

add description

#### [api/initDevice](#page-257-0)

Equivalent to UFS Init & UFS Update API. UFS Update is functionally integrated in this API and went to be obsolete

#### [api/uninitDevice](#page-258-0)

Equivalent to UFS\_Uninit API

#### [api/close](#page-259-0)

Unloads BioMini PC SDK and prepare exit. This API call causes the background server to be end. User should run BioMini\_WebAgent.exe again to use Web-API again

#### [api/getScannerStatus](#page-260-0)

Gets scanner with the given device index value

#### [api/isFingerOn](#page-261-0)

Returns results whether any finger is on the scanner

#### [api/setParameters](#page-262-0)

Sets scanner option parameters composed of one or more of the followings

#### [api/getParameters](#page-263-0)

Gets scanner option parameters composed of one or more of the parameters as described at 'setParameters' API section

#### [api/captureSingle](#page-264-0)

Start capturing a fingerprint image without any preview images

#### api/startCapturing

Starts capturing thread to be stopped by timeout (set with 'setParameters' API). You may finish the running thread by calling 'abortCapture' API

#### [api/autoCapture](#page-266-0)
Starts iterative capturing process of waiting for the finger and capture the image automatically. The iteration can be canceled by 'abortCapture' API

#### [api/abortCapture](#page-267-0)

Aborts capture thread running by calling 'startCapturing' or 'autoCapture' API

#### [api/getTemplateData](#page-268-0)

Extract template from the last captured image

#### [api/getImageData](#page-269-0)

Get image data in base64 format from the last captured image

#### [api/saveImageBuffer](#page-270-0)

Saves a fingerprint image at the specific remote folder. User may access the file and download it

#### **Enrollment test APIs**

#### [db/enroll](#page-272-0)

Enrolls user data into a memory managed by SDK. If 'userSerialNo' is bigger than the last index of previously enrolled data, will add new user. 'userSerialNo' should be in the rage of 0 to N. Data is never saved in the fixed disk – all data will be gone if the web-agent is terminated. Webagent tries 4 times fingerprint capture to enroll the user, instead of 1 time fingerprint capture in default mode (0)

#### [|db/verify](#page-274-0)

Verifies selected user (should be enrolled previously) is matched with currently selected user

#### [db/identify](#page-275-0)

Returns identification result of scanned fingerprint by comparing with registered users in the Web-agent software

#### [db/update](#page-276-0)

Updates specified user data in web-agent

#### [db/delete](#page-277-0)

Deletes specified user data in web-agent

#### [db/deleteAll](#page-278-0)

Delete all the user data in web-agent

#### [db/queryData](#page-279-0)

Retrieves all the user information registered

#### [db/abortIdentify](#page-281-0)

Aborts currently running identifying process. If the capturing process is running, this API has no effect

#### [db/getTemplateData](#page-282-0)

Aborts currently running identifying process. If the capturing process is running, this API has no effect

#### **Image APIs**

#### [img/captureImgbmp](#page-283-0)

Get captured image file from 'captureSingle' API. When the time is up, this image data disappears automatically. So 'captureSingle' API is needed to pass resetTimer value

#### img/previewImgbmp

Get preview image file from 'startCapturing' or 'autoCapture' API for IE browser. Refer to the example code(BiominiWebAgent.js) to update preview image continuously

#### [img/previewStreaming.bmp](#page-285-0)

Web-page application would provide a preview image by accessing virtual preview image file, named previewStreaming.bmp. Preview image is updated from the time 'startCapturing' or 'autoCapture' API called. Any refreshing technic is not needed to get the newly captured image, for this virtual file access. This API does not support IE browser. For the IE browsers, you have to use 'previewImg.bmp' instead

#### [img/convertedCaptureImage.bmp\(.dat/ .wsq\)](#page-286-0)

You can convert the image at the capture buffer to the image format by simply calling 'convertedCaptureImage.[extension]'. Each image file extension insists 'bmp for windows bitmap image file', 'dat for ISO 19794-4 fingerprint image file' and 'wsq for WSQ compressed fingerprint image format

## **api/createSessionID**

This API creates new session and returns sessionID which can be used to create a cookie by the web application. Session ID consists of current time and client's IP address. Refer the below example.

### **Examples**

```
 function InitPage () {
         jQuery.ajax({
              type: "GET",
              url: urlStr + "/api/createSessionID",
              dataType: "json"
              success: function (msg) {
                  if (msg.retValue == ) {
                      session Id = msg.sseionId; //TODO: session ID can be used to set cookie.
and the state of the state of the state of the state of the state of the state of the state of the state of the
              },
              error: function (request, status, error) {
                   // TODO: your error handling code
              }
          }};
   }
```
**Returns Session ID like.** {"sessionID":"20151129483\_2130706433"}

## **api/sessionClear**

This API clears existing session which was created by createSessionID API. If page ID for the session is existing, you should send page ID (parameter : id) to get the authority to clear it.

### **Examples**

```
 function DeletePage () {
     jQuery.ajax({
         type: "GET"
         url: urlStr + "/api/sessionClear",
         data: {
             id: pageID
         }
     });
 }
```
**Parameters** : id(pageID)

## **api/version**

### **Examples**

```
function Init () {
      jQuery.ajax({
          type: "GET"
          url: urlStr + "/api/version",
          datatype: "json",
          success: function (msg) {
         if (msg.retValue == ) {
            api version = msg.api; //TODO: API version can be used to deal with compatibility
          }
      }
      error: function (request, status, error) {
         // TODO: your error handling code
     }
  }};
}
```
**Returns API version like** : {"api":"0.1"}

## **api/initDevice**

Equivalent to UFS\_Init & UFS\_Update API. UFS\_Update is functionally integrated in this API and went to be obsolete.

### **Examples**

```
function Init () {
      jQuery.ajax({
          type: "GET"
          url: urlStr + "/api/initDevice",
          datatype: "json",
          success: function (msg) {
         if (msg.retValue == ) {
             deviceInfos = msg.ScannerInfos;
             //TODO: add enumerated scanners info to your HTML page
          }
      }
      error: function (request, status, error) {
          // TODO: your error handling code
      }
  }};
}
```
**Return value** : Device information composed of the followings.

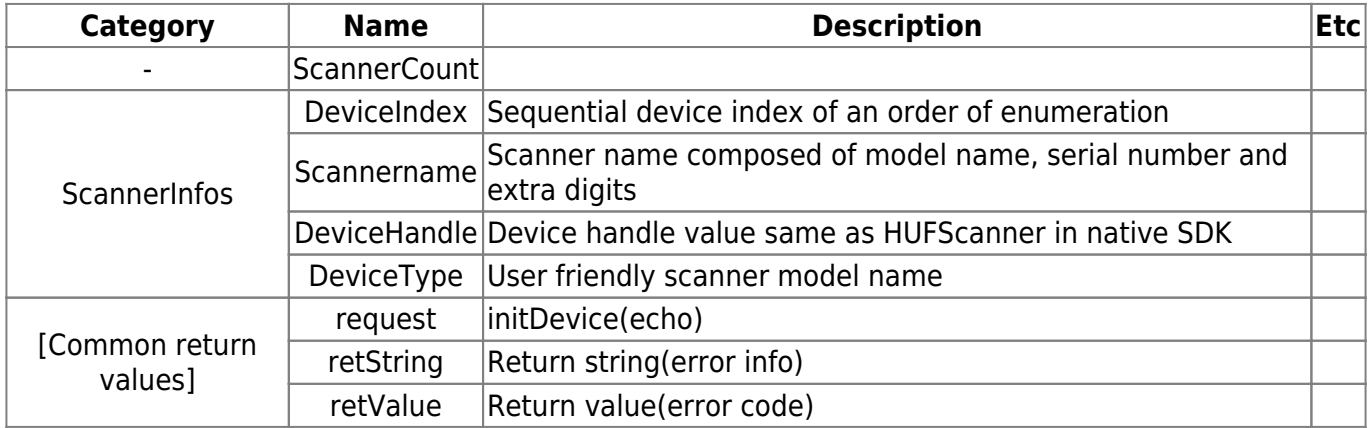

# Common return values will be ignored at the following API descriptions.

## **api/uninitDevice**

Equivalent to UFS\_Uninit API.

### **Examples**

```
function unInit () {
      jQuery.ajax({
           type: "GET"
           url: urlStr + "/api/uninitDevice",
           datatype: "json",
           success: function (msg) {
          if (msg.retValue == ) {
              deviceInfos = msg.ScannerInfos;
              //TODO: remove listed scanners info from your HTML page
 }
      }
      error: function (request, status, error) {
          // TODO: your error handling code
       }
   }};
}
```
**Return value** : Device information same as the return value of initDevice API.

# **api/close**

Unloads BioMini PC SDK and prepare exit. This API call causes the background server to be end. User should run BioMini\_WebAgent.exe again to use Web-API again.

#### **Return value** : None.

## **api/getScannerStatus**

Gets scanner with the given device index value

### **Examples**

```
 function OnSelectScannerOptions () {
      jQuery.ajax({
          type: "GET"
          url: urlStr + "/api/getScannerStatus",
          datatype: "json",
          data: {
             sHandle: deviceInfos [currentDeviceIndex].DeviceHandle
          success: function (msg) {
            if (msg.retValue == ) {
             //TODO: collect details of the scanner of id 'idx'
          }
     },
      error: function (request, status, error) {
          // TODO: your error handling code
      }
  }};
}
```
**Parameters** : handle (device handle)

**Return value** : Device status compose of the followings.

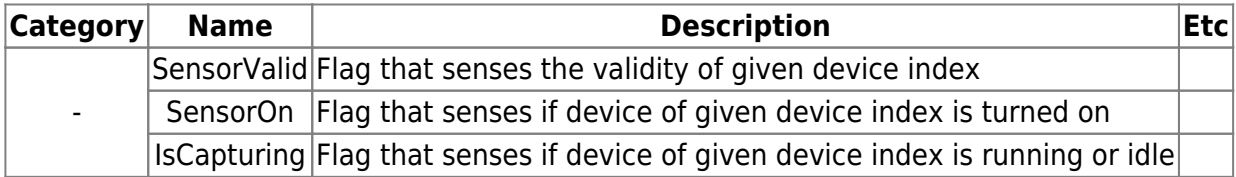

# **api/isFingerOn**

Returns results whether any finger is on the scanner.

### **Examples**

```
 function IsFingerOn () {
       jQuery.ajax({
           type: "GET"
           url: urlStr + "/api/isFingerOn",
           datatype: "json",
           data: {
              sHandle: deviceInfos [currentDeviceIndex].DeviceHandle
          },
           success: function (msg) {
             if (msg.retValue == ) {
              //TODO: handle finger-on status
 }
       },
       error: function (request, status, error) {
          // TODO: your error handling code
       }
   }};
 }
```
#### **Parameters** : handle (device handle)

**Return value** : Device status compose of the followings.

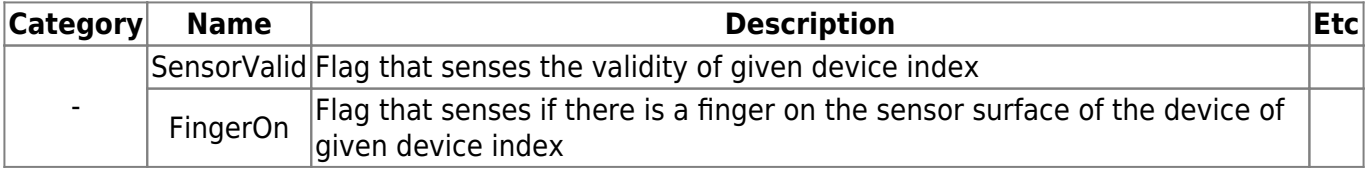

## **api/setParameters**

Sets scanner option parameters composed of one or more of the followings.

### **Examples**

```
 function SetSensitivity(isensitivity) {
       jQuery.ajax({
           type: "GET"
           url: urlStr + "/api/setParameters",
           datatype: "json",
           data: {
              sHandle: deviceInfos [currentDeviceIndex].DeviceHandle
              sensitivity: isensitivity
           },
           success: function (msg) {
             if (msg.retValue == ) {
              //TODO: may update your HTML page
 }
       },
       error: function (request, status, error) {
           // TODO: your error handling code
       }
   }};
}
```
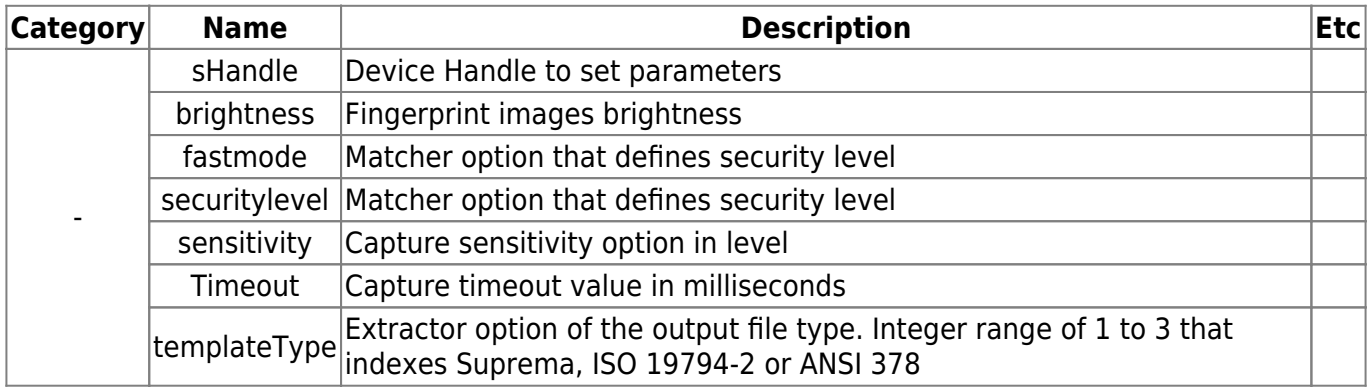

## **api/getParameters**

Gets scanner option parameters composed of one or more of the parameters as described at 'setParameters' API section.

### **Examples**

```
 function GetSensitivity(isensitivity) {
       jQuery.ajax({
           type: "GET"
           url: urlStr + "/api/getParameters",
           datatype: "json",
           data: {
              sHandle: deviceInfos [currentDeviceIndex].DeviceHandle
              sensitivity: isensitivity
           },
           success: function (msg) {
             if (msg.retValue == ) {
              //TODO: may update your HTML page
 }
       },
       error: function (request, status, error) {
          // TODO: your error handling code
       }
   }};
 }
```
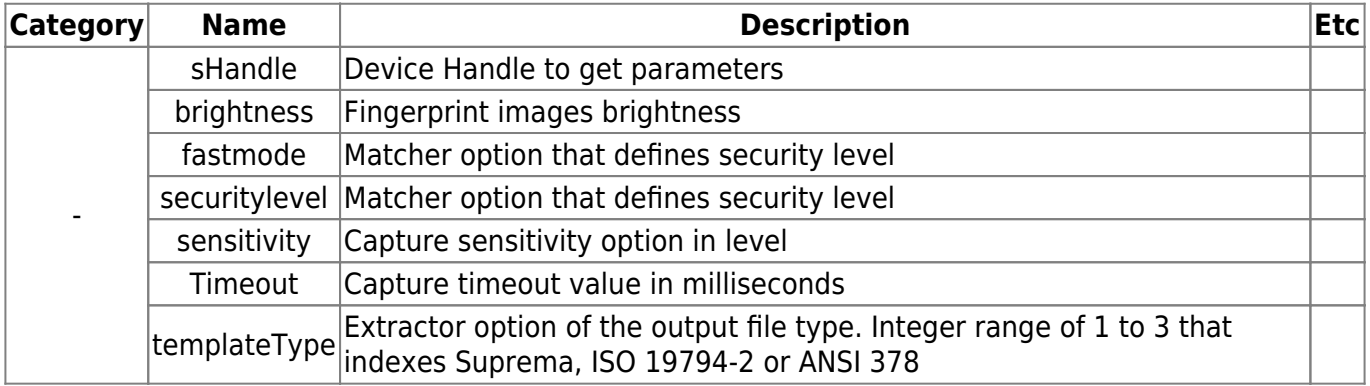

# **api/captureSingle**

Start capturing a fingerprint image without any preview images.

### **Examples**

```
 function CaptureSingle() {
       if (isExistScannerHandle() == false) {
          alert('Scanner Init First');
          return;
       }
       clearTimeout(flag);
       $('#Fpimg').attr('src',
'data:image/gif;base64,R01GOD1hAQABAIAAAAAAP///ywAAAAAAQABAAACAUwAOw==');
       alert("Placed your Finger on Camera");
       jQuery.ajax({
           type: "GET"
           url: urlStr + "/api/captureSingle",
           datatype: "json",
           data: {
              sHandle: deviceInfos [selectedDeviceIndex].DeviceHandle
              id: pageID,
              resetTimer: delayVal
              sensitivity: isensitivity
           },
           success: function (msg) {
              AppendLog("captureSingle", msg.retString);
             if (msg.retValue == ) {
              //TODO: display or save the last captured image
 }
       },
       error: function (request, status, error) {
           // TODO: your error handling code
       }
   }};
 }
```
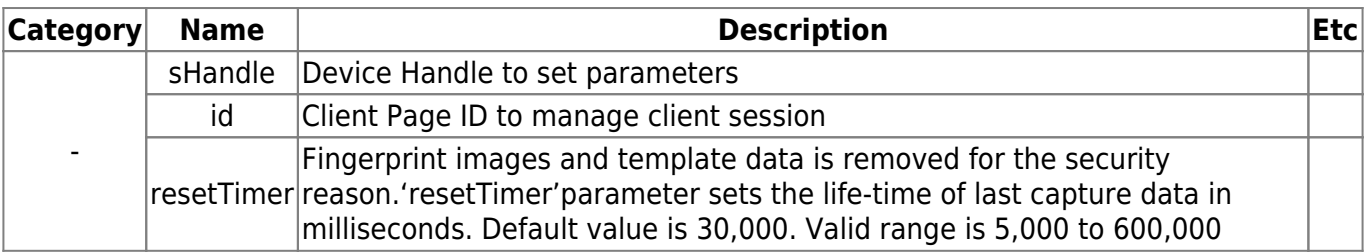

# **api/startCapturing**

Starts capturing thread to be stopped by timeout (set with 'setParameters' API). You may finish the running thread by calling 'abortCapture' API.

### **Examples**

```
 function StartCapture() {
       if (isExistScannerHandle() == false) {
          alert('Scanner Init First');
          return;
       }
       jQuery.ajax({
           type: "GET"
           url: urlStr + "/api/startCapturing",
           datatype: "json",
           data: {
              sHandle: deviceInfos [selectedDeviceIndex].DeviceHandle
              id: pageID,
              resetTimer: delayVal
           },
           success: function (msg) {
              //TODO: do something to enable preview
 }
       },
       error: function (request, status, error) {
           // TODO: your error handling code
       }
   }};
 }
```
**Parameters** : sHandle (device handle), id (page ID), resetTimer (delay value)

## **api/autoCapture**

Starts iterative capturing process of waiting for the finger and capture the image automatically. The iteration can be canceled by 'abortCapture' API

### **Examples**

```
 function AutoCapture() {
      if (isExistScannerHandle() == false) {
         alert('Scanner Init First');
         return;
      }
      clearTimeout(flag);
      jQuery.ajax({
          type: "GET"
          url: urlStr + "/api/autoCapturing",
          data: {
             sHandle: deviceInfos [selectedDeviceIndex].DeviceHandle
             id: pageID,
          },
          success: function (msg) {
             //TODO: do something to enable preview
      },
      error: function (request, status, error) {
          // TODO: your error handling code
      }
  }};
}
```
**Parameters** : sHandle (device handle), id (page ID)

# <span id="page-267-0"></span>**api/abortCapture**

Aborts capture thread running by calling 'startCapturing' or 'autoCapture' API.

### **Examples**

```
 function AutoCapture() {
       jQuery.ajax({
           type: "GET"
           url: urlStr + "/api/abortCapturing",
           dataType: "json"
           data: {
              sHandle: deviceInfos [selectedDeviceIndex].DeviceHandle
              resetTimer: delayVal
           },
           success: function (msg) {
             if (msg.retValue == ) {
              //TODO: scanning process safely aborted
 }
           },
          error: function (request, status, error) {
          // TODO: your error handling code
      }
   }};
}
```
**Parameters** : sHandle (device handle), resetTimer (delay value)

## <span id="page-268-0"></span>**api/getTemplateData**

Extract template from the last captured image.

### **Examples**

```
 function GetTemplateData() {
       jQuery.ajax({
           type: "GET"
           url: urlStr + "/api/getTemplateData",
           dataType: "json"
           data: {
              sHandle: deviceInfos [selectedDeviceIndex].DeviceHandle
              id: pageID,
              encrypt: encryptmode,
              encryptkey: encryptkey,
              extractEX: extractExMode,
              qualityLevel: qualityLevVal
           },
           success: function (msg) {
              if (msg.retValue == ) {
                  //TODO: handle template data encoded in base64 format
                 templateData = msg.timeBase64; }
           },
           error: function (request, status, error) {
           // TODO: your error handling code
      }
   }};
 }
```
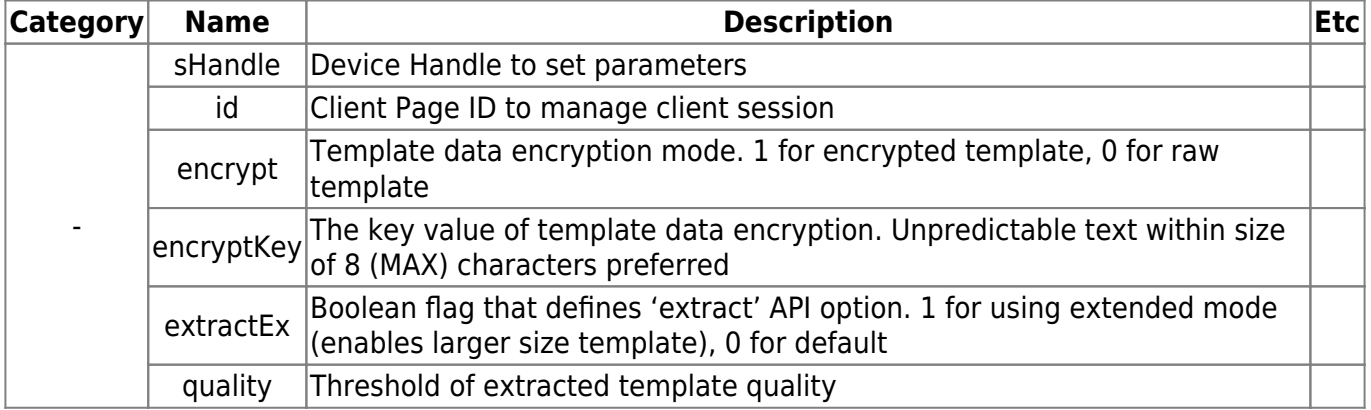

# <span id="page-269-0"></span>**api/getImageData**

Get image data in base64 format from the last captured image.

### **Examples**

```
 function GetImageData() {
       jQuery.ajax({
           type: "GET"
           url: urlStr + "/api/getImageData",
           dataType: "json"
           data: {
              sHandle: deviceInfos [selectedDeviceIndex].DeviceHandle
              id: pageID,
              fileType: formatType // 1: BMP*, 2: 19794-4, 3: WSQ
              compressionRatio: compRatioVal
           },
           success: function (msg) {
              if (msg.retValue == ) {
                  //TODO: handle 'bmp' image data encoded in base64 format
                 imageData = msg.templateBase64; }
           },
           error: function (request, status, error) {
           // TODO: your error handling code
      }
   }};
}
```
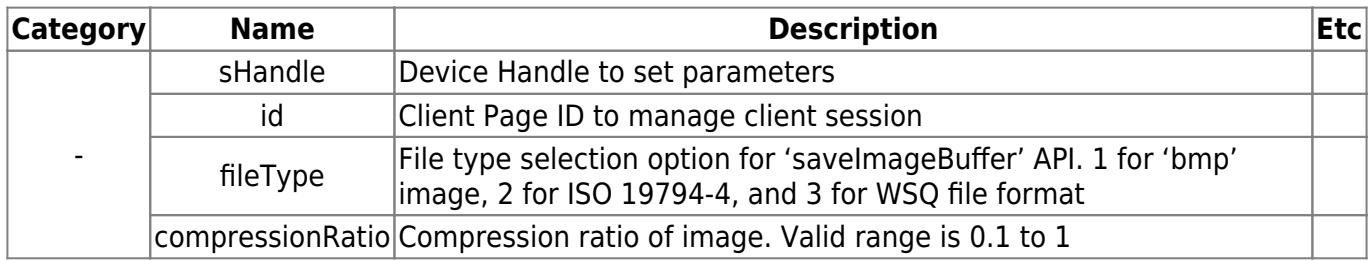

## <span id="page-270-0"></span>**api/saveImageBuffer**

Saves a fingerprint image at the specific remote folder. User may access the file and download it.

### **Examples**

```
 function LoadConvertedImageBuffer(imgUrl) {
     var iframe = document.createElement("iframe");
     iframe.src = imgUrl;
     if rame.style.display = "none";
     document.body.appendchild(iframe);
   }
   function SaveImageBuffer() {
       jQuery.ajax({
           type: "GET"
           url: urlStr + "/api/saveImageBuffer",
           dataType: "json"
           data: {
              sHandle: deviceInfos [selectedDeviceIndex].DeviceHandle
              id: pageID,
              fileType: formatType // 1: BMP*, 2: 19794-4, 3: WSQ
              compressionRatio: compRatioVal
           },
           success: function (msg) {
              if (msq.retValue == ) {
                  if(formatType == 1) LoadConvertedImageBuffer(
                      urlStr + "/img/convertedCaptureImage.bmp");
                  else if(formatType == 2) LoadConvertedImageBuffer(
                     urlStr + "/img/convertedCaptureImage.dat");
                  else if(formatType == 3)
                     LoadConvertedImageBuffer(
                     urlStr + "/img/convertedCaptureImage.wsq");
 }
           },
           error: function (request, status, error) {
           // TODO: your error handling code
       }
   }};
 }
```
#### **Parameters** : same as parameter of 'getImageData' API

**Return value** : 1~3 integer variable stands for the type of files. Intput variable 'dataType' and return value should be the same. 1: BMP, 2: 19794-4, 3: WSQ If target folder(html/img/) doesn't have a permission to write file, this api returns error string of

'cannot write file'. To solve this problem, refer to the details of measures below

- 1) Execute web-agent as an administrator
- 2) Give write permission to the target folder.

# <span id="page-272-0"></span>**db/enroll**

Enrolls user data into a memory managed by SDK. If 'userSerialNo' is bigger than the last index of previously enrolled data, will add new user. 'userSerialNo' should be in the rage of 0 to N. Data is never saved in the fixed disk – all data will be gone if the web-agent is terminated. Web-agent tries 4 times fingerprint capture to enroll the user, instead of 1 time fingerprint capture in default mode (0).

#### **Examples**

```
function Enroll() {
       jQuery.ajax({
           type: "GET"
           url: urlStr + "/db/enroll",
           dataType: "json"
           data: {
              sHandle: deviceInfos [selectedDeviceIndex].DeviceHandle
              id: pageID,
              UserID: strUserID,
              selectTemplate: selectTemplateOpt,
              encrypt: encryptMode,
              encryptkey: encryptkey,
              extractEx: extractExMode,
              qualityLevel: qualityLevVal
           },
           success: function (msg) {
              if (msg.retValue == ) {
                   // TODO: scannig process safely aborted
 }
           },
           error: function (request, status, error) {
           // TODO: your error handling code
       }
   }};
 }
```
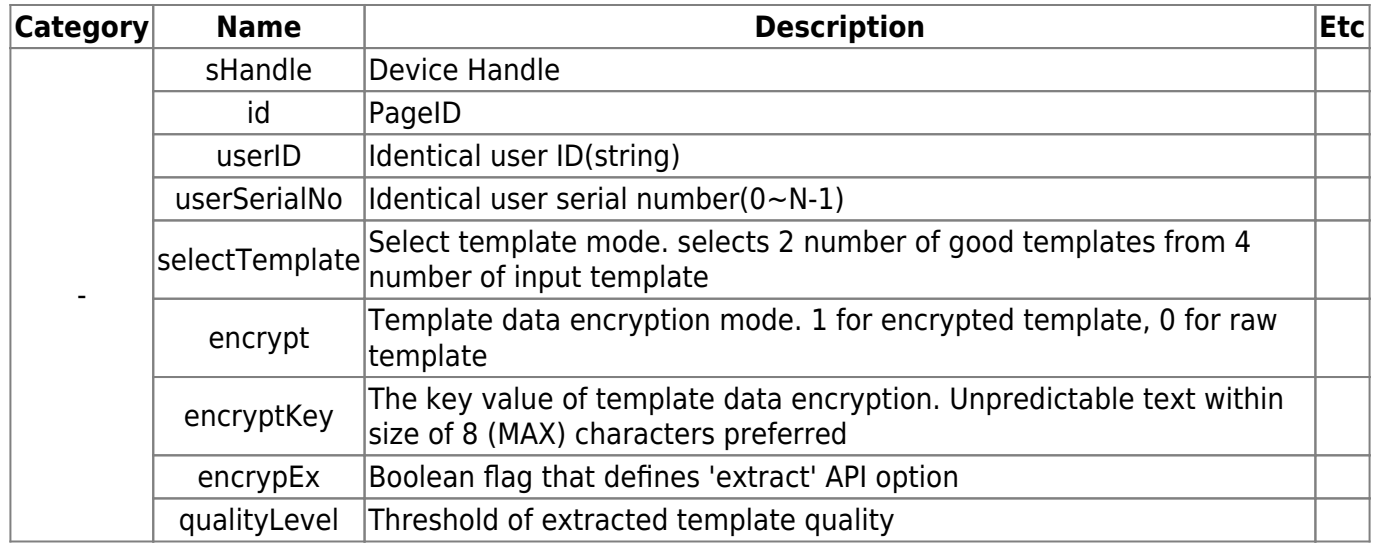

# <span id="page-274-0"></span>**db/verify**

Verifies selected user (should be enrolled previously) is matched with currently selected user.

### **Examples**

```
 function Verify() {
       jQuery.ajax({
           type: "GET"
           url: urlStr + "/db/verify",
           dataType: "json"
           data: {
           sHandle: deviceInfos [selectedDeviceIndex].DeviceHandle
           id: pageID,
           UserSerialNo: numEnrolledUser,
           extractEx: extractExMode,
           qualityLevel: qualityLevVal
           },
           success: function (msg) {
              if (msg.retValue == ) {
                   // TODO: matching succeeeded, you should handle the result
 }
           },
           error: function (request, status, error) {
           // TODO: your error handling code
       }
   }};
 }
```
**Parameters** : sHandle, id(pageID), userSerialNo, extractEx, qualityLevel

# <span id="page-275-0"></span>**db/identify**

Returns identification result of scanned fingerprint by comparing with registered users in the Webagent software.

### **Examples**

```
 function Identify() {
       jQuery.ajax({
           type: "GET"
           url: urlStr + "/db/identify",
           dataType: "json"
           data: {
           sHandle: deviceInfos [selectedDeviceIndex].DeviceHandle
           id: pageID,
           extractEx: extractExMode,
           qualityLevel: qualityLevVal
           },
           success: function (msg) {
              if (msg.retIdentify == 1) {
                   // TODO: matching failed, you should handle the result
 }
              else {
                 // TODO: matching succeeded, you should handle the result
           },
           error: function (request, status, error) {
           // TODO: your error handling code
      }
   }};
 }
```
**Parameters** : sHandle (device handle), id(pageID), extractEx, qualityLevel

**Return value** : retIdentify (-1: does not match with any of registered templates, others: index of matched user)

# <span id="page-276-0"></span>**db/update**

Updates specified user data in web-agent.

### **Examples**

```
 function Update() {
       jQuery.ajax({
           type: "GET"
           url: urlStr + "/db/update?dummy" + Math.random(),
           dataType: "json"
           data: {
              sHandle: deviceInfos [selectedDeviceIndex].DeviceHandle
              id: pageID,
              userSerialNo: selectedUserNo,
             extractEx: cb extractExMode,
              qualityLevel: document.getElementById("DDb_Q1tyLv").value
           },
           success: function (msg) {
              if (msg.retValue == ) {
                   // TODO: updating process safely finished
 }
           },
           error: function (request, status, error) {
           // TODO: your error handling code
      }
   }};
}
```
**Parameters** : sHandle (device handle), id(pageID), extractEx, qualityLevel

# <span id="page-277-0"></span>**db/delete**

Deletes specified user data in web-agent.

### **Examples**

```
function Delete() {
      jQuery.ajax({
           type: "GET"
           url: urlStr + "/db/delete",
           dataType: "json"
           data: {
              sHandle: deviceInfos [selectedDeviceIndex].DeviceHandle
              userSerialNo: selectedUserNo,
           },
           success: function (msg) {
              if (msg.retValue == ) {
                   // TODO: updating process safely finished
 }
          },
          error: function (request, status, error) {
          // TODO: your error handling code
      }
   }};
}
```
**Parameters** : sHandle (device handle), userSerialNo

# <span id="page-278-0"></span>**db/deleteAll**

Delete all the user data in web-agent.

### **Examples**

```
 function DeleteAll() {
      jQuery.ajax({
          type: "GET"
          url: urlStr + "/db/deleteAll",
          dataType: "json"
          success: function (msg) {
                  // TODO: deleting process safely finished
          },
          error: function (request, status, error) {
          // TODO: your error handling code
      }
  }};
}
```
# <span id="page-279-0"></span>**db/queryData**

Retrieves all the user information registered.

### **Examples**

```
 function QueryData() {
       jQuery.ajax({
           type: "GET"
           url: urlStr + "/db/queryData",
           dataType: "json"
           data: {
              sHandle: deviceInfos[selectedDeviceIndex].DeviceHandle,
           },
           success: function (msg) {
             if (msq.retValue == ) {
                var n users = parseInt(msg.db.size);
                 for (var i = j i < n users; i++) {
                    var id i = msg.db[i].id;var tmp2 size = msg.db[i].template2;if (tmp2 size == ) {
                         // the enrolled type is 1-template
\{a,b,c,d\} , we have the contribution of \}else {
                         // the enrolled type is 2-template
                        type i = 1;
}<br>}
                    // handle the enrolled type (type_i == 0: 1-template)
                   // handle the data queried
\{x_i\}_{i=1}^n , where \{x_i\}_{i=1}^n }
           },
           error: function (request, status, error) {
           // TODO: your error handling code
       }
    }};
 }
```
**Parameters** : sHandle (device handle)

### **Return value**

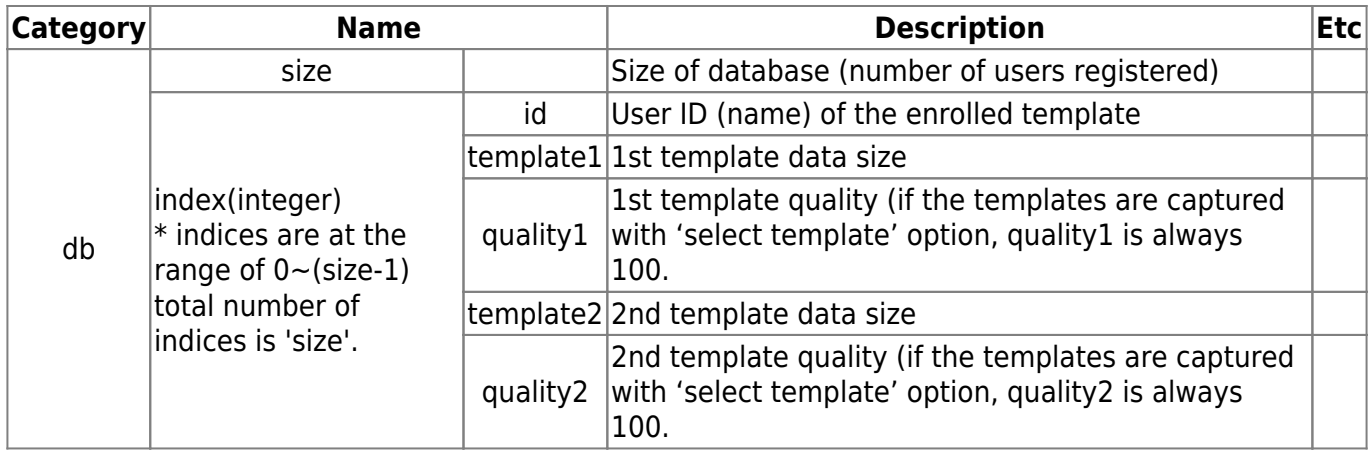

# <span id="page-281-0"></span>**db/abortIdentify**

Aborts currently running identifying process. If the capturing process is running, this API has no effect.

### **Examples**

```
 function QueryData() {
        jQuery.ajax({
              type: "GET"
              url: urlStr + "/db/abortIdentify",
              dataType: "json"
              data: {
              success: function (msg) {
                 if (msg.retValue == ) {
                       // TODO: succeeded, you should handle the result
and the state of the state of the state of the state of the state of the state of the state of the state of the
               },
              error: function (request, status, error) {
              // TODO: your error handling code
        }
    }};
 }
```
# <span id="page-282-0"></span>**db/getTemplateData**

Aborts currently running identifying process. If the capturing process is running, this API has no effect.

### **Examples**

```
function SaveTemplate() {
       jQuery.ajax({
           type: "GET"
           url: urlStr + "/db/getTemplateData",
           dataType: "json"
           data: {
           sHandle: deviceInfos[selectedDeviceIndex].DeviceHandle,
           id: pageID,
           userSerialNo: selectedUserNo,
           encrypt: encryptMode,
           encryptkey: encryptkeyVal,
        }
        success: function (msg) {
          if (msg.retValue == ) {
               // TODO: handle template data encoded in base64 format
               templateData = msg.timeBase64;}<sub>{\\particulard}}}</sub>}
            },
           error: function (request, status, error) {
           // TODO: your error handling code
       }
   }};
 }
```
**Parameters** : sHandle (device handle), id (Page ID), userSerialNo, encrypt, encryptKey

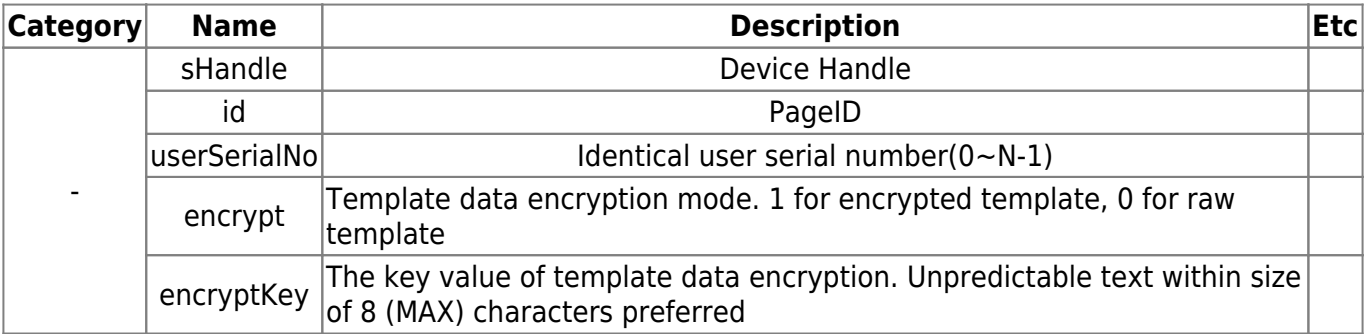

# <span id="page-283-0"></span>**img/captureImg.bmp**

Get captured image file from 'captureSingle' API. When the time is up, this image data disappears automatically. So 'captureSingle' API is needed to pass resetTimer value.

### **Examples**

```
function LoadImage() {
   var sessionData = "&shandle=" + deviceInfos[currentIdx].DeviceHandle
      + "\deltaid=" + pageID;
   $('#Fpimg').removeAttr();
   $('#Fpimg').attr("src", urlStr+"/img/captureImg.bmp" + sessionData);
 }
```
**Parameters** : sHandle(device handle), id(Page ID)

# **img/previewImg.bmp**

Get preview image file from 'startCapturing' or 'autoCapture' API for IE browser. Refer to the example code(BiominiWebAgent.js) to update preview image continuously.

### **Examples**

```
 function PreviewLoop() {
    var sessionData = "&shandle=" + deviceInfos[currentIdx].DeviceHandle
      + "\deltaid=" + pageID;
   var imgUrl = urlStr + "/img/previewImg.bmp" + sessionData;
    $('#Fpimg').removeAttr();
    $('#Fpimg').attr("src", imgUrl);
 }}
```
**Parameters** : sHandle(device handle), id(Page ID)

# <span id="page-285-0"></span>**img/previewStreaming.bmp**

Web-page application would provide a preview image by accessing virtual preview image file, named previewStreaming.bmp. Preview image is updated from the time 'startCapturing' or 'autoCapture' API called. Any refreshing technic is not needed to get the newly captured image, for this virtual file access. This API does not support IE browser. For the IE browsers, you have to use 'previewImg.bmp' instead.

### **Examples**

```
 function PreviewOnChecked() {
  var browser = navigator.userAgent.toLowerCase();
  if(browser.indexOf("chrome") != -1){var imgUrl = urlStr + "/img/previewStreaming.bmp" + sessionData; $('#Fpimg').removeAttr();
       $('#Fpimg').attr("src", imgUrl);
   }
 }}
```
**Parameters** : sHandle(device handle), id(Page ID)

## <span id="page-286-0"></span>**img/convertedCaptureImage.bmp(.dat/.wsq)**

You can convert the image at the capture buffer to the image format by simply calling 'convertedCaptureImage.[extension]'. Each image file extension insists 'bmp for windows bitmap image file', 'dat for ISO 19794-4 fingerprint image file' and 'wsq for WSQ compressed fingerprint image format.

### **Examples**

```
 function LoadConvertedImageBuffer() {
  var iframe = document.createElement("ifame");
   if rame.src = urlStr + "/img/convertedCaptureImage.bmp"
  Iframe.style.display = "none";
   Document.body.appendChild(iframe);
```
}
# **7. Appendix What is Biometrics?**

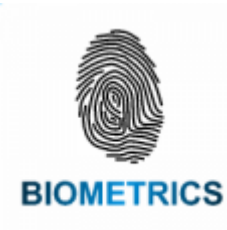

 Identifying individuals based on their distinctive anatomical(fingerprint, face, iris, hand geometry) and behavioral(signature, voice) characteristics is called biometrics. Because biometric identifiers cannot be shared or misplaced, they intrinsically represent an individual's identify. Biometrics is quickly becoming an essential component of effective identification solutions. Recognition of a person by their body, then linking that body to an externally established "identity", forms a powerful authentication tool.

Fingerprint identification has been widely used for a long time because individual's unique Fingerprint pattern cannot be shared or misplaced, they essentially represent an individual's identity. Fingerprint contains rich information in a small area compared to other biological anatomical (face, iris, hand geometry) and behavioral (signature, voice) characteristics. Identifying individuals based on fingerprint is well-known as the most feasible method compared to other biometrical characteristics. Among the other biometric identification methods, fingerprint identification has a good balance of qualities including accuracy, throughput, size and cost of scan devices, maturity of technology and convenience of use, making it the dominant biometric technology in industry.

Two major methods are being used in fingerprint identification; matching based on feature point and filter bank. Matching algorithm based on feature point extract "local minutiae from Thinning fingerprint image or gray scale fingerprint image. Thereafter a method for matching using the location relationship between the feature point in the fingerprint template stored image and the input fingerprint image. he feature point matching takes relatively short processing time however matching performance could be deceased on noised fingerprint images. Filters bank matching algorithm extract fingerprint ridge using Gabor filters bank.

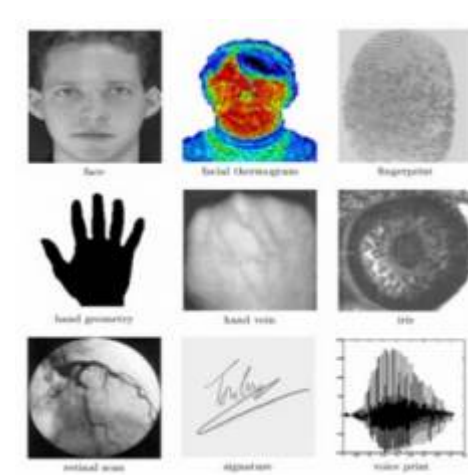

#### **Measured by means of an automated device for physical and behavioral characteristics, Technology to utilize as a means of personal identification**

Physical characteristics available - fingerprint, palm print, face, iris veins, etc. Physical and behavioral features available - voice, signature, key tapping, Gait, etc.

Fingerprint is specified patterned from finger's sweat gland which is consisting of ridge and Valley. Ridge has a certain direction at even interval. Also Ridge (Ridge) has characteristics where lean towards end from certain direction and the ridge (Ridge) part

(Junction birurcation) which is divided into two directions.

## **Classfication of fingerprint recoginition**

Fingerprint recognition is divided into classification (Classification) and matching (Matching). Classification (Classification) is a way of determine that fingerprint belongs to a particular group based on the overall form of a fingerprint. Matching (Matching) is to compare the fingerprints match with the fingerprints stored in the input. Matching (Matching) is divided into 2 different methods; 1: N matching (Identification) and 1: 1 matching (Verification). The extracted fingerprint minute is used to do matching. The minutiae can be divided into Local feature and global feature by its own characteristic The Global feature can be determined by formation of fingerprint and direction pattern of ridge & location of ridge minutiae determines the Local feature.

## **Fingerprint recoginition**

Basic formation of fingerprint recognition system is as below. Preprocess the fingerprint image which was entered by fingerprint reader. Then recognize the fingerprint by extracting the features and comparing with saved fingerprint data stored in database.

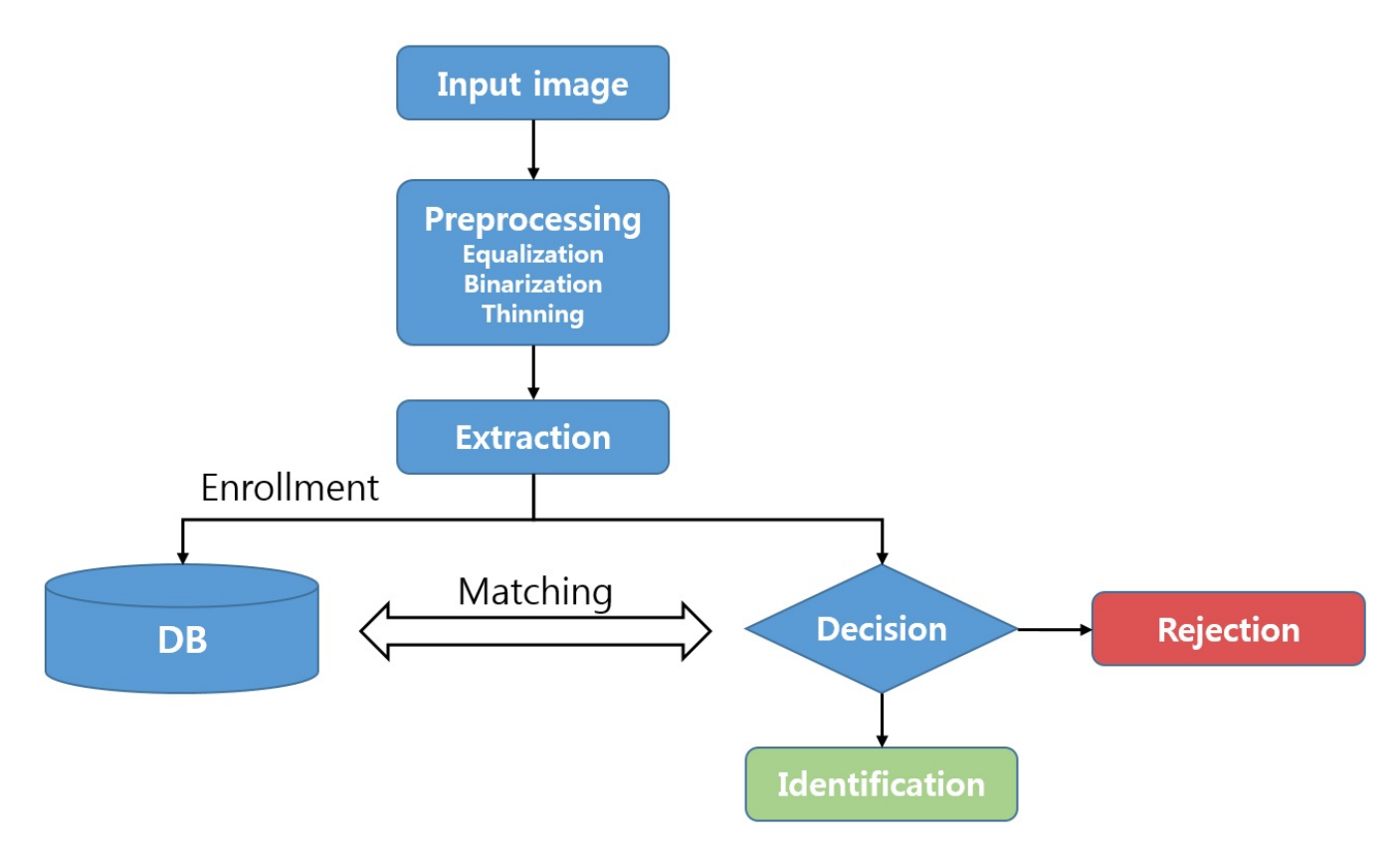

### **a. Preprocessing**

To extract features from the fingerprint image, follow through below process. Clarifying the image by removing the noise and also ridge ending, minutiae placement, crossed features caused by the noise. This process is called the preprocessing. Here, 3 preprocessing methods are performed; smoothing, binarization and thinning.

### **b. Feature Extraction**

Fingerprint features can be performed as below methods; End point of ridge, minutiae placement, ridge direction pattern, connecting information between core and ridge, local feature containing ridge formation.

The feature extraction can be effected by fingerprint pressure, direction, location, placement, and condition of the fingerprint.

### **c. Feature Matching**

The matching is comparing saved template pattern in the database with fingerprint features taken from the device. To determine the match, may use pattern matching, statistics identification, structure identification.

## **About FAR, FRR and EER**

Here, we discusses some general principles of biometric recognition systems, describes different classification errors and explains how the quality of two systems can be compared objectively.

### **a. Identification vs. Verification**

A biometric recognition system can run in two different modes: identification or verification. Identification is the process of trying to find out a person's identity by examining a biometric pattern calculated from the person's biometric features. In the identification case, the system is trained with the patterns of several persons. For each of the persons, a biometric template is calculated in this training stage. A pattern that is going to be identified is matched against every known template, yielding either a score or a distance describing the similarity between the pattern and the template. The system assigns the pattern to the person with the most similar biometric template. To prevent impostor patterns (in this case all patterns of persons not known by the system) from being correctly identified, the similarity has to exceed a certain level. If this level is not reached, the pattern is rejected. In the verification case, a person's identity is claimed a priori. The pattern that is verified only is compared with the person's individual template. Similar to identification, it is checked whether the similarity between pattern and template is sufficient to provide access to the secured system or area.

### **b. Thresholding (False Acceptance / False Rejection)**

The threshold depending fraction of the falsely accepted patterns divided by the number of all impostor patterns is called **False Acceptance Rate (FAR)**. Its value is one, if all impostor patterns are falsely accepted and zero, if none of the impostor patterns is accepted. Look on the graphic on the right to see the values of the FAR for the score distribution of the left image for varying threshold.

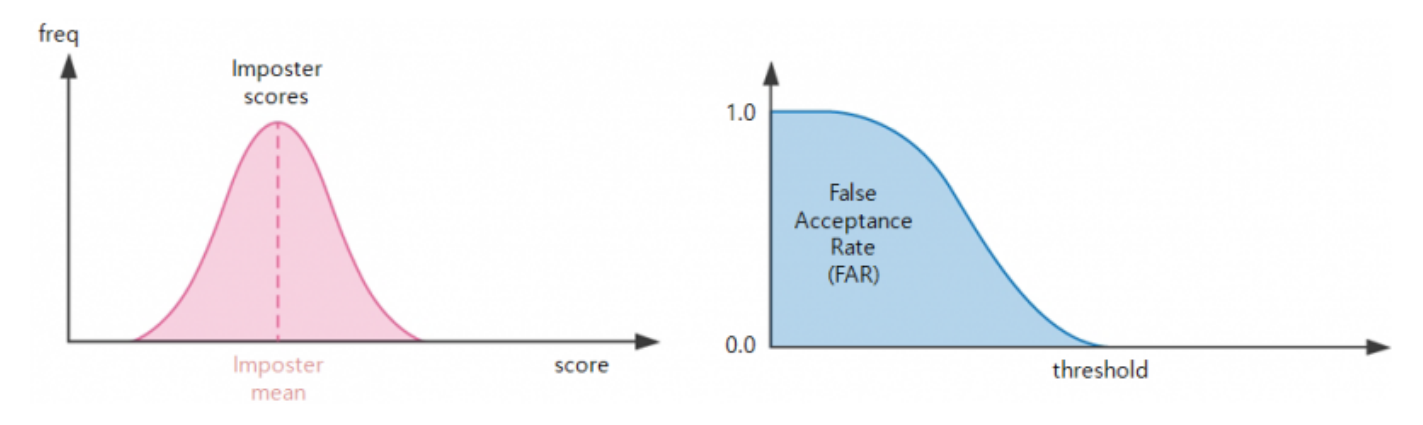

Now let's change to the client patterns. Similar to the impostor scores, the client pattern's scores vary around a certain mean value. The mean score of the client patterns is higher than the mean value of the impostor patterns, as shown in the left of the following two images. If a classification threshold that is too high is applied to the classification scores, some of the client patterns are falsely rejected. Depending on the value of the threshold, between none and all of the client patterns will be falsely rejected. The fraction of the number of rejected client patterns divided by the total number of client patterns is called **False Rejection Rate (FRR)**. According to the FAR, its value lies in between zero and one. The image on the right shows the FAR for a varying threshold for the score distribution shown in the image on the left.

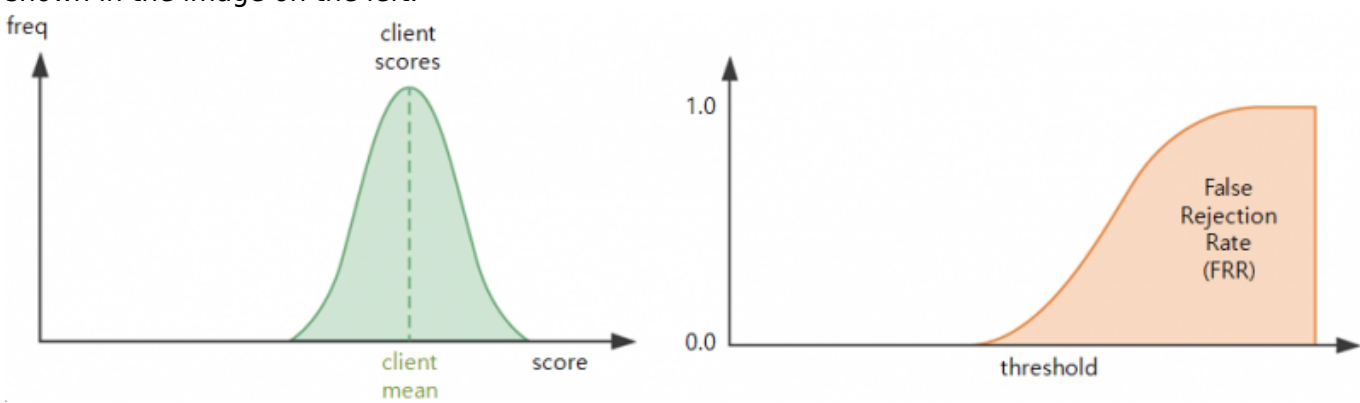

The choice of the threshold value becomes a problem if the distributions of the client and the impostor scores overlap, as shown in the next image on the left. On the right, the corresponding false acceptance and false rejection rates are displayed.

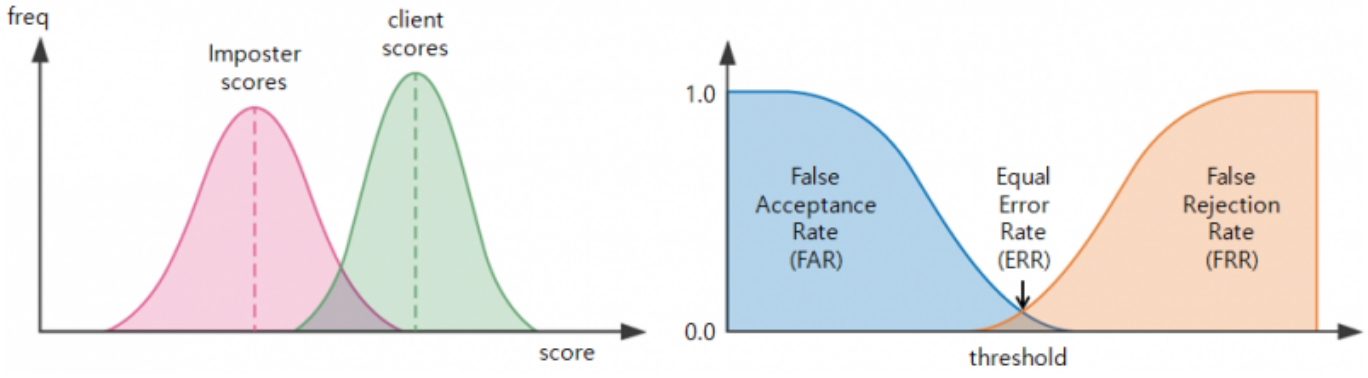

Note that if the score distributions overlap, the FAR and FRR intersect at a certain point. The value of the FAR and the FRR at this point, which is of course the same for both of them, is called the **Equal Error Rate (EER).**

## **Scanners BioMini Plus2**

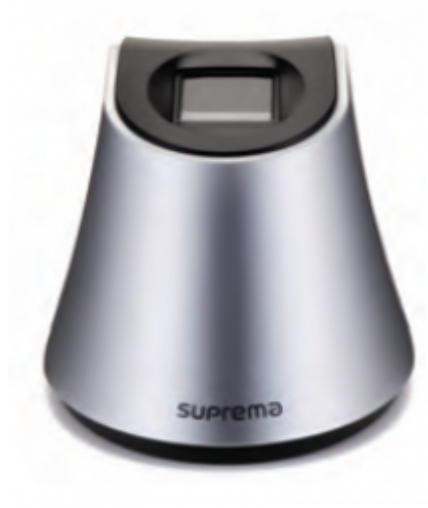

#### **FBI PIV Approved Authentication Scanner**

BioMini Plus 2 is an USB fingerprint scanner designed to provide high level security solution for identity access management solutions. BioMini Plus 2 features Suprema's latest live finger detection technology for protection against fake fingerprints. The device features sleek and ergonomic design with scratch resistant IP65 sensor surface securing high usability. The usability is further extended with integration of MDR technology that allows effective capture of fingerprints even under direct sunlight. Combined with its comprehensive SDK solution, BioMini Plus 2 is a versatile and optimal platform for system integrators, hardware manufacturers and security companies.

### **Specification**

#### **Main**

Sensor Type(Optical) Resolution(500dpi/256gray) Sensing Area(16.0x18.0mm) Image Size(315×354 pixels) Compression Standards(WSQ) Template Format(Suprema,ISO19794-2, ANSI-378) Image Format(ISO19794-4) IP Rating(IP65)

#### **Interface**

USB(2.0 High-speed)

#### **Hardware**

Operating Temperature(- $10^{\circ}$ C ~ 50 $^{\circ}$ C) Certification(CE,FCC,UL,WHQL,USB-IF RoHS,WEEE) Dimensions(66x90x58mm/WxLxH)

#### **Compatibility**

## **BioMini Slim**

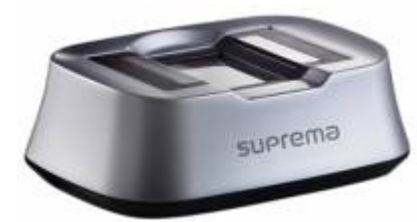

#### **FBI PIV and Mobile ID FAP20 Certified USB Fingerprint Scanner**

BioMini Slim has been designed to provide a high level security solution for identity access management solutions for authentication. With IP65 grade dust and waterproof form factor, BioMini Slim features a sleek ergonomic design with the latest 500dpi slim optical sensor, which boasts a large platen size for easy and reliable fingerprints capturing as

well as advanced LFD (Live Finger Detection) technology.

### **Specification**

#### **Main**

Sensor Type(Optical) Resolution(500dpi/256gray) Platen Size(18×25.4mm) Sensing Area(17x25mm) Image Size(320×480 pixels) Compression Standards(WSQ) Template Format(Suprema,ISO19794-2, ANSI-378) Image Format(ISO19797-4) IP Rating(IP65)

#### **Interface**

USB(2.0 High-speed)

#### **Hardware**

Operating Temperature(- $10^{\circ}$ C ~ 50 $^{\circ}$ C) Certification(CE,FCC,KC,UL,WHQL, USB-IF,WEEE) Dimensions(82×57.7x27mm/WxLxH)

#### **Compatibility**

## **BioMini Combo**

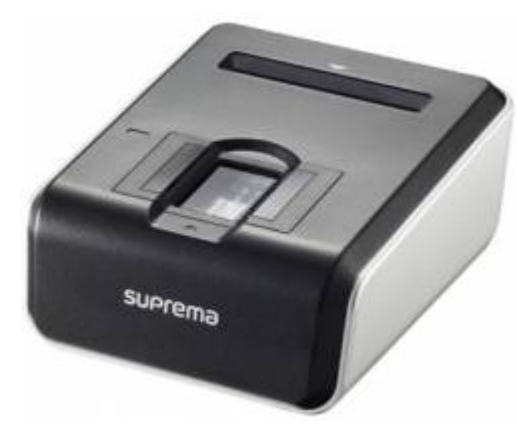

#### **Contact Smart Card Reader with USB Fingerprint Scanner**

Suprema BioMini Combo has been designed to provide two factor authentication security solutions for authentication purposes. The scanner features Suprema's latest slim optical sensor with large platen size for easier capturing. Smart card reader functionality and advanced Live Finger Detection technology enhances security makes BioMini Combo a secure platform for developers.

## **Specification**

#### **Main**

Sensor Type(Optical) Resolution(500dpi/256gray) Platen Size(18×25.4mm) Sensing Area(17x25mm) Image Size(320×480 pixels) Compression Standards(WSQ) Template Format(Suprema,ISO19794-2, ANSI-378) Image Format(ISO19797-4)

#### **Card Support**

CardType(ISO 7816/EMV 2000with SAM Slot\_optical)

## **Interface**

USB(2.0 High-speed)

#### **Hardware**

Operating Temperature(-10 $^{\circ}$ C ~ 50 $^{\circ}$ C) Certification(CE,FCC,KC,UL,WHQL, USB-IF,WEEE) Dimensions(82×57.7x27mm/WxLxH)

#### **Compatibility**

Operating System(Windows, Linux)

## **BioMini Plus**

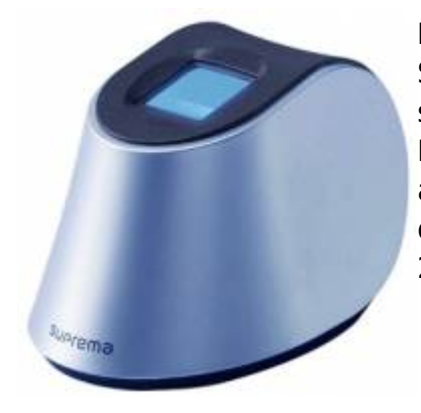

#### **FBI PIV Approved Authentication Scanner**

Suprema BioMiniPlus has been designed to provide high level security solution with its proven reliability through FBI-PIV certification. BioMini Plus features hybrid live finger detection (LFD) technology and multi award-winning Suprema Algorithm. Packed in a sleek and ergonomic design, it features durable 500dpi optical sensor and high speed USB 2.0 interface. Combined with its comprehensive SDK solution,

## **Specification**

#### **Main**

Sensor Type(Optical) Resolution(500dpi/256gray) Sensing Area(15.5×18.8mm) Image Size(260×340 pixels) Compression Standards(WSQ) Template Format(Suprema,ISO19794-2, ANSI-378) Image Format(ISO19797-4) IP Rating(IP65)

#### **Interface**

USB(2.0 High-speed)

#### **Hardware**

Operating Temperature(- $10^{\circ}$ C ~ 50 $^{\circ}$ C) Certification(CE,FCC,KC,UL,WHQL, USB-IF,WEEE) Dimensions(66x90x58mm/WxLxH)

#### **Compatibility**

## **BioMini**

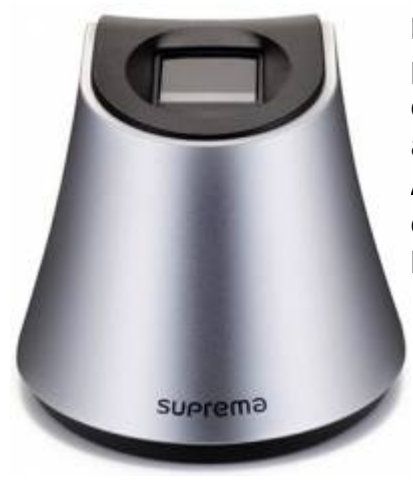

**High Performance Authentication Scanner** Our latest range of high performance fingerprint scanners are supported by powerful software development kit (SDK) which features Suprema's award-winning algorithm that ranked 1st in FVC and NIST MINEX tests. Suprema Authentication Scanners offers unrivaled versatile platform for development to leading security companies, system integrators and hardware manufacturers.

## **Specification**

#### **Main**

Sensor Type(Optical) Resolution(500dpi/256gray) Sensing Area(16x18mm) Image Size(288×320 pixels) Compression Standards(WSQ) Template Format(Suprema,ISO19794-2, ANSI-378) Image Format(ISO19797-4)

#### **Interface**

USB(2.0 High-speed)

#### **Hardware**

Operating Temperature(- $10^{\circ}$ C ~ 50 $^{\circ}$ C) Certification(CE,FCC,KC,WHQL) Dimensions(66x90x58mm/WxLxH)

#### **Compatibility**

## **TroubleShooting**

Q. When i tried the 'init' on the sample, i faced "ERROR:No license" error(No licensed device or file found).

!!! A. In order to use the BioMini SDK, a scanner should be connected to PC. Please install the driver from <BioMini SDK HOME>\install\drivers\SFR Driver(unified), and then connect the scanner.

Q. I have an error "Unable to load DLL 'UFScanner.dll': The specified module could not be found. (Exception from HRESULT: 0x8007007E)". How can i solve the error?

- A. Please try to do the following way.
- 1. Check a output path on Reference in Visual Studio as below image.

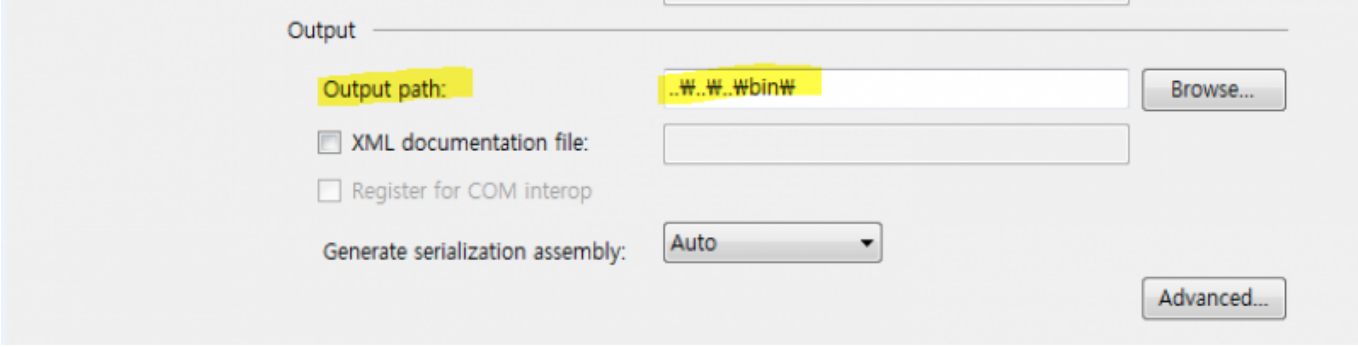

2. Confirm whether there is the 'UFScanner.dll' file on the output path. If there isn't, put the 'UFScanner.dll' file into the output path.

3. Try doing it again.

Q. I have tried copying all dlls from \bin folder to the bin directory of my project. But it gives the given error: "System.BadImageFormatException: An attempt was made to load a program with an incorrect format. (Exception from HRESULT: 0x8007000B)".

A. You can get the "0x8007000B" error since you used the dll files for 32bit in the 64bit environment, so please put following dll files from \bin\x64 folder into \bin directory of your project and re-build it.

- UFScanner.dll
- UFMatcher.dll
- UFExtract.dll
- Suprema.UFScanner.dll (This is a wrapper dll. Please copy this if you use the C# language.)
- Suprema.UFMatcher.dll (This is a wrapper dll. Please copy this if you use the C# language.)
- Suprema.UFExtract.dll (This is a wrapper dll. Please copy this if you use the C# language.)

Q. When i try to execute a diagnosis tool, i got an error "Unable to start program because mfc120u.dll or msvcr120.dll is not present in your computer".

A. Please download Visual C++ 2013 Redistributable package on the following link according to their environment.<https://www.microsoft.com/en-US/download/details.aspx?id=40784>

Q. When i click "Create log" on a diagnosis tool, this is crashed.

A. Please run the diagnosis tool as administrator.

Q. [Web agent] When i launched 'BioMini\_WebAgent.exe' application, i got "Web-Agent server failed to start" error.

A. If 'Biomini\_WebAgent.exe' application failed to launch and print "Web-Agent server failed to start" error on the screen, please check the following file's existence where 'Biomini\_WebAgent.exe' installed.

ssleay32.dll, libeay32.dll

Q. [Web agent] I'm facing "network error 0x2efd" error in Microsoft Edge browser. (Windows 10)

A. - Make sure 'localhost loopback' option is enabled. - Run 'cmd.exe' with Administrator authority, and execute following script.

CheckNetIsolation.exeLoopbackExempt -a -n=Microsoft.MicrosoftEdge\_8wekyb3d8bbwe

- Type about:flagsin the address edit box, and check if "Allow localhost loopback" option is enabled.

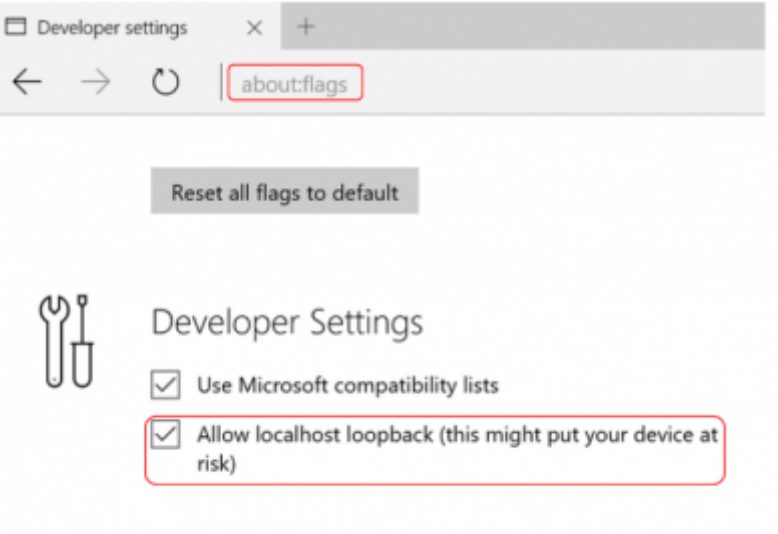

- Q. [Web agent] I get "This Connection is Untrusted" error on Firefox browser.
- A. Click "I Understand the Risks" and then click "Add Exception" button.

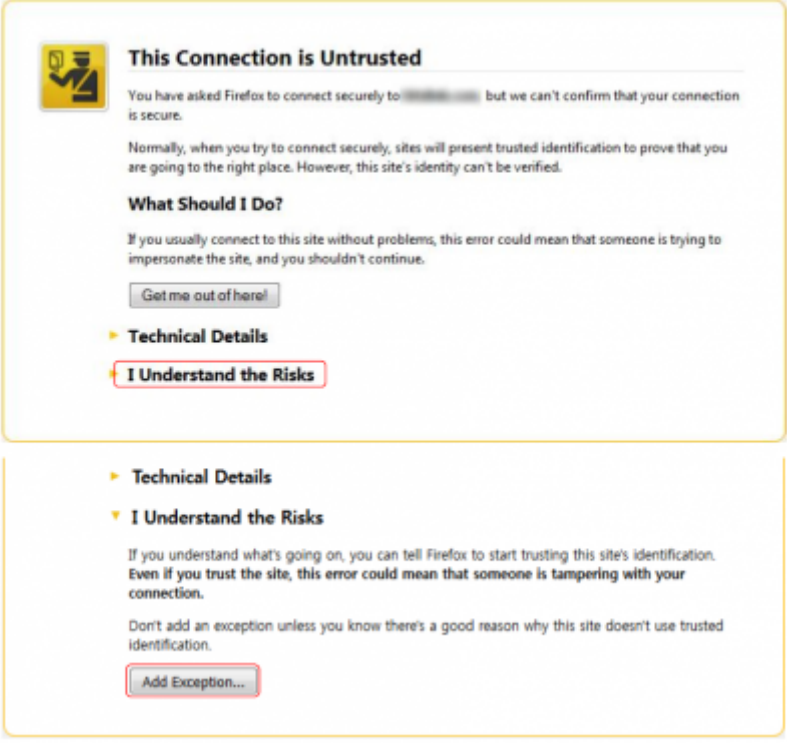